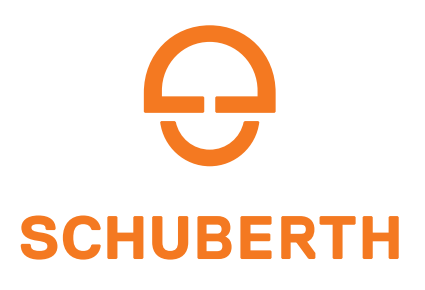

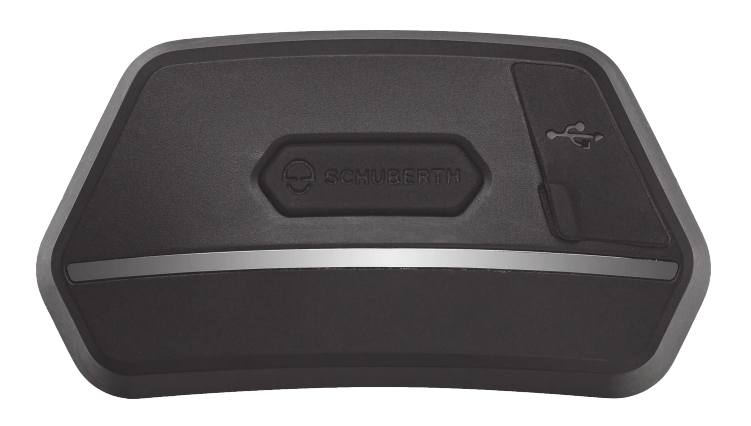

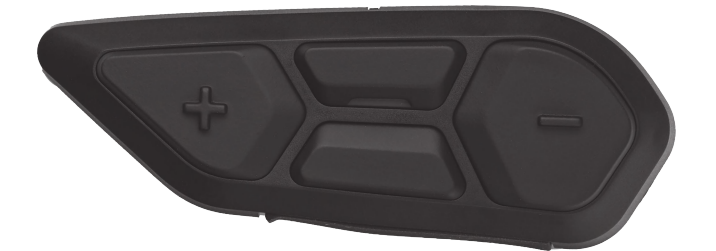

## MOTORCYCLE BLUETOOTH ® SC2 COMMUNICATION SYSTEM CON MESH INTERCOM™

## GUIDA DELL'UTENTE

**Versione 1.3.0** ITALIANO

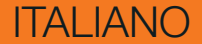

## **SOMMARIO**

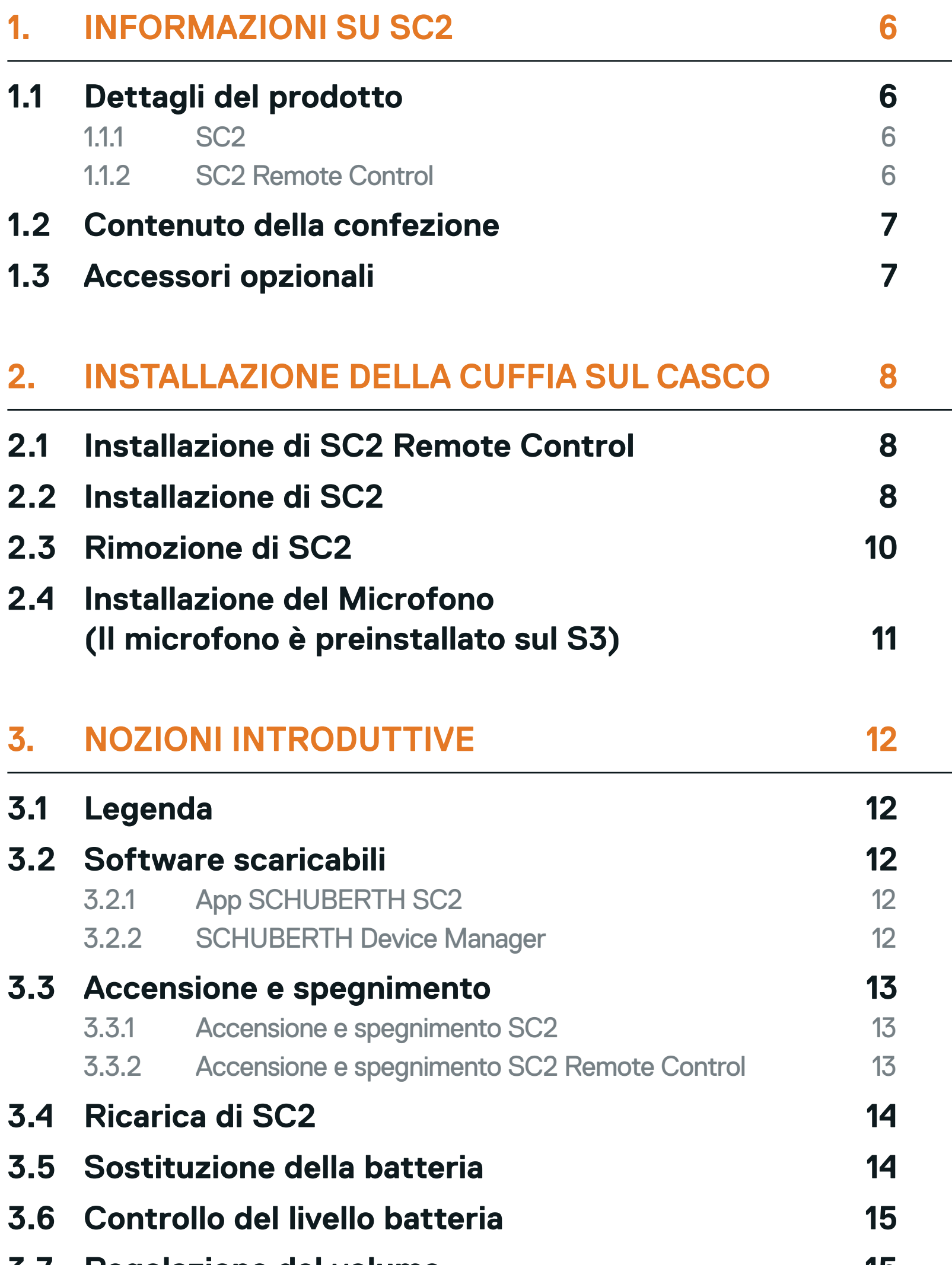

#### **3.7 [Regolazione del volume](#page-14-0) 15**

#### **4. [ACCOPPIAMENTO DELLA CUFFIA CON ALTRI](#page-15-0)  [DISPOSITIVI BLUETOOTH](#page-15-0) 16**

### **4.1 [Accoppiamento telefono](#page-15-0) 16**

**4.2 [Accoppiamento secondo telefono - Secondo](#page-16-0)  [cellulare, GPS e SR10](#page-16-0) 17**

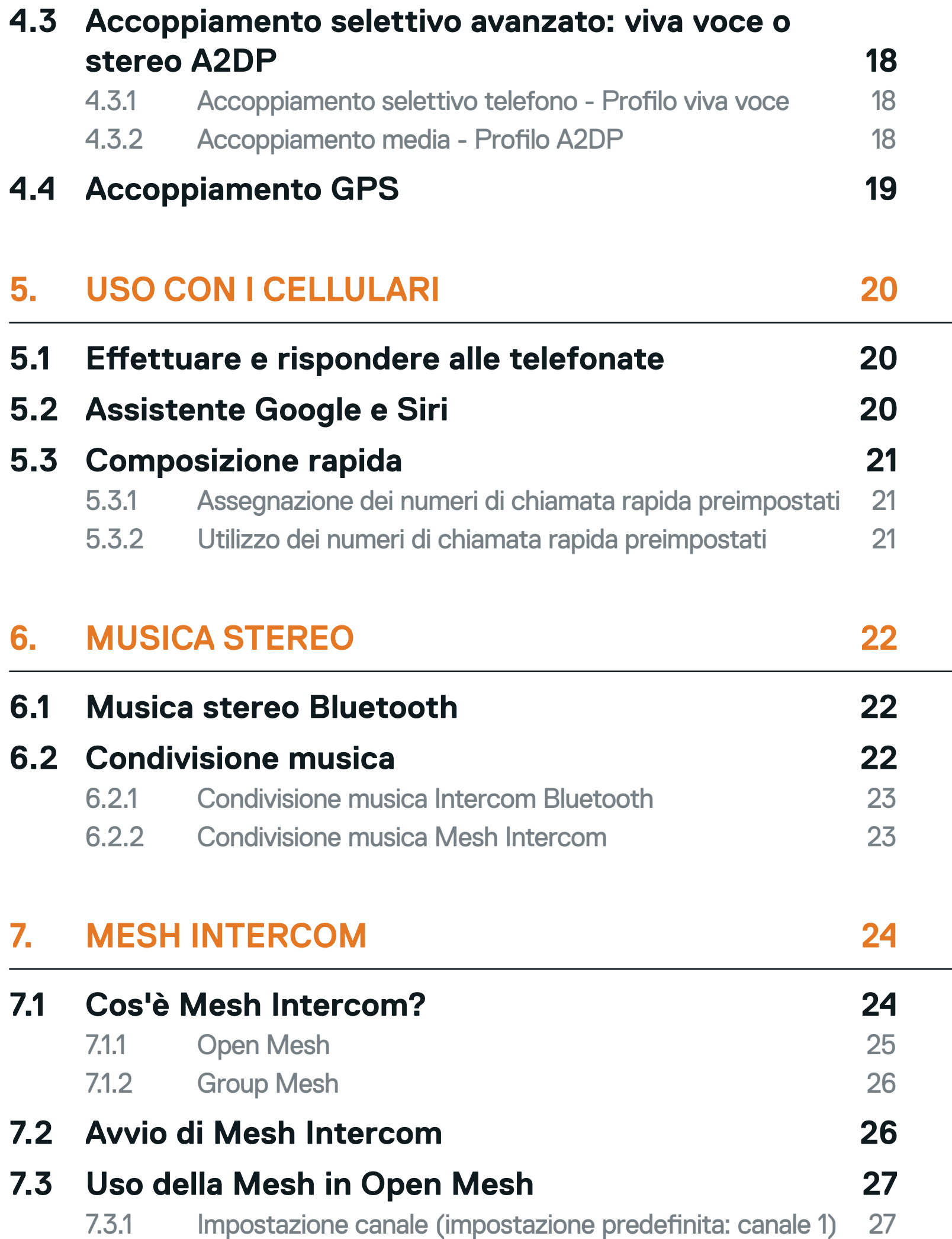

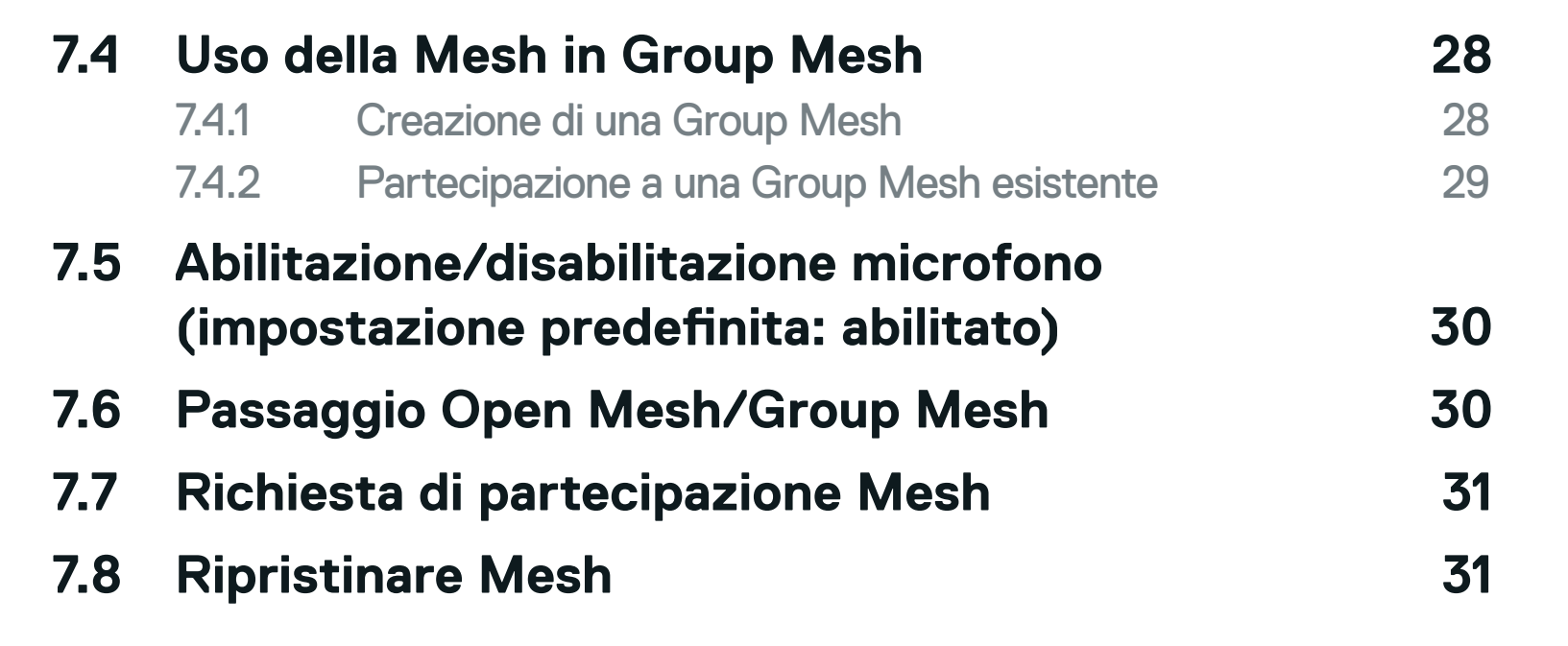

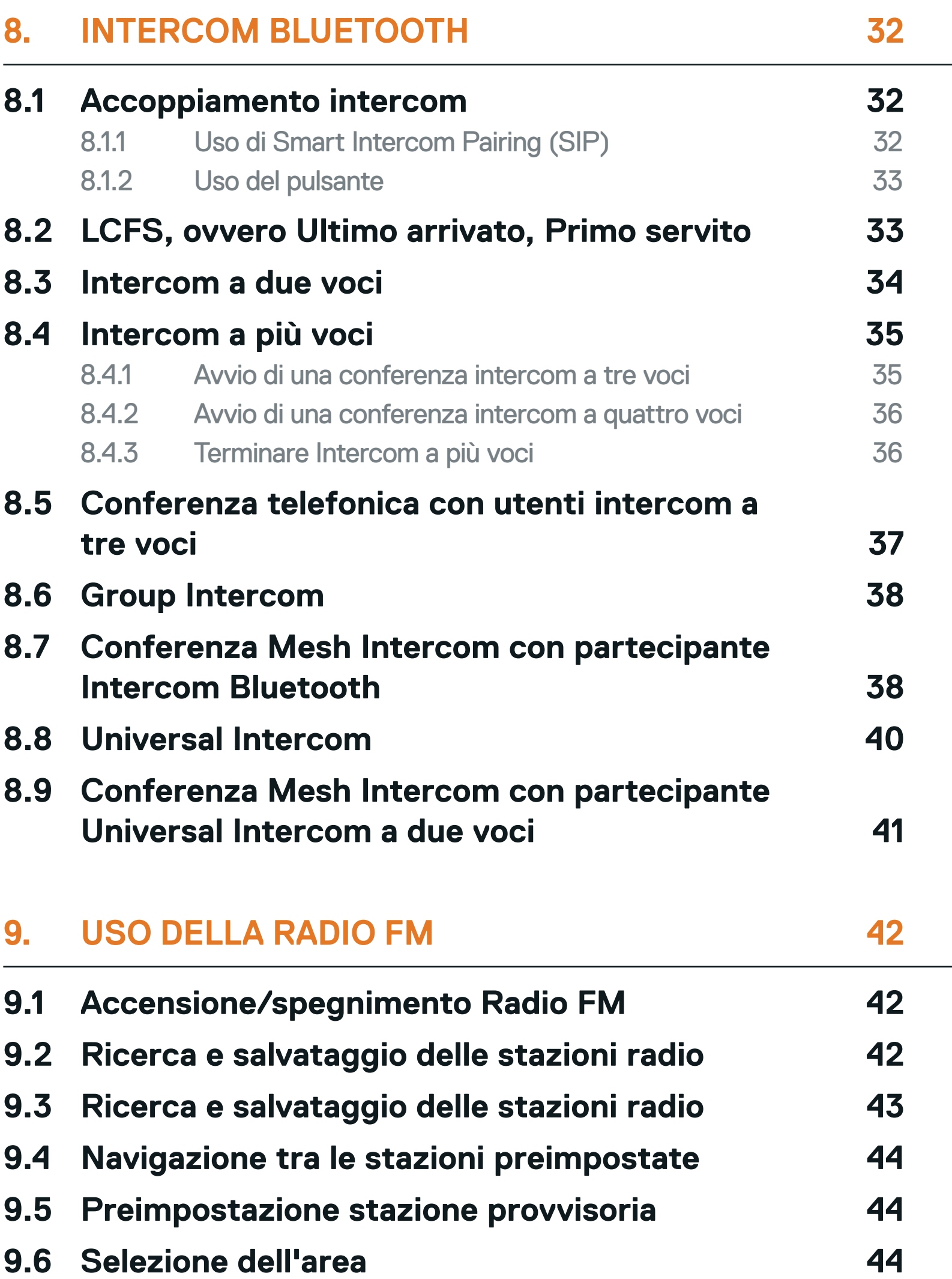

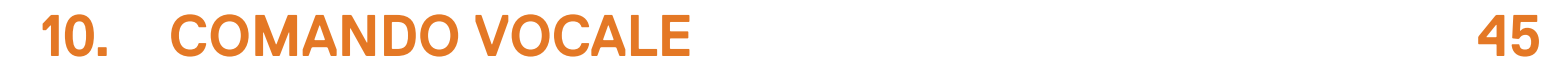

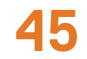

### **11. [PRIORITÀ DELLE FUNZIONI](#page-46-0) 47**

**11.1 [Priorità delle funzioni](#page-46-0) 47**

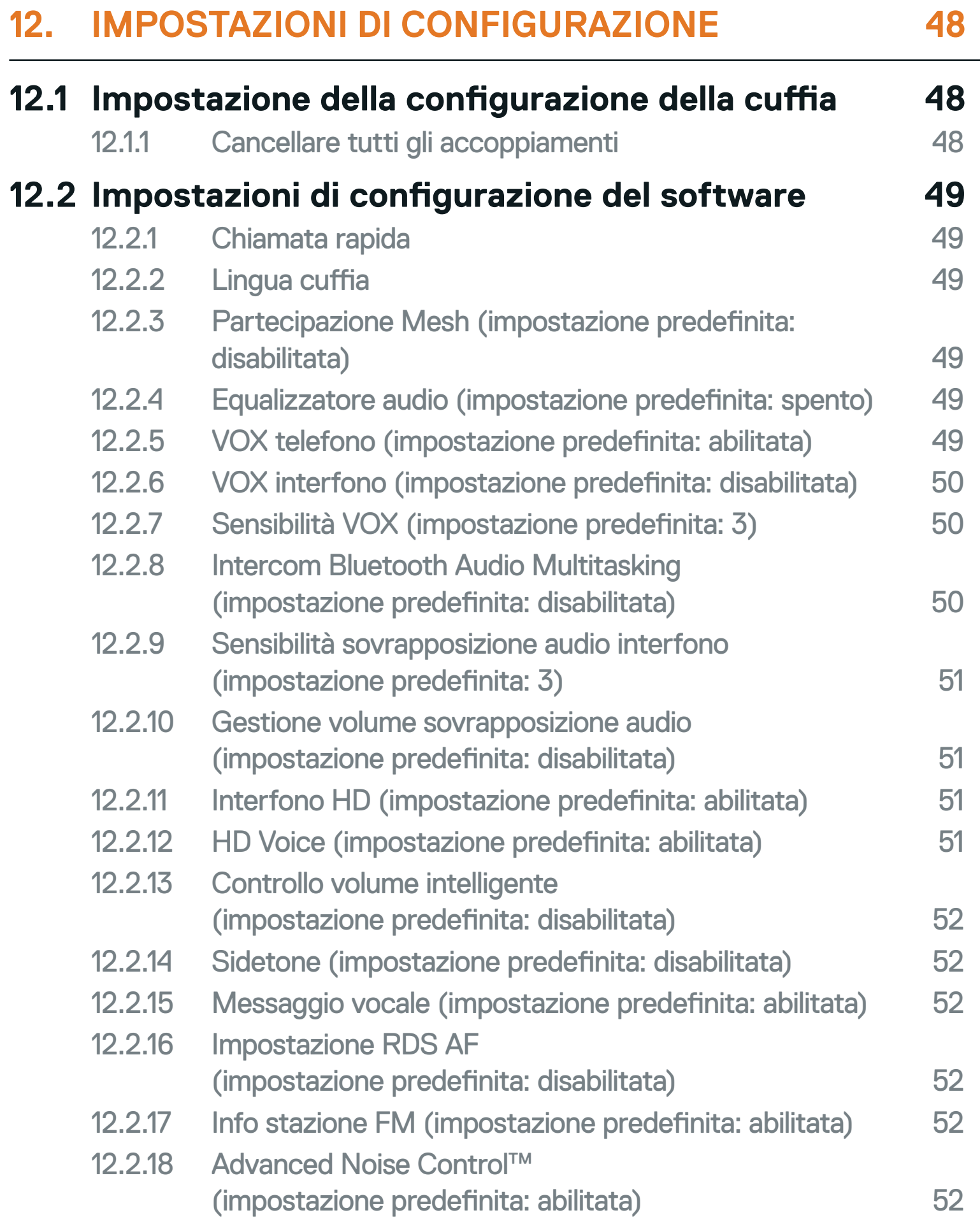

### **13. [RISOLUZIONE DEI PROBLEMI](#page-52-0) 53**

#### **13.1 [Reset di SC2](#page-52-0) 53**

- **13.2 [Reset di fabbrica di SC2 Remote Control 53](#page-52-0)**
- **13.3 [Accoppiamento telecomando](#page-52-0) 53**
- **13.4 [Reset dopo errore SC2](#page-53-0) 54**

## <span id="page-5-0"></span>**1. INFORMAZIONI SU SC2**

### **1.1 Dettagli del prodotto**

1.1.1 SC2

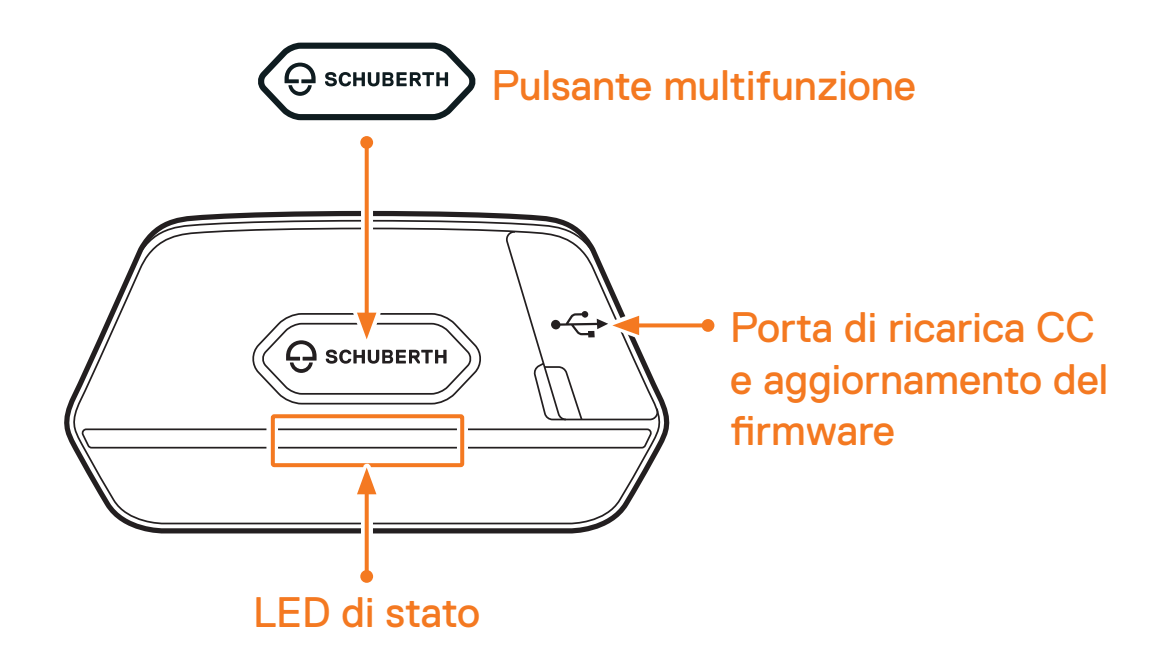

1.1.2 SC2 Remote Control

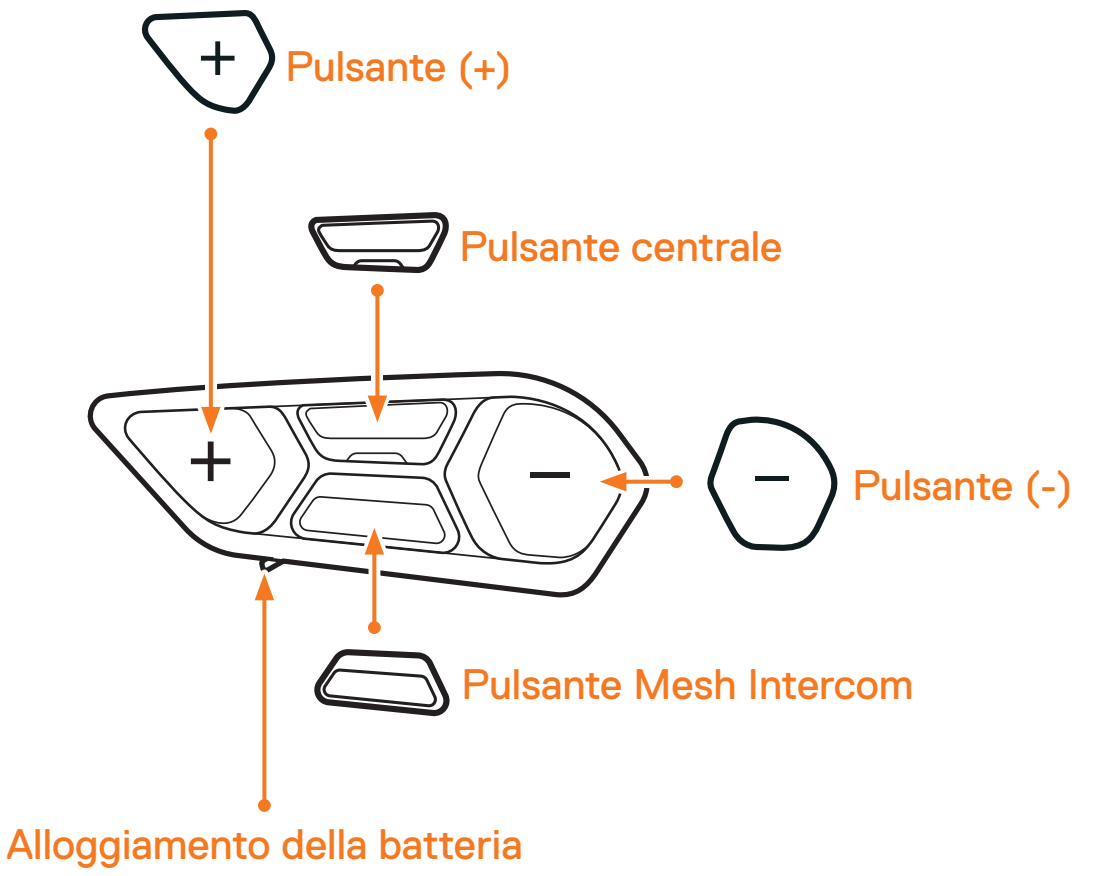

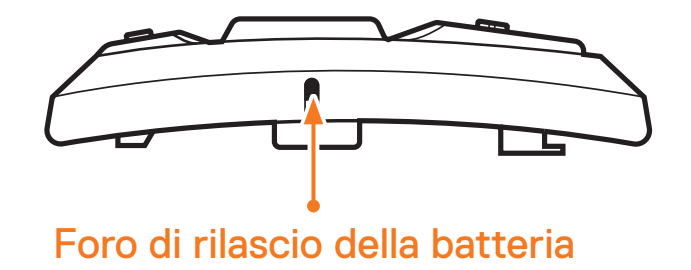

SC2 Motorcycle Bluetooth® Communication System with Mesh Intercom™ | 6

### <span id="page-6-0"></span>**1.2 Contenuto della confezione**

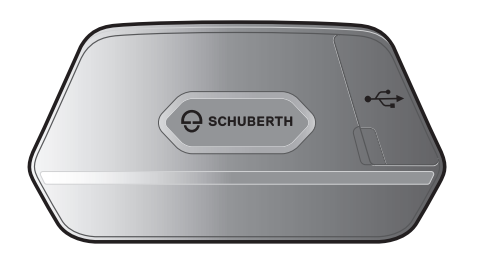

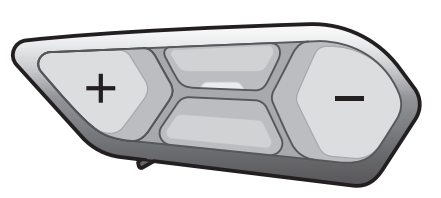

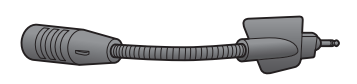

SC2 SC2 Remote Control Microfono con asticella SC2 HD

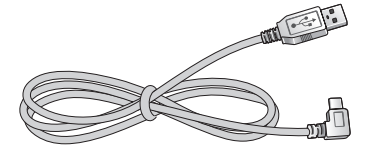

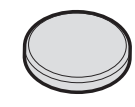

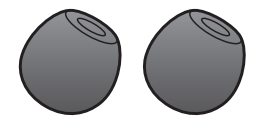

Cavo dati e

alimentazione USB-C Batteria a bottone Spugna per microfono con asticella SC2 HD (2)

### **1.3 Accessori opzionali**

Contattare SCHUBERTH o un rivenditore autorizzato per conoscere gli accessori.

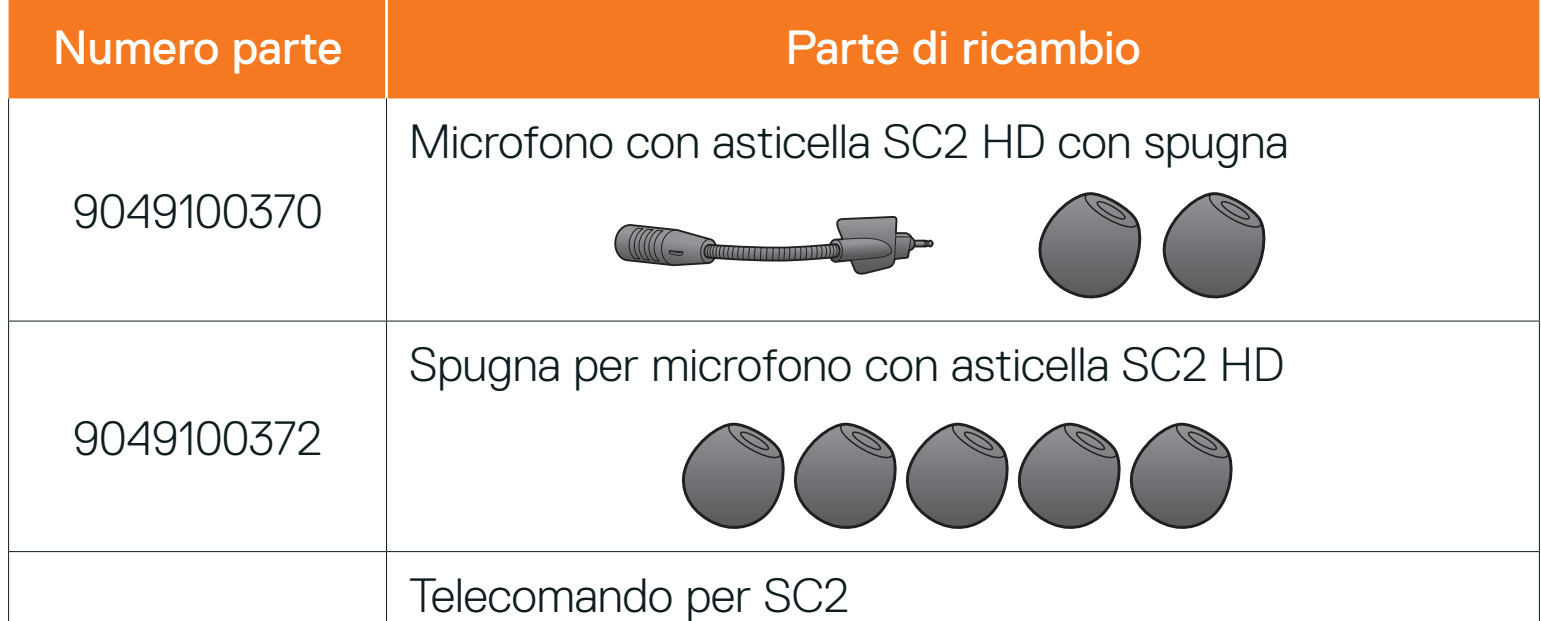

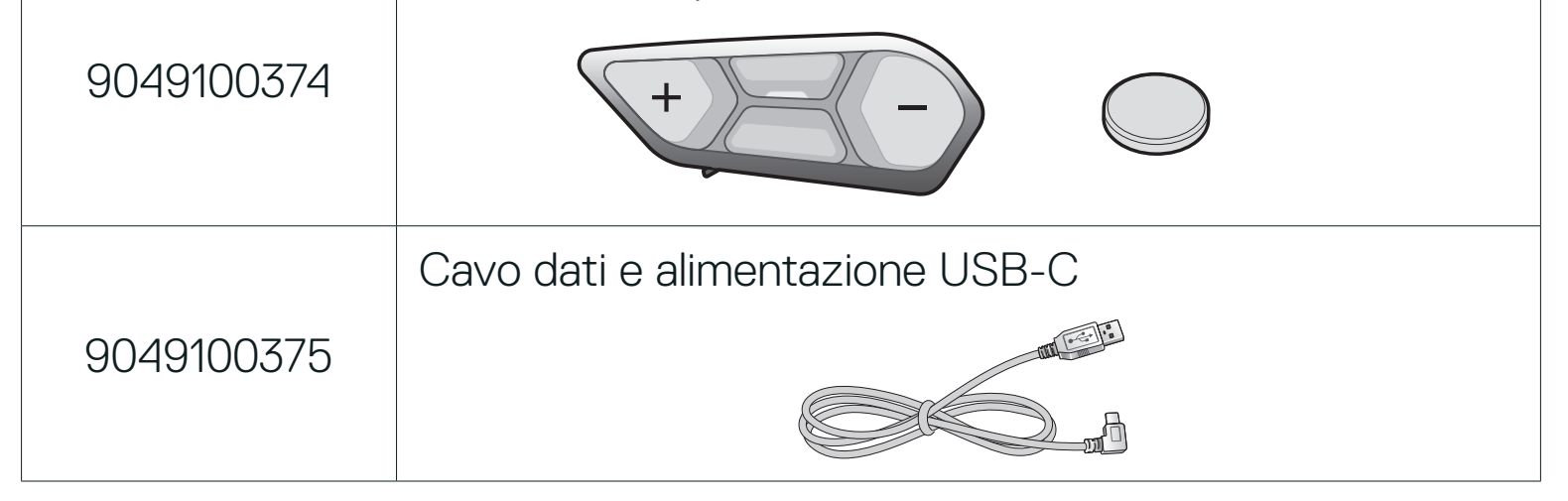

SC2 Motorcycle Bluetooth<sup>®</sup> Communication System with Mesh Intercom<sup>™</sup> | 7

## <span id="page-7-0"></span>**2. INSTALLAZIONE DELLA CUFFIA SUL CASCO**

### **2.1 Installazione di SC2 Remote Control**

1. Rimuovere dal casco il coperchio per SC2 Remote Control.

Coperchio per SC2 Remote Control

2. Inserire SC2 Remote Control facendolo scorrere sul casco.

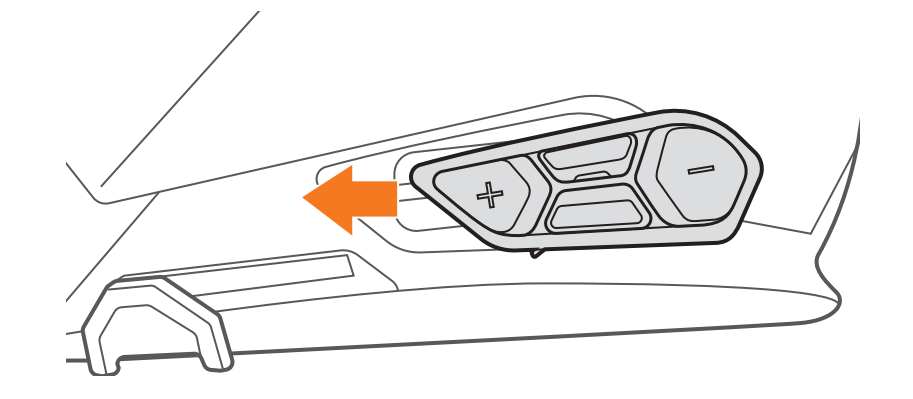

### **2.2 Installazione di SC2**

1. Rimuovere dal casco il coperchio di SC2 sollevandolo utilizzando il coperchio di SC2 Remote Control.

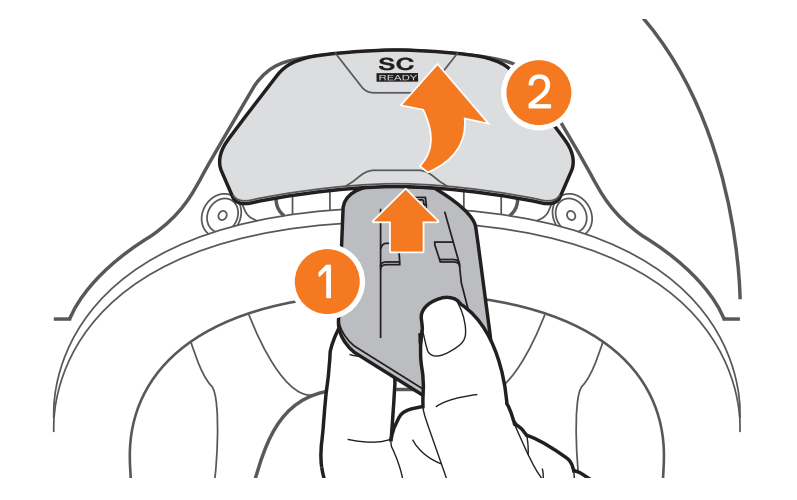

SC2 Motorcycle Bluetooth<sup>®</sup> Communication System with Mesh Intercom<sup>™</sup> | 8

#### 2 Installazione della CUFFIA SUL CASCO

2. Estrarre il fermacavo dell'antenna dalla posizione originaria ed estrarre i cavi dell'antenna dallo spazio superiore dell'alloggiamento. Successivamente, collegare correttamente i cavi dell'antenna di SC2 e i cavi dell'antenna del casco.

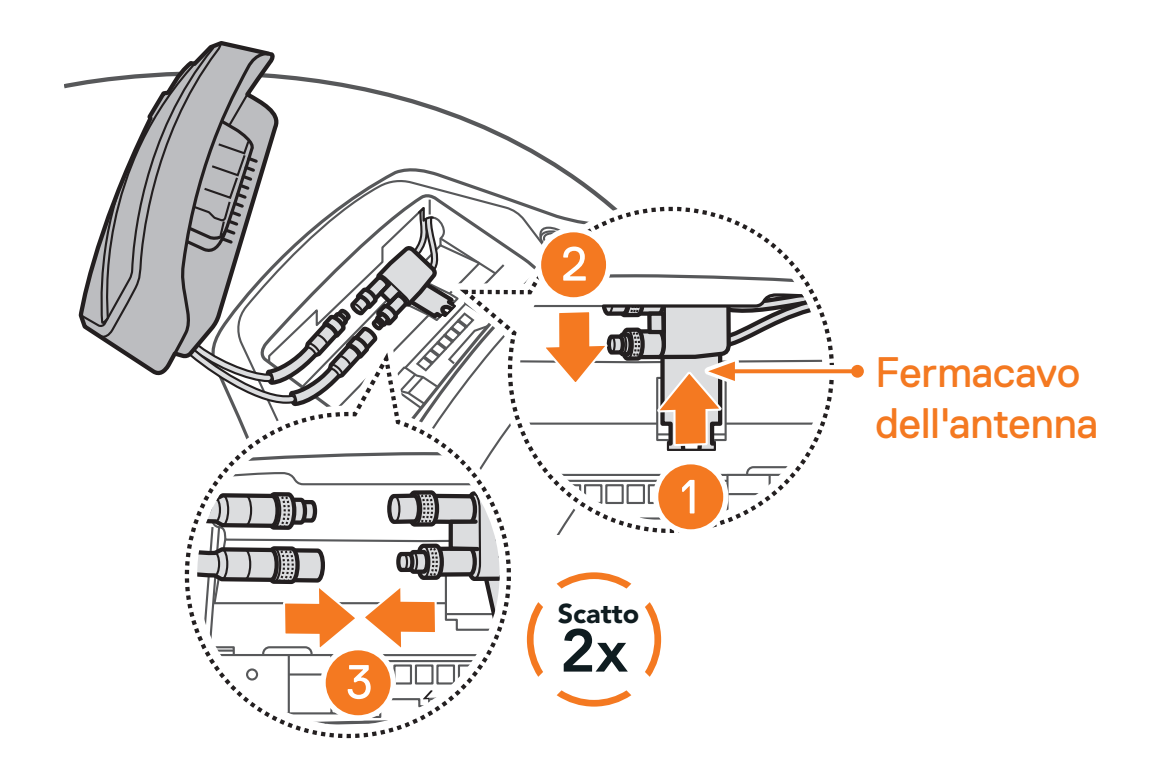

3. Reinserire il fermacavo dell'antenna nella posizione originaria e inserire i cavi collegati nello spazio superiore dell'alloggiamento.

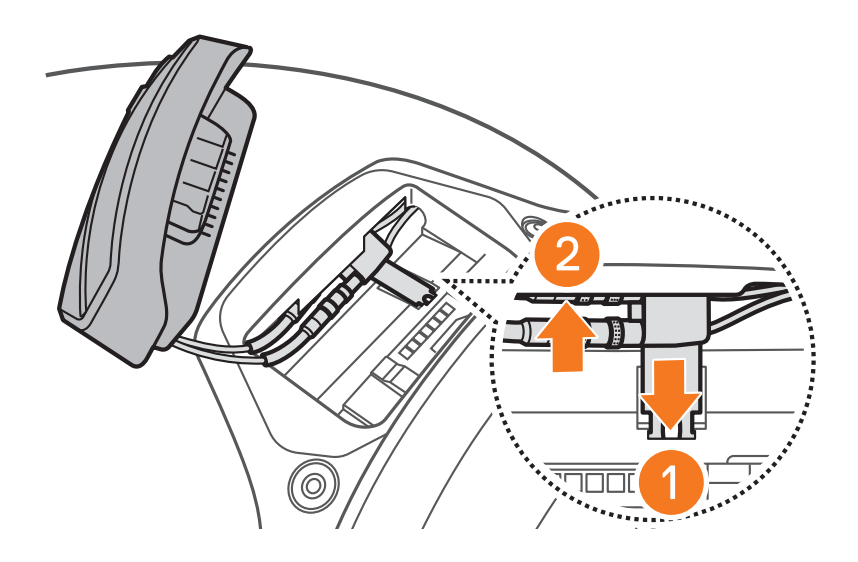

Nota: assicurarsi che il fermacavo dell'antenna e i cavi collegati siano posizionati correttamente prima di installare SC2. In caso contrario, i cavi potrebbero danneggiarsi o potrebbero verificarsi delle interferenze.

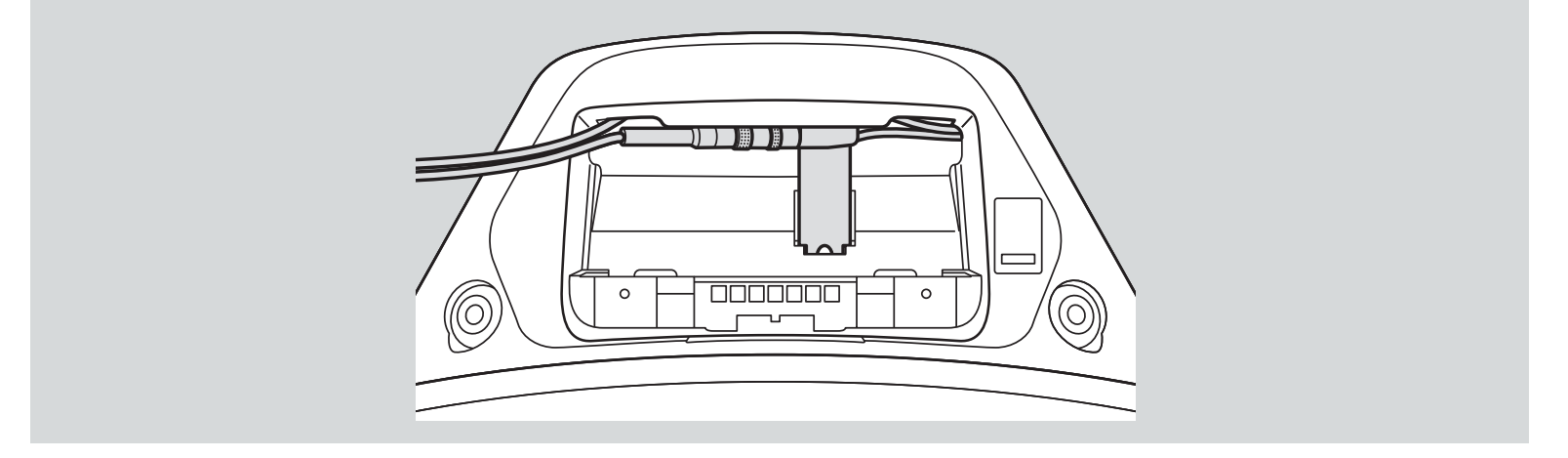

SC2 Motorcycle Bluetooth® Communication System with Mesh Intercom™ | 9

- <span id="page-9-0"></span>2 Installazione della CUFFIA SUL CASCO
- 4. Installare SC2 nel casco.

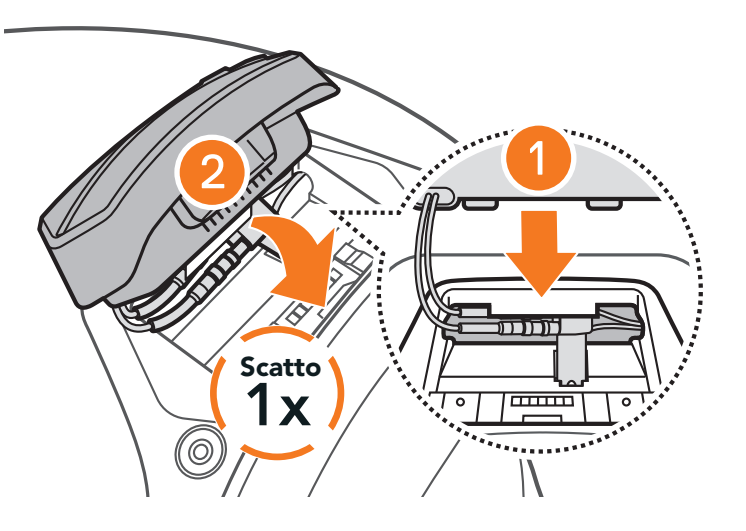

### **2.3 Rimozione di SC2**

1. Rimuovere SC2 dal casco sollevandola utilizzando il coperchio di SC2 Remote Control.

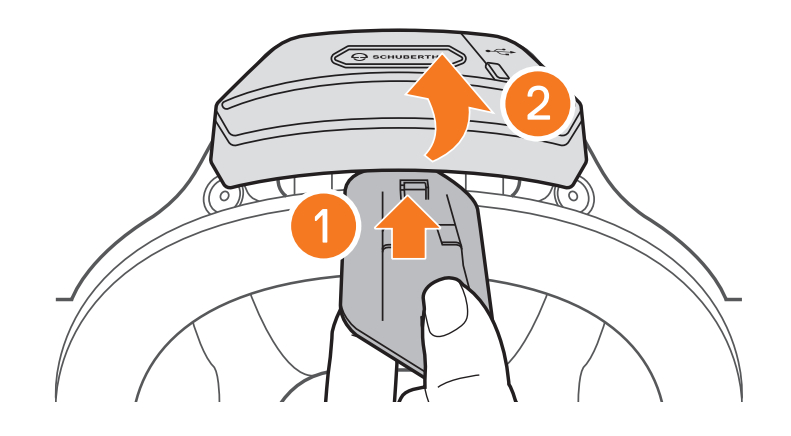

2. Estrarre il fermacavo dell'antenna dalla posizione originaria ed estrarre i cavi collegati dallo spazio superiore dell'alloggiamento. Successivamente, scollegare correttamente i cavi.

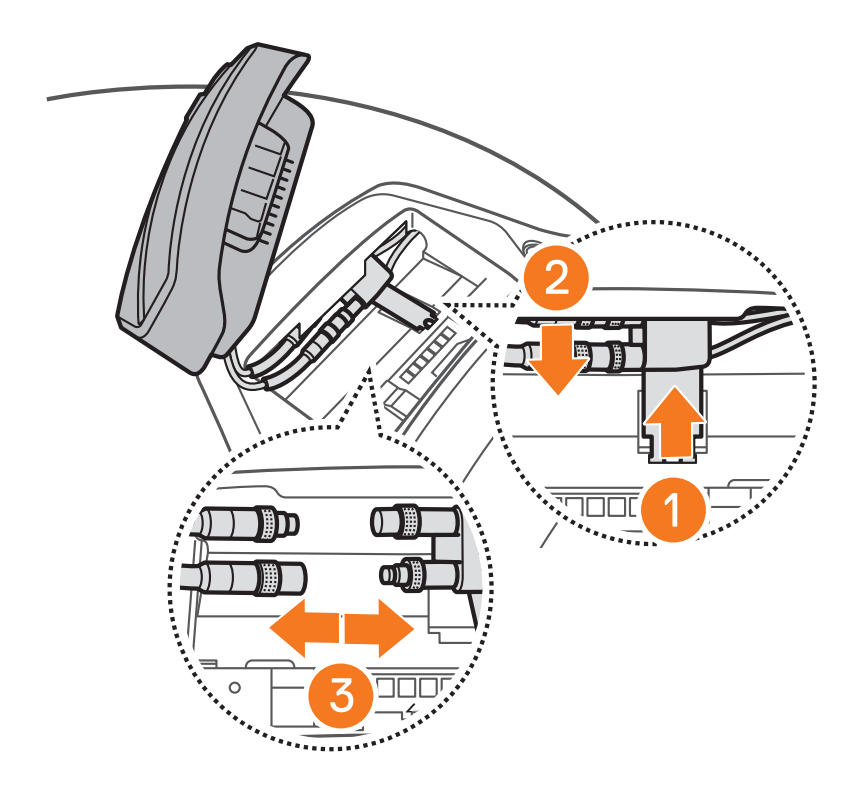

Nota: per scollegare i connettori, tirarli muovendoli leggermente. In questo modo il connettore sarà scollegato più facilmente.

<span id="page-10-0"></span>3. Reinserire il fermacavo dell'antenna nella posizione originaria e inserire i cavi del casco nello spazio superiore dell'alloggiamento.

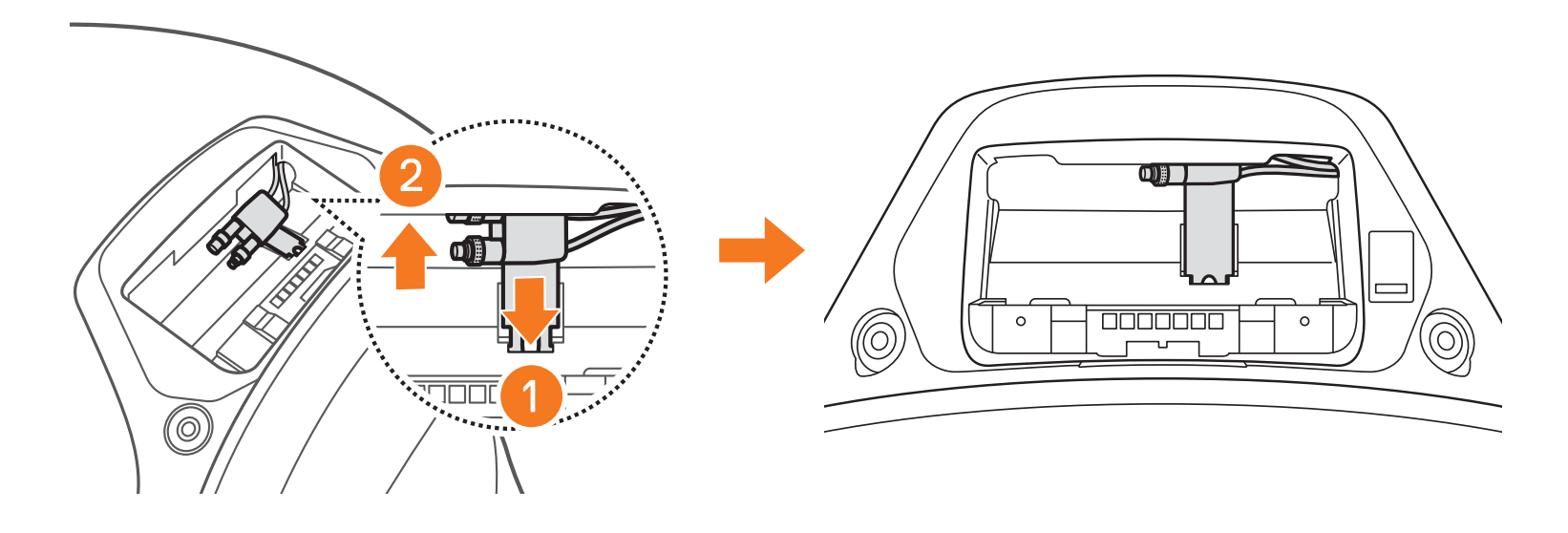

### **2.4 Installazione del Microfono (Il microfono è preinstallato sul S3)**

1. Per installare il microfono, rimuovere il tappo in gomma del microfono come illustrato.

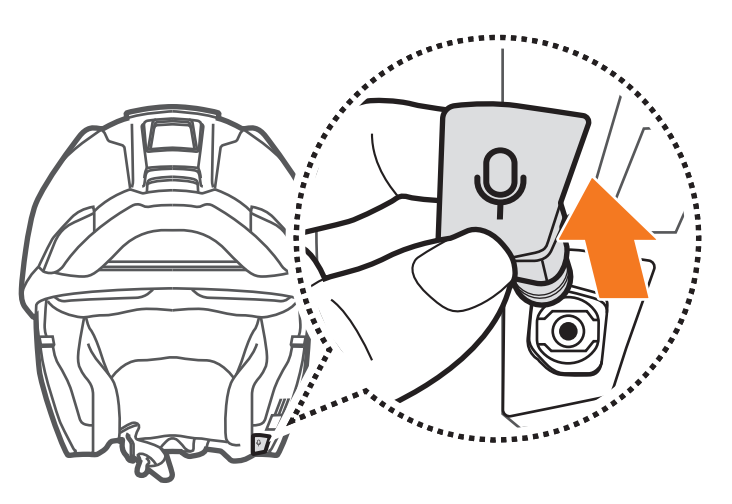

2. Installare il microfono premendo saldamente sull'area contrassegnata dal cerchio arancione.

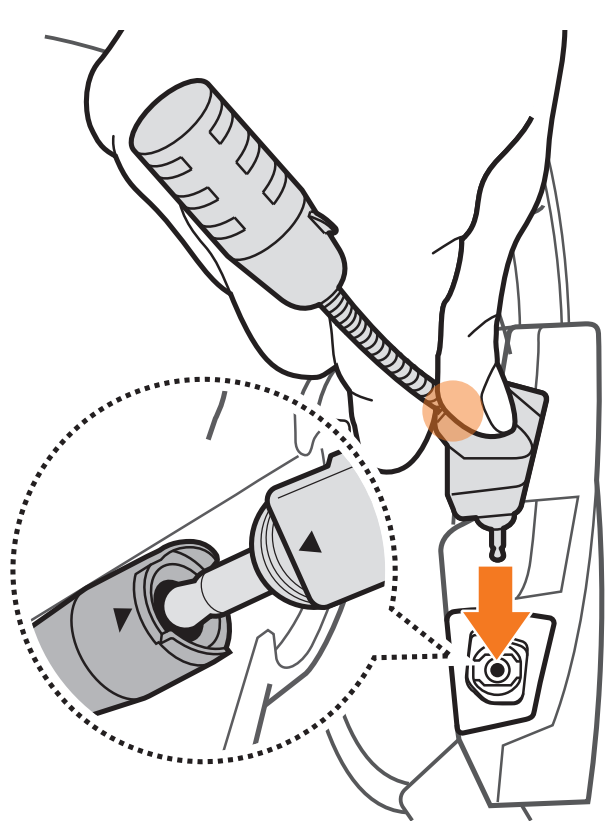

## <span id="page-11-0"></span>**3. NOZIONI INTRODUTTIVE**

### **3.1 Legenda**

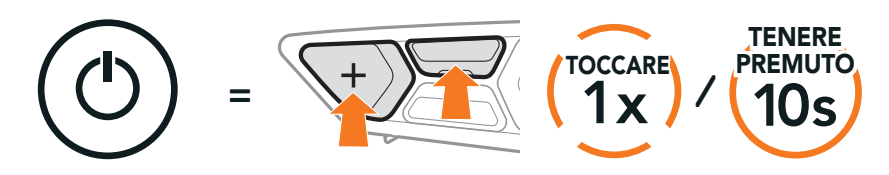

Funzione = Pulsante/i da premere per un numero specifico di volte o da tenere premuto/i per la quantità di tempo indicata.

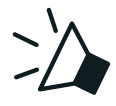

- **•** Funzioni dell'app: Mesh Intercom, Intercom Bluetooth, Musica, Impostazioni dispositivo, Impostazioni lingua
- **•** Scaricare
	- Android: Google Play Store > SCHUBERTH SC2
	- iOS: App Store > SCHUBERTH SC2

"Ciao" Messaggio acustico

### **3.2 Software scaricabili**

### 3.2.1 App SCHUBERTH SC2

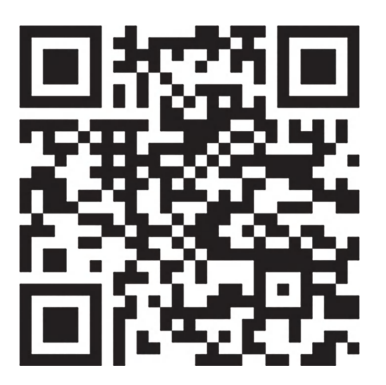

APP SCHUBERTH SC2

Accoppiando semplicemente il telefono con la cuffia, è possibile utilizzare l'app SCHUBERTH SC2 per una configurazione e una gestione più rapide e semplici.

#### 3.2.2 SCHUBERTH Device Manager

SCHUBERTH Device Manager consente di aggiornare il firmware e di configurare le relative impostazioni direttamente da PC o da computer Apple. Per il download di **SCHUBERTH Device Manager** visitare il sito [oem.sena.com/schuberth/](http://oem.sena.com/schuberth/).

#### **[Fare clic qui per visitare oem.sena.com/schuberth/](http://oem.sena.com/schuberth/)**

### <span id="page-12-0"></span>**3.3 Accensione e spegnimento**

#### 3.3.1 Accensione e spegnimento SC2

Per accendere SC2, tenere premuto il Pulsante Multifunzione per 2 secondi. Per spegnere SC2, tenere premuto il Pulsante Multifunzione per 2 secondi fino a quando viene emesso il doppio bip.

#### Accensione/Spegnimento

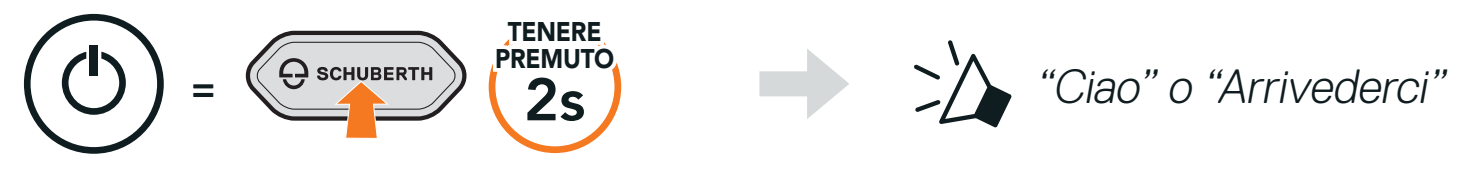

Spegnendo SC2, il telecomando passa in modalità stand-by. Per attivare il telecomando dopo aver riavviato SC2, premere il Pulsante (+) sul telecomando.

### 3.3.2 Accensione e spegnimento SC2 Remote Control

**•** Per iniziare a utilizzare SC2 Remote Control, rimuovere la fettuccia di plastica dall'alloggiamento della batteria.

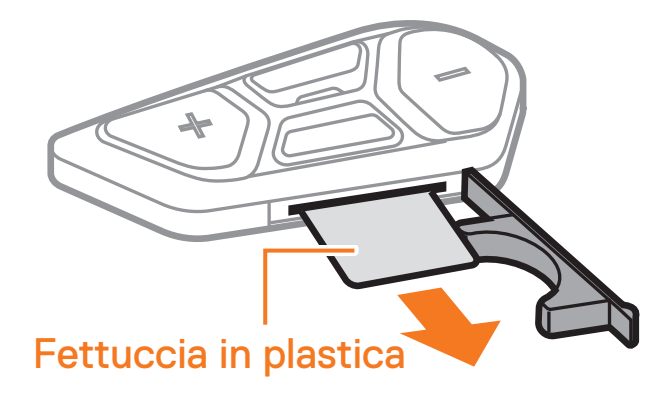

**•** Premere il Pulsante centrale.

#### **Accensione**

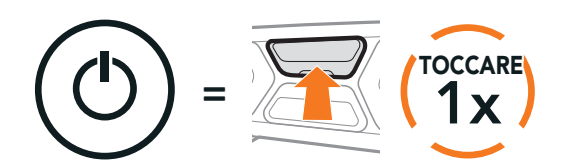

**•** Tenere premuti il Pulsante (+) e il Pulsante centrale per 3 secondi.

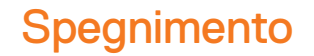

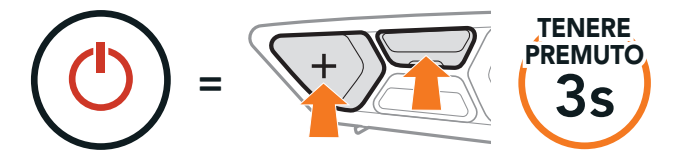

Nota: SC2 e SC2 Remote Control vengono forniti già accoppiati. Si collegheranno automaticamente tra loro all'accensione di SC2 e di SC2 Remote Control.

## <span id="page-13-0"></span>**3.4 Ricarica di SC2**

#### Ricarica cuffia

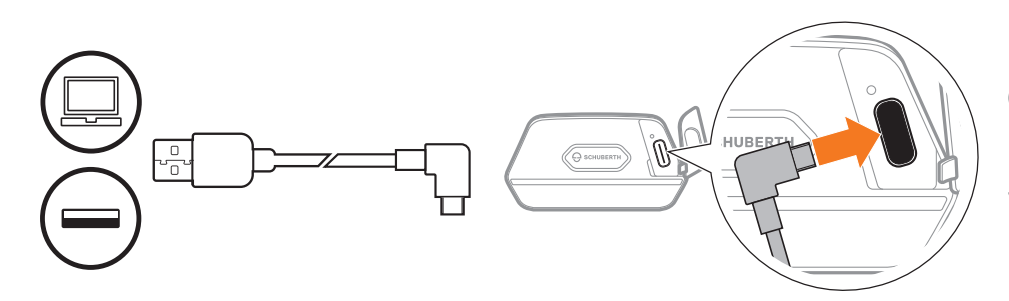

La ricarica della cuffia sarà completata in circa 2,5 ore. (Il tempo di ricarica potrebbe variare in base al metodo di ricarica.)

#### Nota:

Per sostituire la batteria scarica di SC2 Remote Control, attenersi ai passaggi seguenti:

- 1. Procurarsi una batteria a bottone al litio CR2016 da  $3 \vee$  per SC2 Remote Control.
- 2. Aprire il coperchio dell'alloggiamento della batteria.

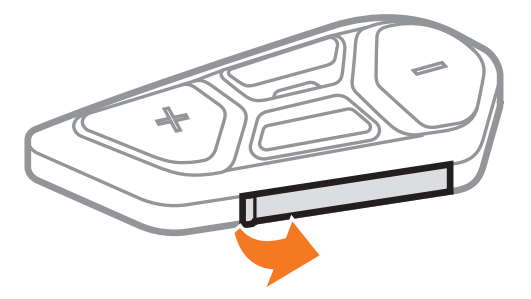

- **•** Togliere il casco dove è installata SC2 durante la ricarica. La cuffia si spegne automaticamente durante la ricarica.
- **•** Qualunque caricatore USB, rispondente alle normative FCC, CE o IC, può essere utilizzato per ricarcarire il dispositivo.
- **•** SC2 è compatibile solo con dispositivi dotati di alimentazione USB da 5 V/1 A in ingresso.

### **3.5 Sostituzione della batteria**

3. Inserire una graffetta nel foro di rilascio della batteria. Successivamente, sostituire la batteria scarica con la nuova batteria.

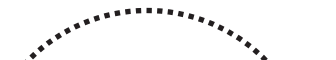

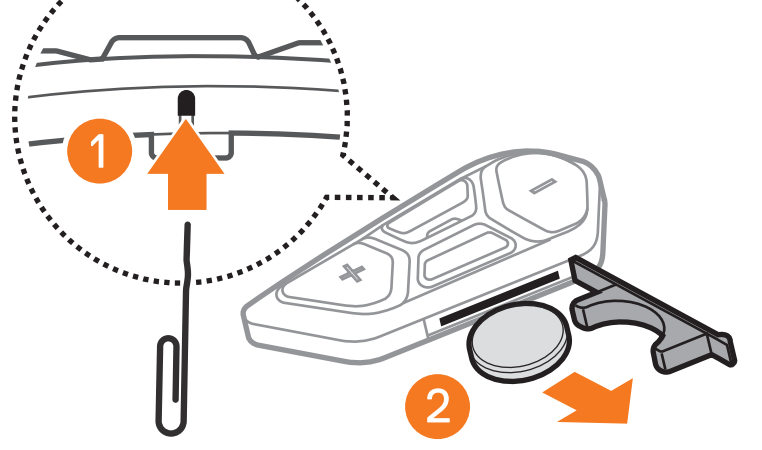

SC2 Motorcycle Bluetooth® Communication System with Mesh Intercom™ | 14

<span id="page-14-0"></span>4. Inserire la nuova batteria nell'alloggiamento della batteria.

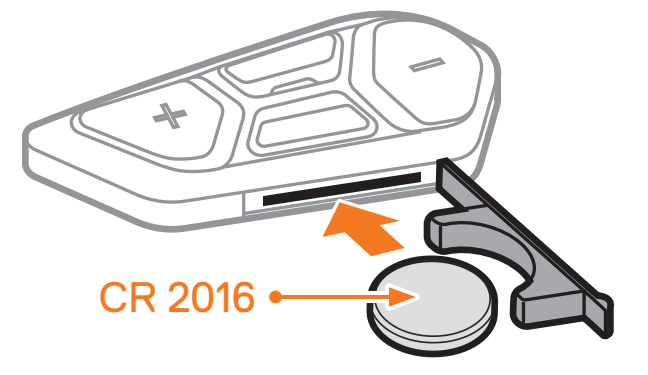

5. Chiudere il coperchio dell'alloggiamento della batteria. Per chiudere il coperchio, inserire prima le due guide della batteria.

Nota: quando la batteria di SC2 si scarica durante l'uso, viene emesso il messaggio vocale "Batteria scarica".

### **3.6 Controllo del livello batteria**

Durante l'accensione, il LED lampeggia in rosso per indicare il livello di carica.

Premendo il Pulsante (+) o il Pulsante (-) è possibile aumentare o abbassare il volume. Il volume è impostato e mantenuto in modo indipendente su livelli diversi per ciascuna sorgente audio (es. telefono, intercom), anche quando la cuffia viene riavviata.

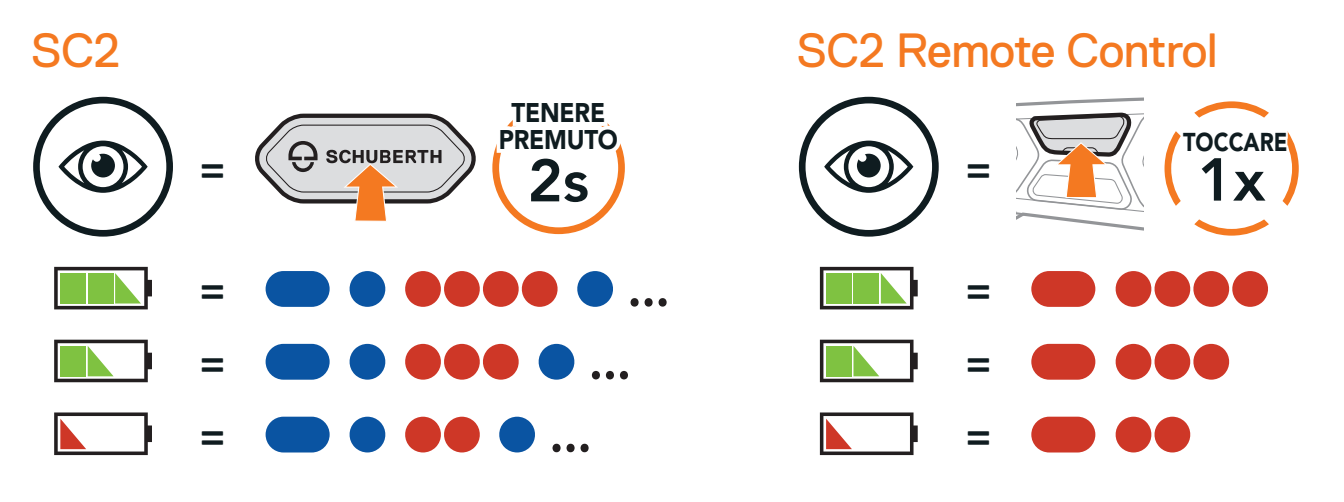

### **3.7 Regolazione del volume**

#### Aumento volume

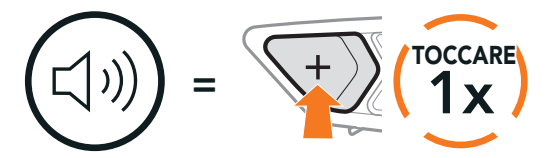

#### Diminuzione volume

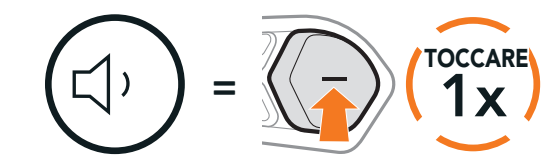

## <span id="page-15-0"></span>**4. ACCOPPIAMENTO DELLA CUFFIA CON ALTRI DISPOSITIVI BLUETOOTH**

Quando si utilizza la cuffia con altri dispositivi Bluetooth per la prima volta, è necessario "accoppiarli". In questo modo i dispositivi si riconoscono e comunicano tra loro ogni qualvolta si trovano entro la portata di funzionamento.

La cuffia è in grado di accoppiarsi con diversi dispositivi Bluetooth tra cui telefoni, GPS, lettori MP3 o l'adattatore radio bidirezionale Sena SR10 tramite Accoppiamento telefono, Accoppiamento secondo telefono e Accoppiamento GPS. Inoltre, la cuffia può essere accoppiata con un massimo di tre cuffie SCHUBERTH aggiuntive.

Esegue l'accoppiamento con un massimo di tre cuffie SCHUBERTH

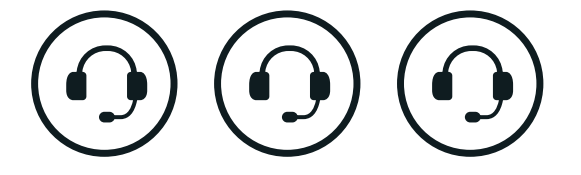

Inoltre, esegue l'accoppiamento con:

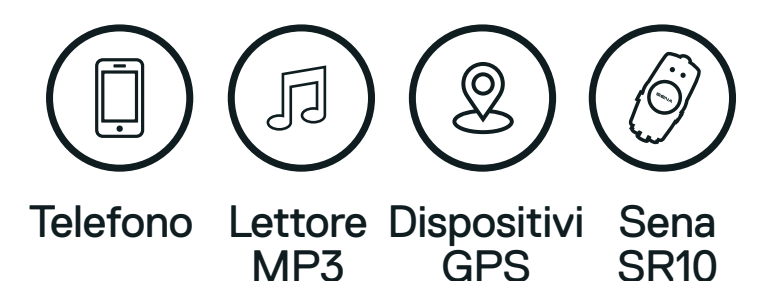

### **4.1 Accoppiamento telefono**

#### Accoppiamento telefono

1. Tenere premuto il Pulsante centrale per 10 secondi.

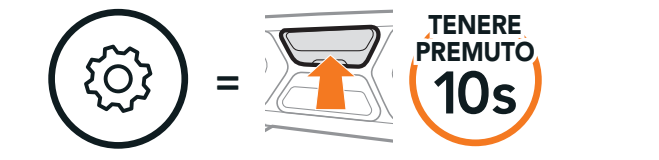

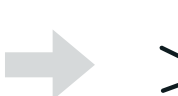

"Menu configurazione"

#### 2. Premere il Pulsante (+).

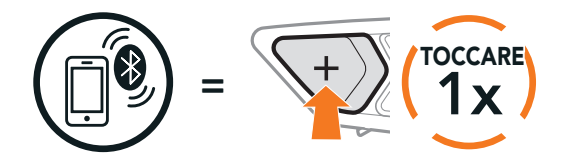

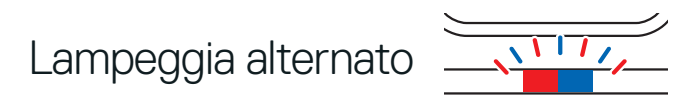

>>> "Accoppiamento telefono"

<span id="page-16-0"></span>3. Con il telefono in modalità accoppiamento Bluetooth, selezionare SC2 nell'elenco dei dispositivi rilevati.

Se il telefono richiede un PIN, inserire 0000.

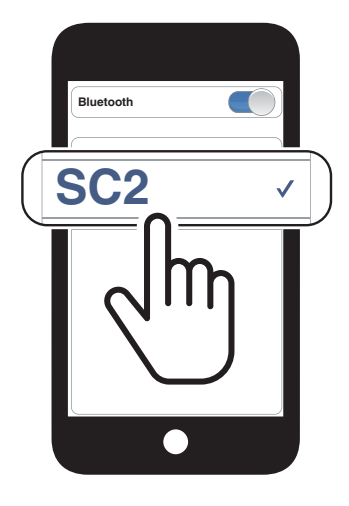

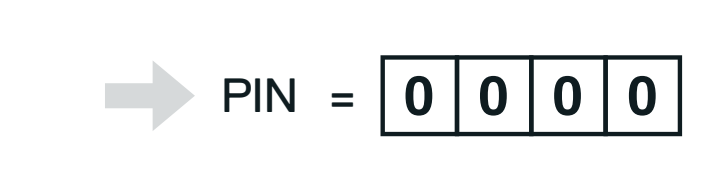

### **4.2 Accoppiamento secondo telefono - Secondo cellulare, GPS e SR10**

1. Tenere premuto il Pulsante centrale per 10 secondi.

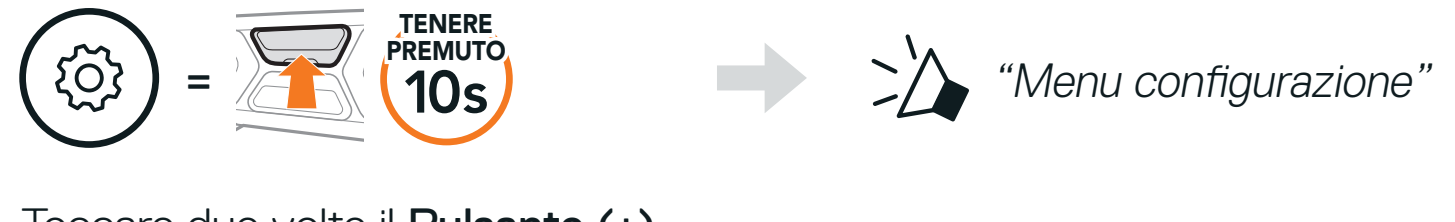

2. Toccare due volte il Pulsante (+).

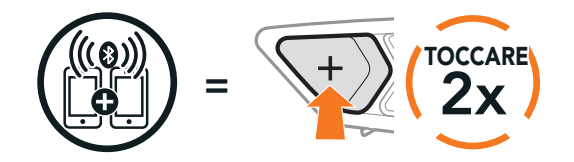

Lampeggiante

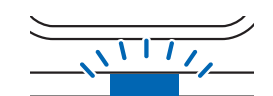

"Accoppiamento secondo telefono"

3. Con il telefono in modalità accoppiamento Bluetooth, selezionare SC2 nell'elenco dei dispositivi rilevati.

Se il dispositivo richiede un PIN, inserire 0000.

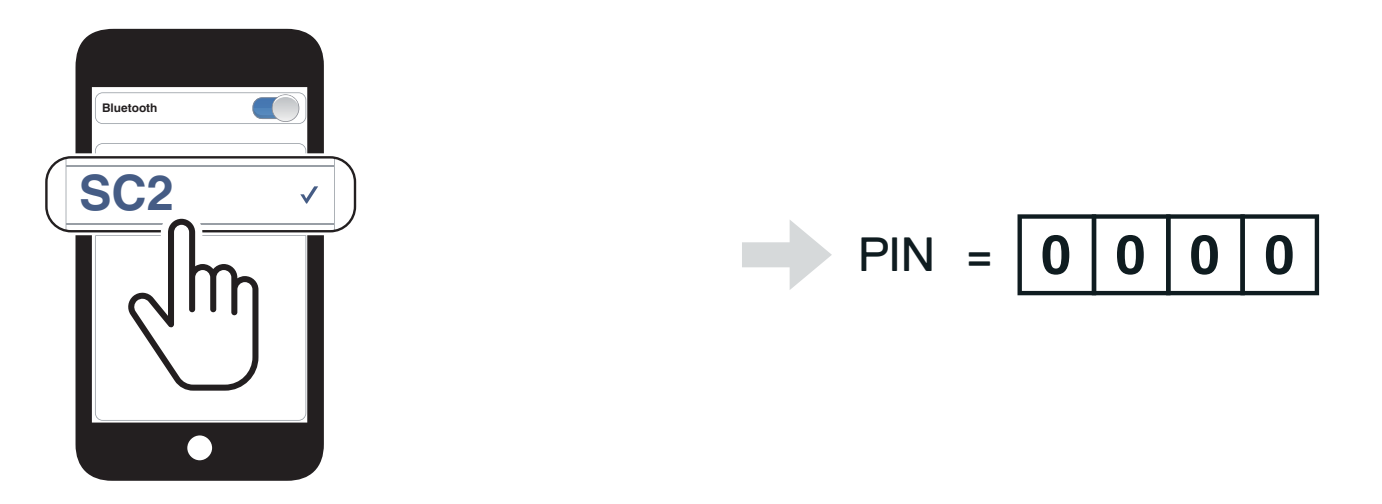

### <span id="page-17-0"></span>**4.3 Accoppiamento selettivo avanzato: viva voce o stereo A2DP**

Accoppiamento telefono consente alla cuffia di stabilire due profili Bluetooth: viva voce oppure stereo A2DP. Accoppiamento selettivo avanzato consente alla cuffia di separare i profili per abilitare il collegamento con due dispositivi.

### 4.3.1 Accoppiamento selettivo telefono - Profilo viva voce

1. Tenere premuto il Pulsante centrale per 10 secondi.

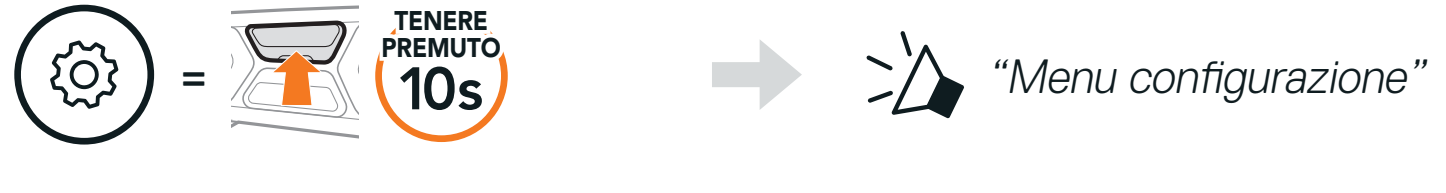

2. Premere il Pulsante (+) per tre volte.

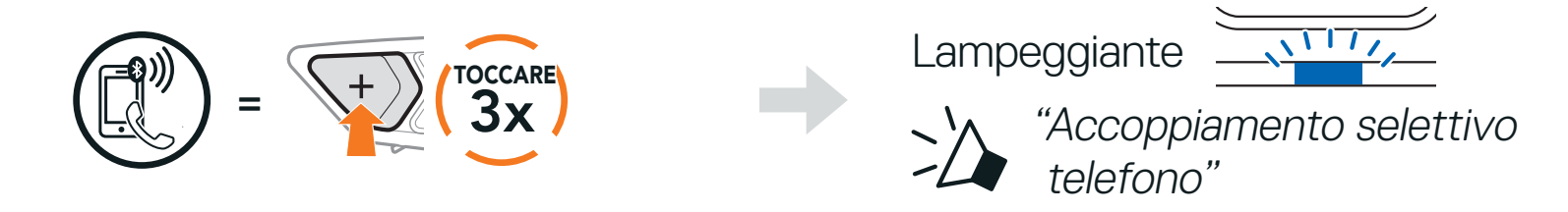

3. Selezionare SC2 dall'elenco dei dispositivi Bluetooth rilevati.

Se il telefono richiede un PIN, inserire 0000.

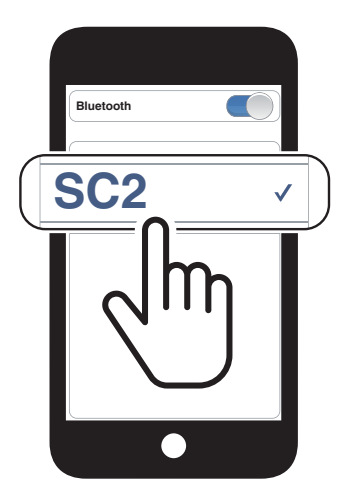

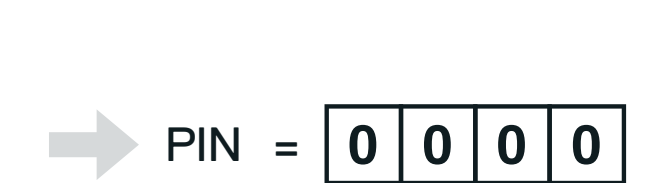

- 4.3.2 Accoppiamento media Profilo A2DP
- 1. Tenere premuto il Pulsante centrale per 10 secondi.

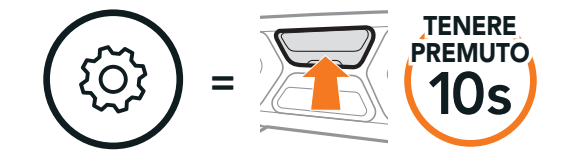

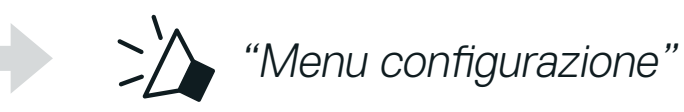

2. Premere il Pulsante (+) per quattro volte.

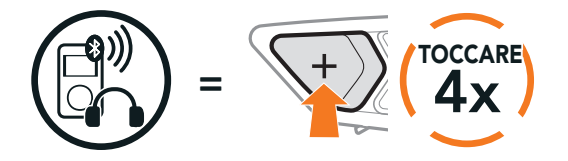

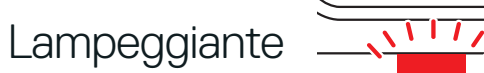

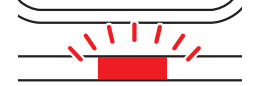

>>> "Accoppiamento media"

<span id="page-18-0"></span>3. Selezionare SC2 dall'elenco dei dispositivi Bluetooth rilevati. Se il telefono richiede un PIN, inserire 0000.

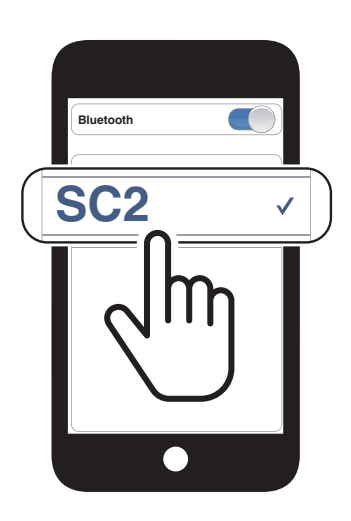

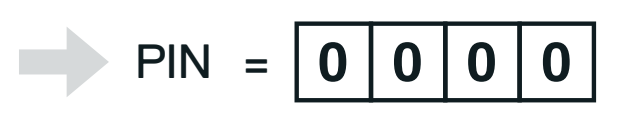

### **4.4 Accoppiamento GPS**

1. Tenere premuto il Pulsante centrale per 10 secondi.

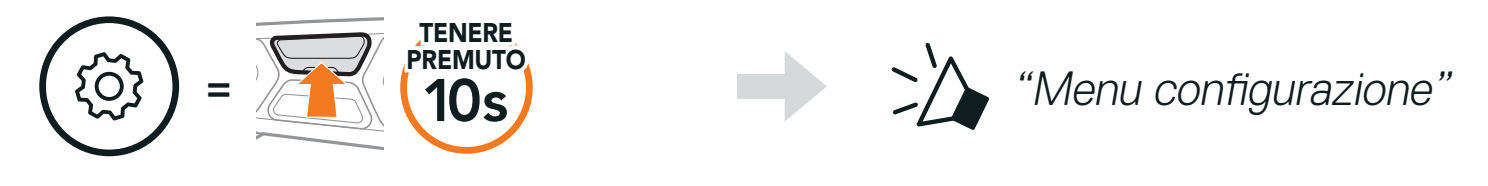

2. Premere il Pulsante (+) per cinque volte.

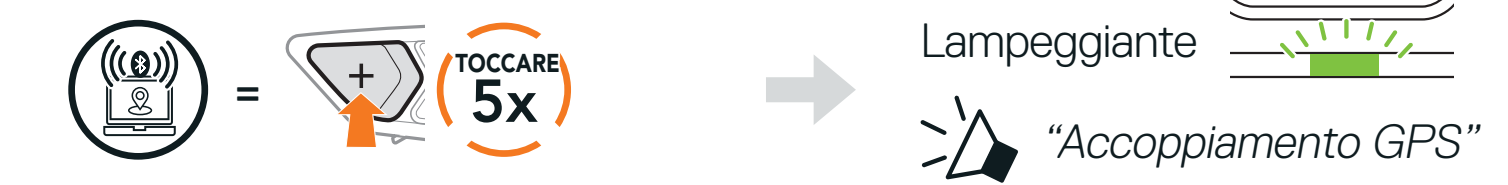

3. Selezionare SC2 dall'elenco dei dispositivi Bluetooth rilevati. Se il dispositivo richiede un PIN, inserire 0000.

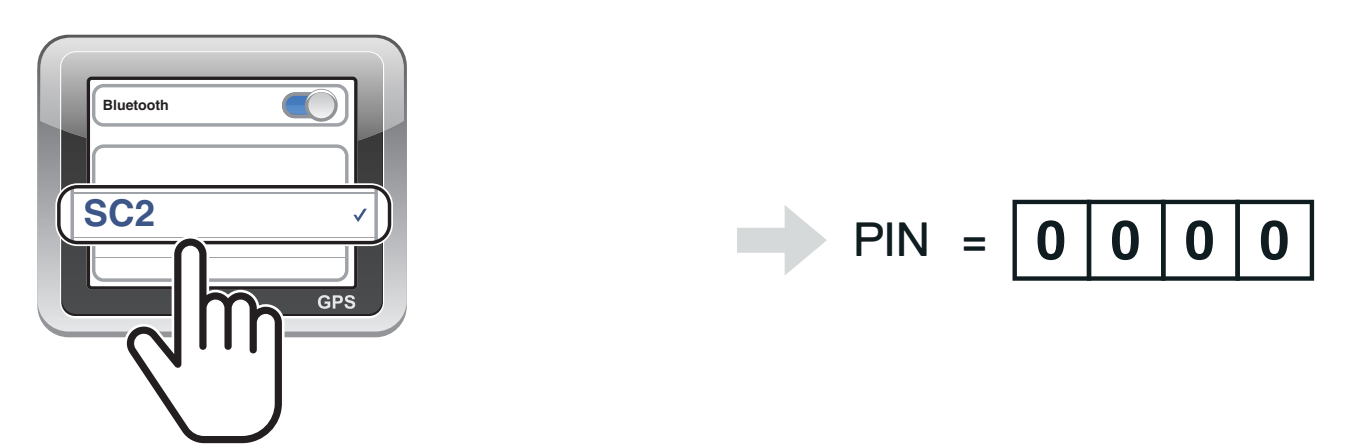

Nota: se si accoppia il dispositivo GPS tramite accoppiamento GPS, le sue istruzioni non interrompono le conversazioni Mesh Intercom, ma si sovrappongono ad esse. Le conversazioni intercom Bluetooth vengono interrotte dalle istruzioni GPS.

## <span id="page-19-0"></span>**5. USO CON I CELLULARI**

### **5.1 Effettuare e rispondere alle telefonate**

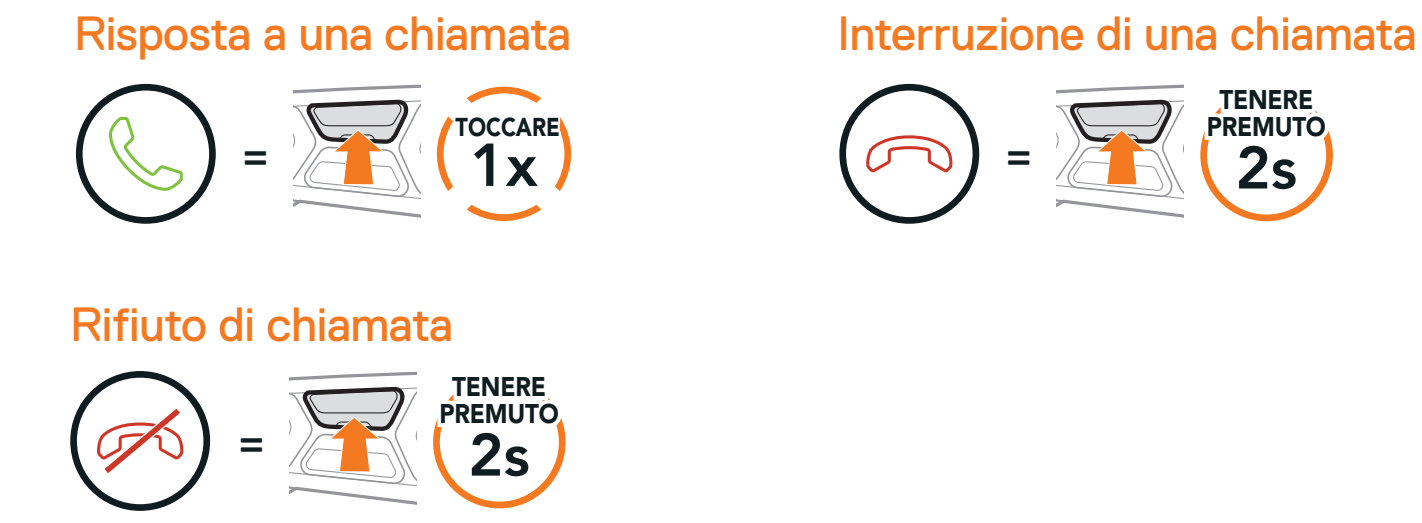

Nota: in caso di dispositivo GPS collegato, durante una chiamata telefonica non sarà possibile ascoltare le istruzioni vocali del navigatore.

La cuffia supporta l'accesso diretto a Siri e all'Assistente Google. È possibile attivare l'assistente Google o Siri con la voce, pronunciando una parola di attivazione dal microfono della cuffia. Questa può essere una sola parola o un gruppo di parole, ad esempio "Hey Siri" oppure "Hey Google".

### **5.2 Assistente Google e Siri**

Attivazione di Siri o Assistente Google installati sullo smartphone

(C) (Hey Google" oppure "Hey Siri"

=

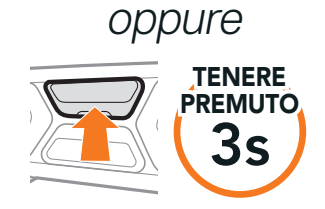

 $\Rightarrow$   $\geq$   $\land$  "[Bip, Bip]"

### <span id="page-20-0"></span>**5.3 Composizione rapida**

### 5.3.1 Assegnazione dei numeri di chiamata rapida preimpostati

È possibile assegnare i numeri di chiamata rapida preimpostati dall'app SCHUBERTH SC2 oppure da SCHUBERTH Device Manager.

### 5.3.2 Utilizzo dei numeri di chiamata rapida preimpostati

1. Tenere premuto il Pulsante (+) per 3 secondi.

Accesso alla modalità Chiamata rapida

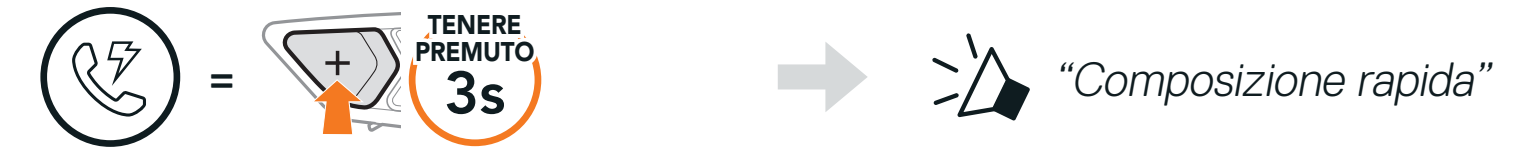

2. Premere il Pulsante (+) o il Pulsante (-) per navigare tra i menu.

Navigazione in avanti o indietro tra i numeri di chiamata rapida preimpostati

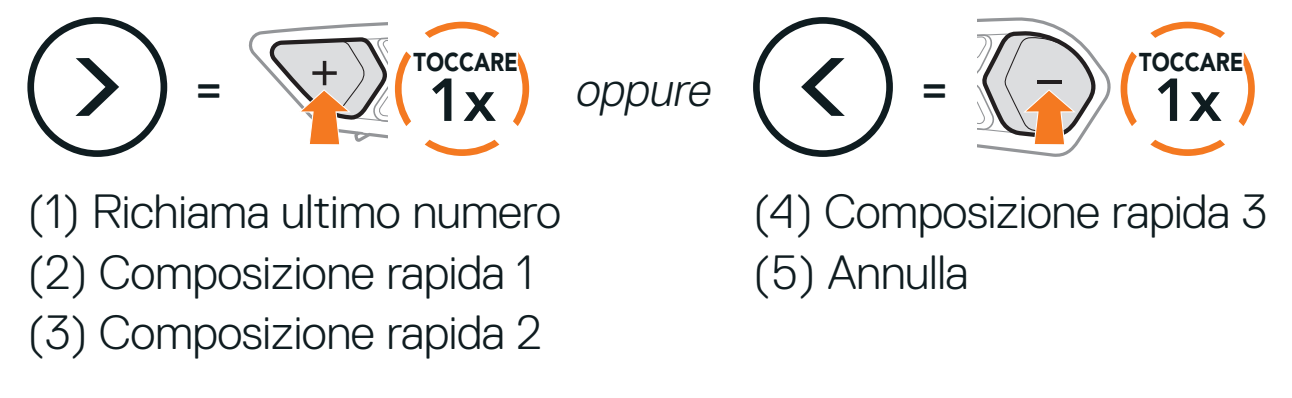

3. Per chiamare uno dei numeri di chiamata rapida preimpostati, premere il Pulsante centrale.

Chiamare un numero di Chiamata rapida preimpostato

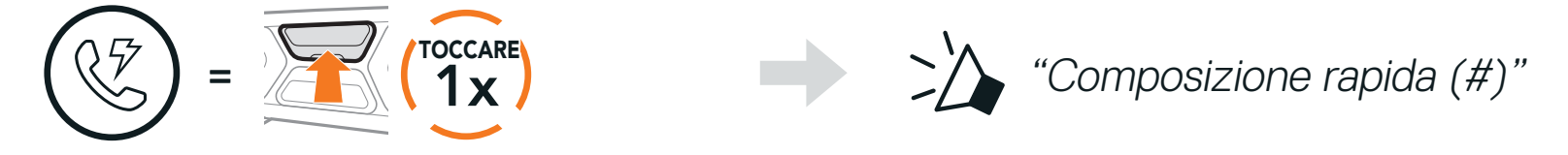

4. Per ripetere il numero dell'ultima chiamata, premere il Pulsante centrale.

#### Ripetizione ultimo numero

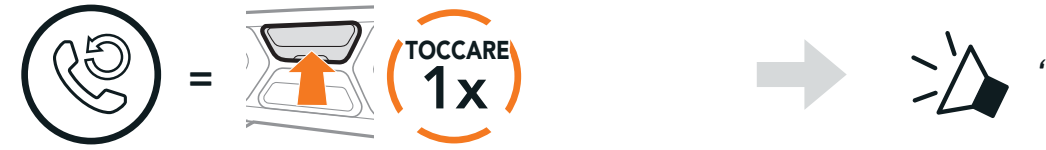

"Richiama ultimo numero"

## <span id="page-21-0"></span>**6. MUSICA STEREO**

### **6.1 Musica stereo Bluetooth**

Riproduzione/Messa in pausa della musica

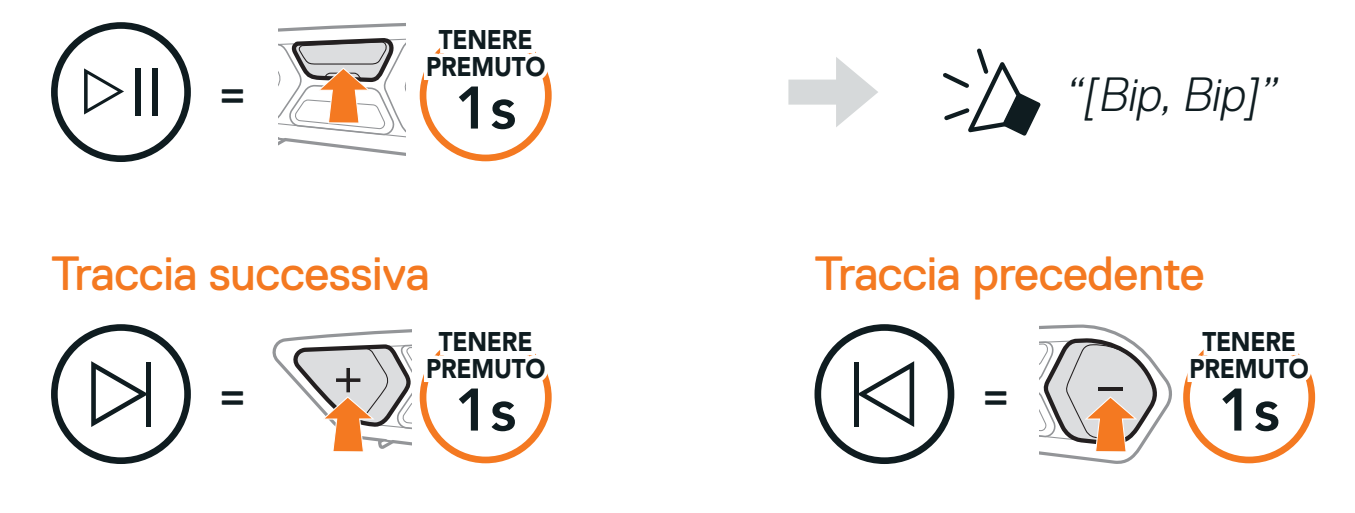

### **6.2 Condivisione musica**

È possibile avviare la condivisione della musica con un amico intercom, usando la musica stereo Bluetooth durante una conversazione intercom a due voci, e un partecipante di una Mesh. Se si avvia la condivisione della musica quando Intercom Bluetooth e Mesh Intercom sono entrambi in esecuzione, la musica condivisa durante Bluetooth intercom avrà priorità rispetto alla musica condivisa durante Mesh Intercom.

#### Nota:

- **•** Sia l'utente che l'amico intercom possono controllare la riproduzione di musica in remoto, ad esempio passare alla traccia successiva o alla traccia precedente.
- **•** Condivisione musica verrà messa in pausa quando viene utilizzato un telefono o si ascoltano le istruzioni del GPS.
- **•** Condivisione musica si interrompe se la cuffia avvia una conferenza intercom a più voci.

### <span id="page-22-0"></span>6.2.1 Condivisione musica Intercom Bluetooth

È possibile avviare la condivisione della musica con un amico intercom di una conversazione intercom a due voci.

Tenere premuto il Pulsante (-) per 3 secondi.

"Condivisione della musica attivata", "Condivisione della musica disattivata"

Avvio/Interruzione della condivisione di musica

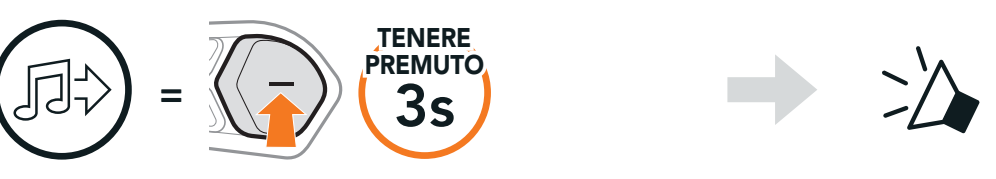

### 6.2.2 Condivisione musica Mesh Intercom

L'utente (Creatore) può iniziare a condividere la musica con un partecipante di una Mesh Intercom.

1. Per inviare un messaggio di richiesta ai **partecipanti** collegati durante una Mesh Intercom, tenere premuto il Pulsante (-) per 3 secondi.

[Utente (Creatore)]

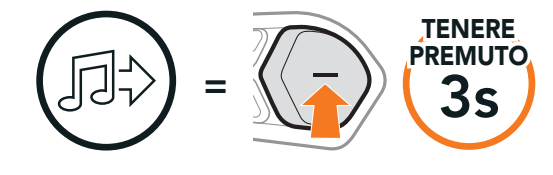

#### [Utente (Creatore)]

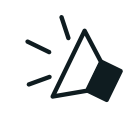

"Condivisione della musica attivata"

#### [Partecipanti]

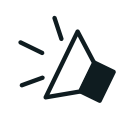

"Accettare condivisione musica?"

2. L'utente (Creatore) può condividere la musica con il primo partecipante che accetta la richiesta premendo il Pulsante Mesh Intercom.

[Partecipante] Accettare [Partecipante] Rifiutare

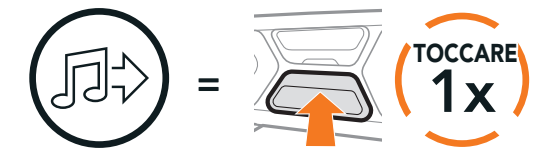

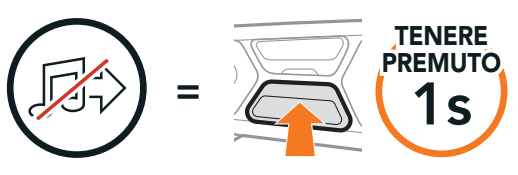

# <span id="page-23-0"></span>**7. MESH INTERCOM**

### **7.1 Cos'è Mesh Intercom?**

Mesh Intercom™ è un sistema di comunicazione dinamico che consente di comunicare in modo facile e veloce tra motociclisti senza dover creare un gruppo in anticipo. Mesh Intercom consente ai piloti di collegarsi e comunicare con gli utenti nelle vicinanze, senza dover accoppiare ogni cuffia. All'interno dello stesso canale in Open Mesh<sup>™</sup> o dello stesso gruppo privato in Group Mesh<sup>™</sup>, sei utenti possono parlare contemporaneamente e godersi una conversazione di ottima qualità.

Mesh Intercom

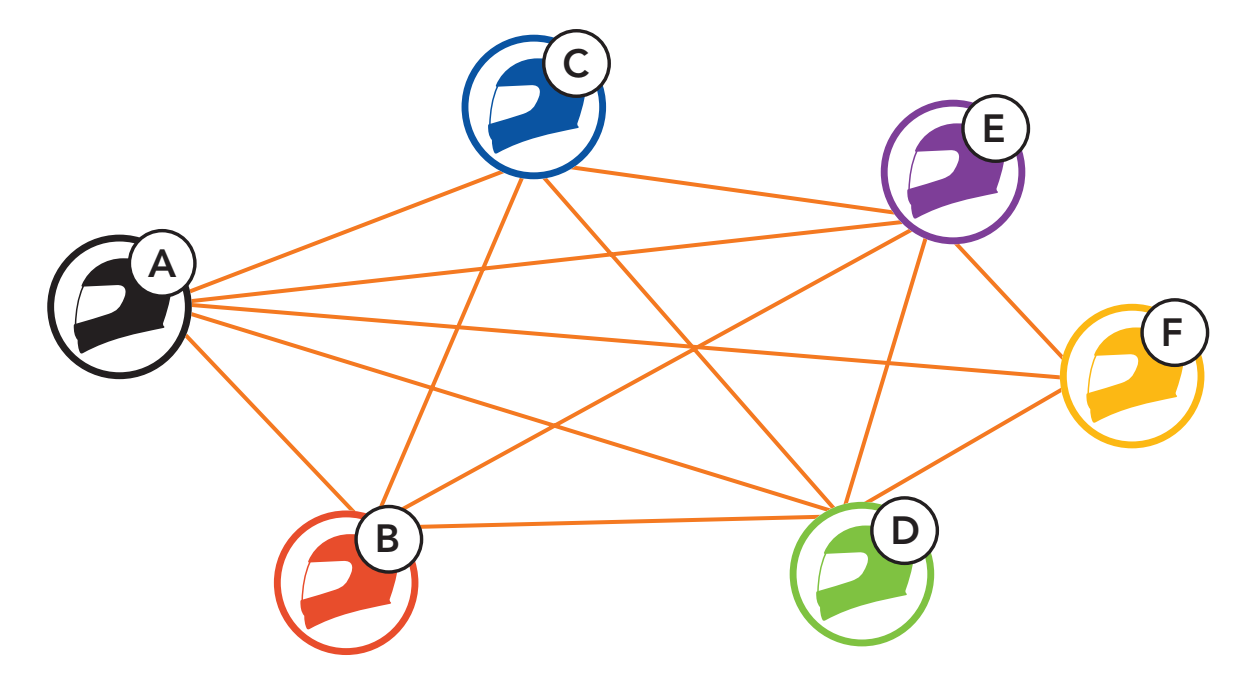

Nota: Se il sistema di comunicazione SC2 è installato su caschi in carbonio, la portata massima della comunicazione è limitata a 400 metri in terreno aperto senza ostacoli, a causa delle proprietà di schermatura delle interferenze elettromagnetiche della fibra di carbonio.

Open Mesh è una funzione intercom di gruppo aperta. Gli utenti possono liberamente comunicare tra loro nello stesso canale di Open Mesh e selezionare il canale  $(1 - 9)$  da utilizzare con la cuffia.

### <span id="page-24-0"></span>7.1.1 Open Mesh

La cuffia può collegarsi con un numero virtualmente illimitato di utenti in ciascun canale.

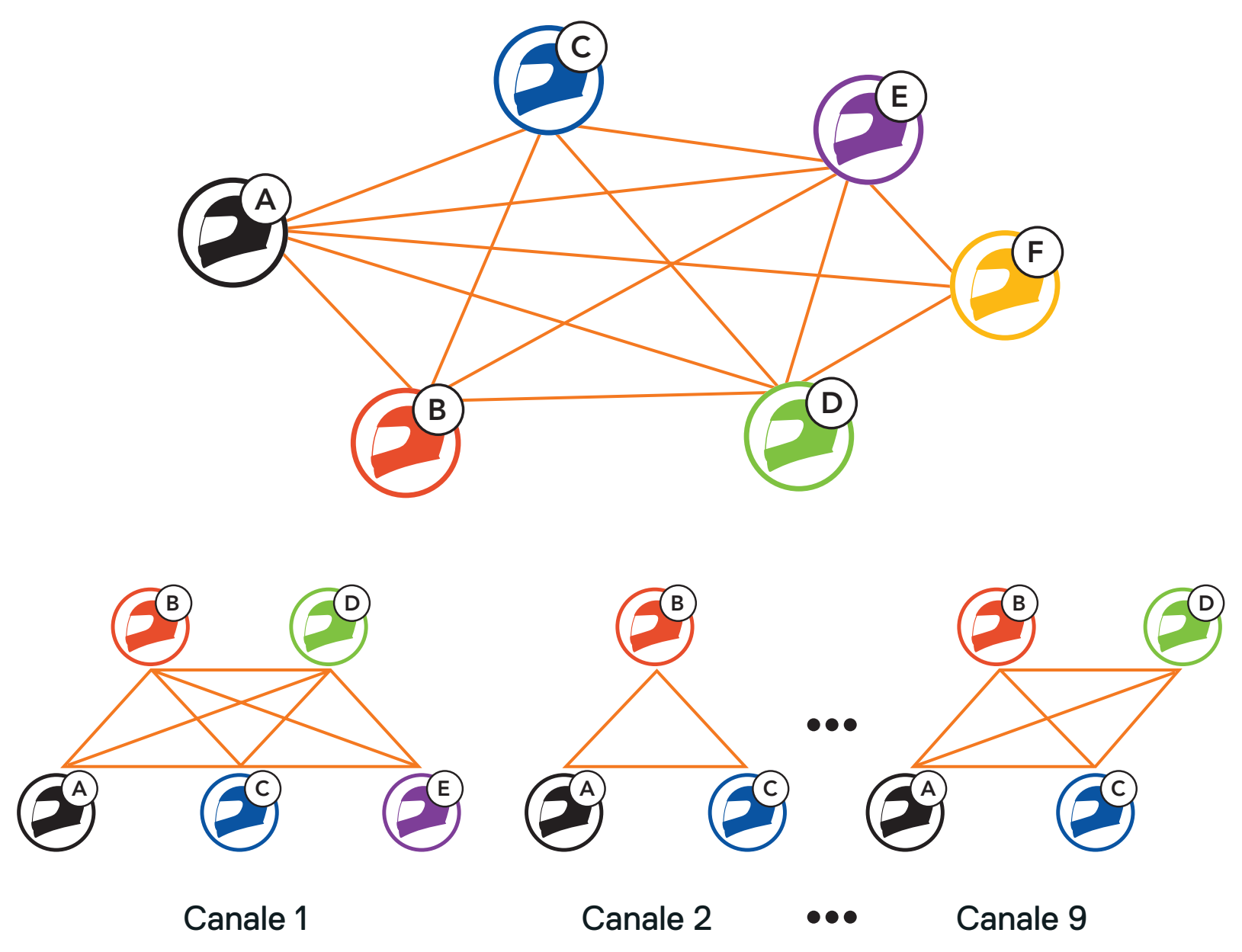

SC2 Motorcycle Bluetooth<sup>®</sup> Communication System with Mesh Intercom<sup>™</sup> | 25

### <span id="page-25-0"></span>7.1.2 Group Mesh

Group Mesh è una funzione intercom di gruppo chiusa che consente agli utenti di partecipare o partecipare nuovamente a una conversazione intercom di gruppo, o di abbandonarla, senza accoppiare ogni cuffia. Gli utenti possono liberamente comunicare tra loro quando sono nello stesso gruppo privato di Group Mesh.

Per una conversazione intercom chiusa utilizzando Mesh Intercom, è necessario che la Group Mesh sia creata dagli utenti. Quando gli utenti creano un gruppo privato in Group Mesh da Gruppo Mesh, la cuffia passa automaticamente da Open Mesh a Group Mesh. In ogni gruppo privato possono collegarsi fino a 24 utenti in contemporanea.

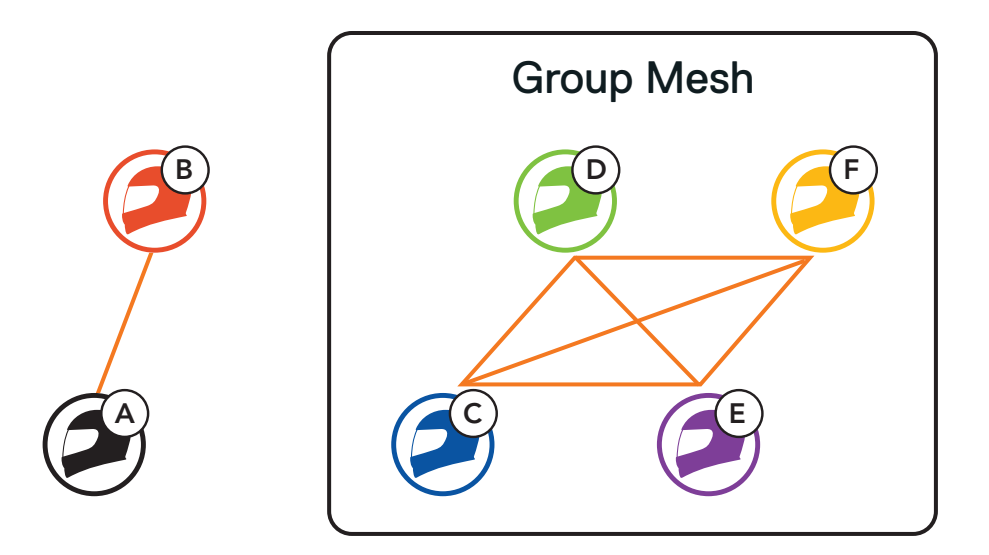

### **7.2 Avvio di Mesh Intercom**

Quando la funzione Mesh Intercom è abilitata, SC2 si collega automaticamente con tutti gli altri utenti Mesh nelle vicinanze e consente loro di comunicare premendo il Pulsante Mesh Intercom.

#### Mesh Intercom attivo

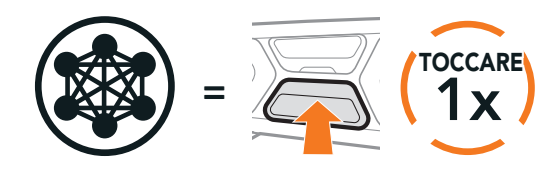

"Mesh intercom attivo, Open Mesh, canale 1"

#### Mesh Intercom non attivo

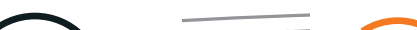

Lampeggiante

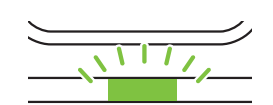

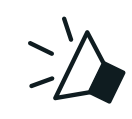

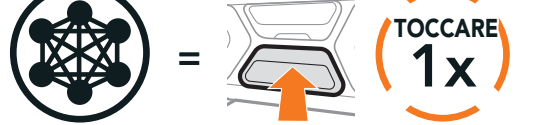

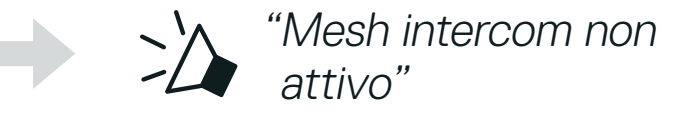

### <span id="page-26-0"></span>**7.3 Uso della Mesh in Open Mesh**

Quando Mesh Intercom è abilitata, la cuffia è inizialmente in Open Mesh (impostazione predefinita: canale 1).

Se la comunicazione Open Mesh è disturbata da interferenze causate da altri gruppi che stanno utilizzando il canale 1 (impostazione predefinita), cambiare il canale. È possibile selezionare un canale da 1 a 9.

### 7.3.1 Impostazione canale (impostazione predefinita: canale 1)

1. Premere due volte il Pulsante Mesh Intercom.

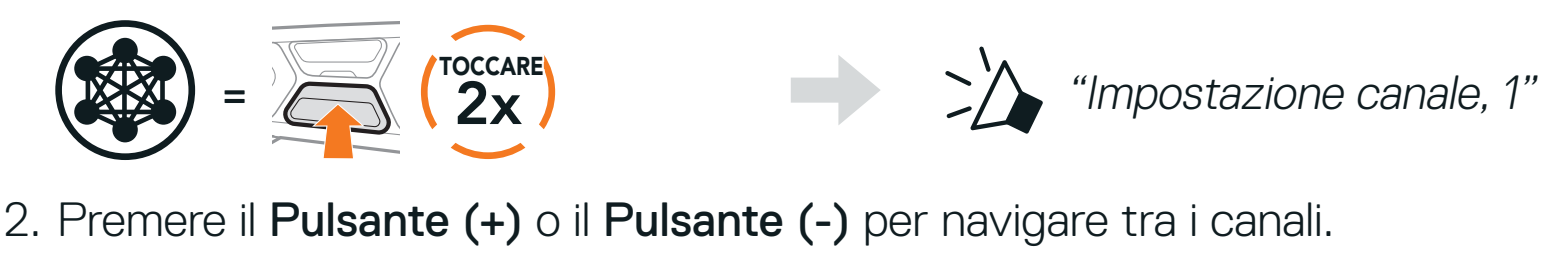

$$
(1 \rightarrow 2 \rightarrow \bullet \bullet \bullet \rightarrow 8 \rightarrow 9 \rightarrow \text{Esci} \rightarrow 1 \rightarrow \bullet \bullet \bullet)
$$

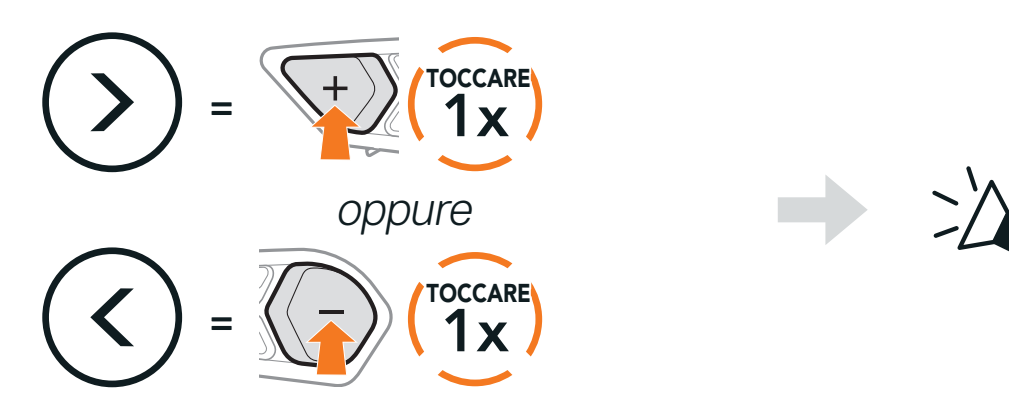

"#"

3. Premere il Pulsante centrale per salvare il canale.

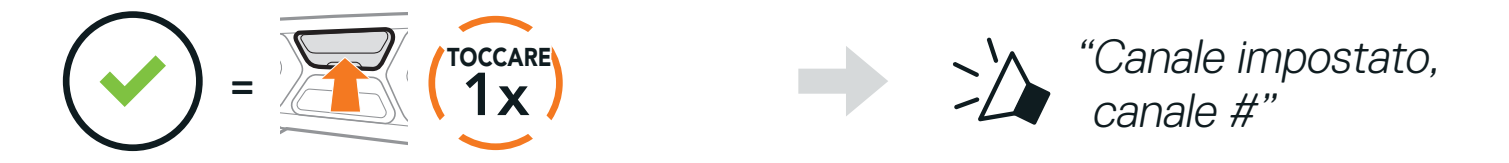

#### Nota:

- **•** Impostazione canale inizia sempre con il canale 1.
- **•** Se non si preme alcun pulsante per circa 10 secondi in uno specifico canale, il canale viene automaticamente salvato.
- **•** Il canale resta memorizzato anche se la cuffia viene spenta.
- **•** È possibile cambiare il canale dall'app SCHUBERTH SC2.

### <span id="page-27-0"></span>**7.4 Uso della Mesh in Group Mesh**

### 7.4.1 Creazione di una Group Mesh

La creazione di una Group Mesh richiede due o più utenti Open Mesh.

1. Per accedere a Gruppo Mesh e creare una Group Mesh, tenere premuto il Pulsante Mesh Intercom per 5 secondi sulla cuffia dell'utente (C) e dell'amico (D).

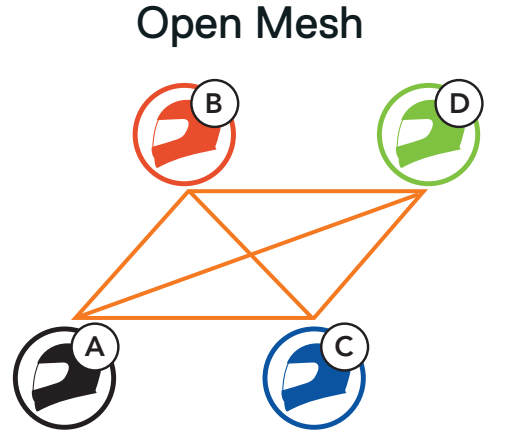

2. Le cuffie completano Gruppo Mesh e passano automaticamente da Open Mesh a Group Mesh.

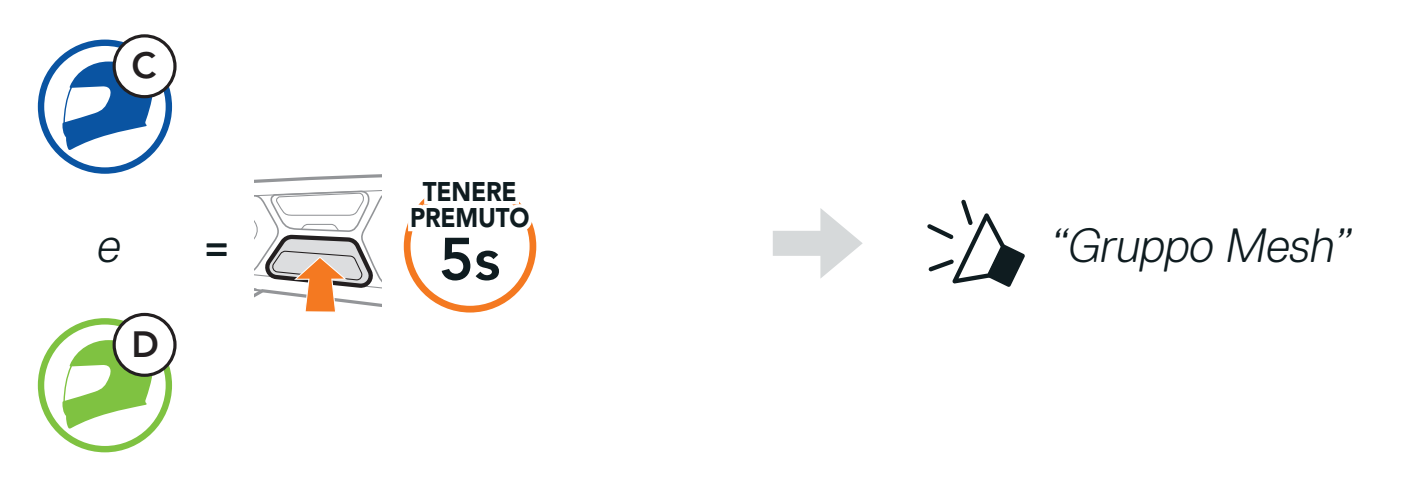

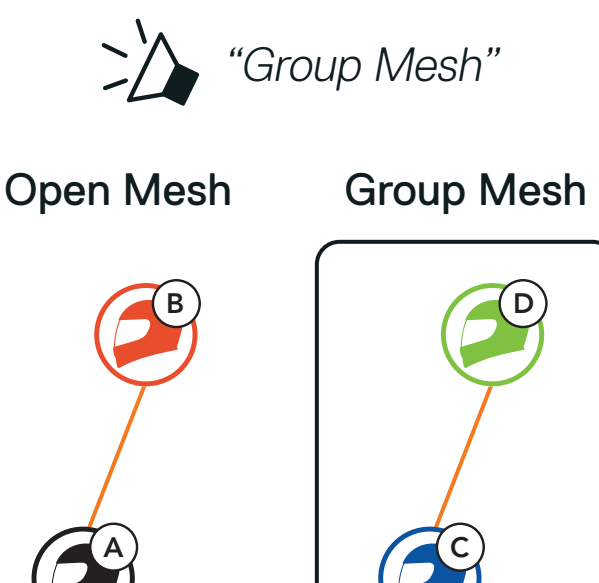

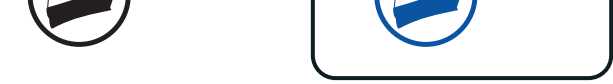

#### Nota:

- **•** Se il Gruppo Mesh non viene completato entro 30 secondi, verrà emesso il messaggio vocale "Errore gruppo".
- **•** Se si desidera annullare durante Gruppo Mesh, premere il Pulsante Mesh Intercom.

### <span id="page-28-0"></span>7.4.2 Partecipazione a una Group Mesh esistente

A D C B)  $(\Box)$ E Group Mesh esistente e Nuovi membri

Uno dei membri di una Group Mesh esistente può consentire ai nuovi membri di una Open Mesh di partecipare alla Group Mesh esistente.

2. Le cuffie completano Gruppo Mesh. Quando le cuffie dei nuovi membri passano automaticamente da Open Mesh a Group Mesh, viene emesso un messaggio vocale.

1. Per accedere a Gruppo Mesh e partecipare a una Group Mesh esistente, tenere premuto il Pulsante Mesh Intercom per 5 secondi sulla cuffia di uno dei membri (E) e di un nuovo membro (l'utente [C]).

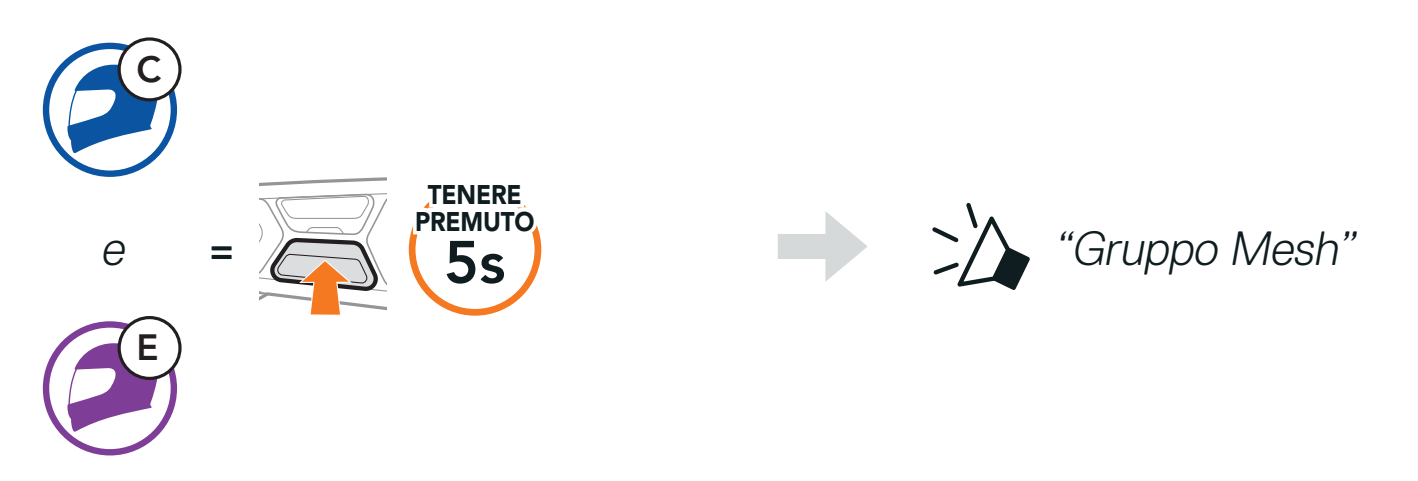

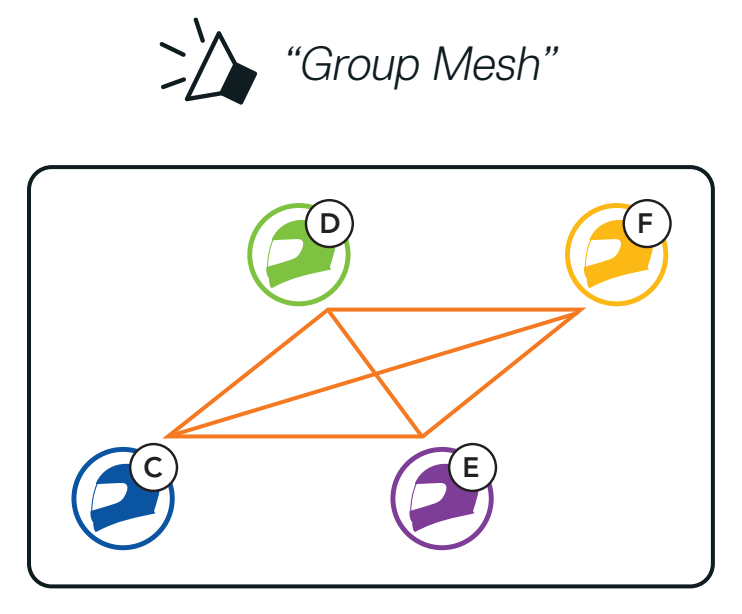

Nota: se il Gruppo Mesh non viene completato entro 30 secondi, i membri attuali sentiranno un doppio segnale acustico di tono basso, mentre il nuovo membro sentirà il messaggio vocale "Errore gruppo".

### <span id="page-29-0"></span>**7.5 Abilitazione/disabilitazione microfono (impostazione predefinita: abilitato)**

Gli utenti possono abilitare/disabilitare il microfono quando comunicano in una Mesh Intercom.

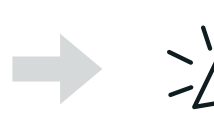

TENERE

PREMUTO "Microfono attivo" oppure "Microfono non attivo"

### **7.6 Passaggio Open Mesh/Group Mesh**

Gli utenti possono passare da Open Mesh a Group Mesh e viceversa senza ripristinare la Mesh. Questo consente agli utenti di conservare le informazioni di collegamento alla rete Group Mesh mentre sono in Open Mesh. Gli utenti possono passare a Group Mesh per comunicare con i partecipanti utilizzando le informazioni di collegamento alla rete Group Mesh archiviate.

Nota: se non si è mai partecipato a Group Mesh, non è possibile passare da Open Mesh a Group Mesh. Viene emesso il messaggio vocale "Nessun gruppo disponibile".

Passaggio da Open Mesh a Group Mesh e viceversa

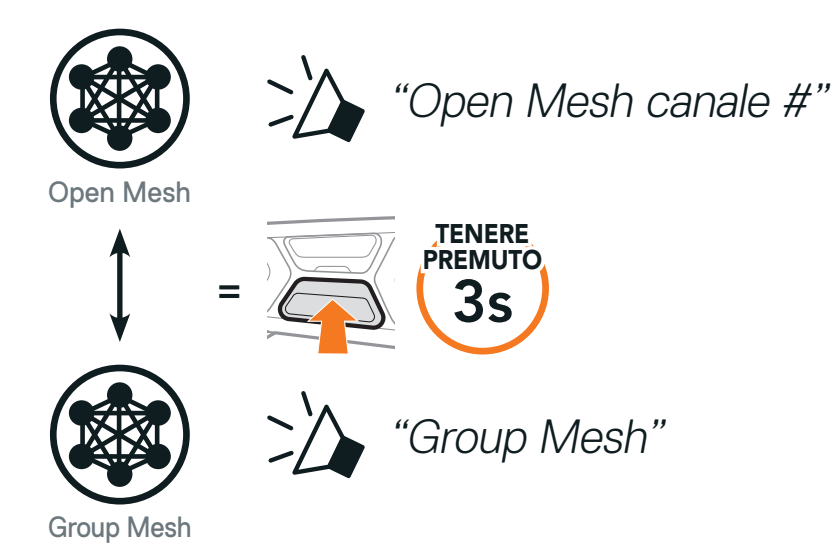

 $= 15$   $(1s$ 

### <span id="page-30-0"></span>**7.7 Richiesta di partecipazione Mesh**

L'utente iniziale (chiamante) può inviare un messaggio per richiedere l'attivazione di Mesh Intercom agli amici nelle vicinanze\* che hanno disattivato la funzionalità.

- 1. Per inviare o ricevere un messaggio di richiesta, è necessario abilitare Partecipazione Mesh sull'app SCHUBERTH SC2. Consultare Sezione 12.2: "Impostazioni di configurazione del software".
- 2. Quando la funzionalità Mesh Intercom della cuffia è attiva, l'utente iniziale (chiamante) invia un messaggio di richiesta tramite il pulsante della cuffia o l'app SCHUBERTH SC2.

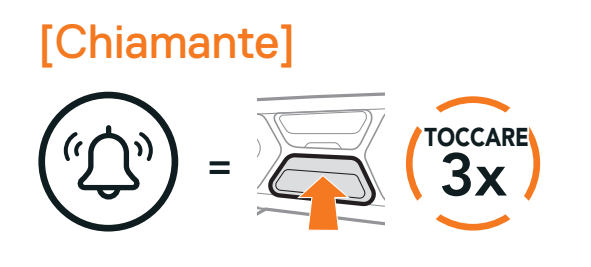

Se una cuffia in una Open Mesh o Group Mesh ripristina la Mesh, questa torna automaticamente a Open Mesh (impostazione predefinita: canale 1).

#### [Chiamante]

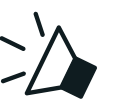

"Richiesta di partecipazione Mesh"

[Amici vicini]

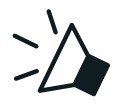

>>> "Richiesta Intercom Mesh"

3. Gli amici che ricevono il messaggio di richiesta devono attivare manualmente Mesh Intercom tramite il pulsante della cuffia o l'app SCHUBERTH SC2.

#### Nota:

- **•** \*: fino a 100 m (109 yd) in spazi aperti
- **•** Per utilizzare la funzione Richiesta di partecipazione Mesh, l'utente iniziale (chiamante) che invia un messaggio di richiesta e gli amici che lo ricevono devono aggiornare il firmware della cuffia e l'app all'ultima versione.

### **7.8 Ripristinare Mesh**

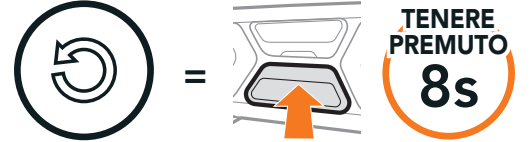

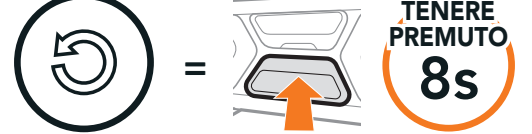

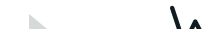

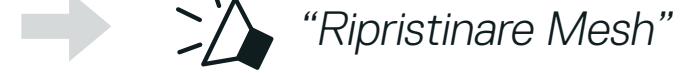

SC2 Motorcycle Bluetooth® Communication System with Mesh Intercom™ | 31

# <span id="page-31-0"></span>**8. INTERCOM BLUETOOTH**

Fino a tre persone possono comunicare tramite intercom con la cuffia, semplicemente accoppiando le cuffie.

Accoppiamento con amici intercom

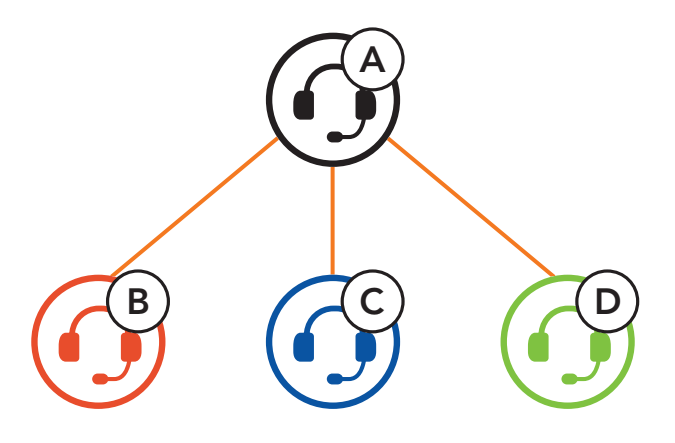

Nota: Se il sistema di comunicazione SC2 è installato su caschi in carbonio, la portata massima della comunicazione è limitata a 400 metri in terreno aperto senza ostacoli, a causa delle proprietà di schermatura delle interferenze elettromagnetiche della fibra di carbonio.

SIP consente all'utente di effettuare un rapido accoppiamento con gli amici per la comunicazione intercom eseguendo la ricerca del codice QR sull'app SCHUBERTH SC2 senza dover ricordare il funzionamento del pulsante.

### **8.1 Accoppiamento intercom**

Esistono due modi per accoppiare la cuffia.

### 8.1.1 Uso di Smart Intercom Pairing (SIP)

- 1. Accoppiare il telefono con la cuffia.
- 2. Aprire l'app SCHUBERTH SC2 e toccare [ --] (Menu Smart Intercom Pairing).
- 3. Effettuare la scansione del **codice QR** visualizzato sul telefono dell'amico (B).
	- L'amico (B) può visualizzare il codice QR sul telefono toccando  $\frac{1}{x}$  > Codice QR ( ) sull'app SCHUBERTH SC2.

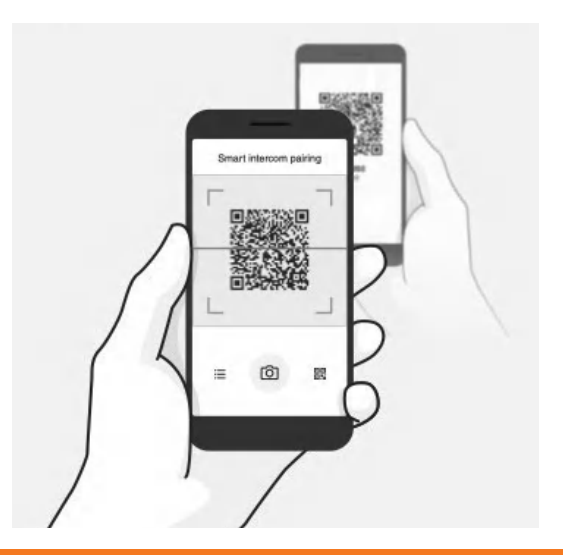

- <span id="page-32-0"></span>4. Toccare Salva e assicurarsi che l'amico (B) sia accoppiato con l'utente (A) correttamente.
- 5. Toccare Scansiona ([O ]) e ripetere i passaggi 3 e 4 per effettuare l'accoppiamento con gli amici Intercom (C) e (D).

Nota: Smart Intercom Pairing (SIP) non è compatibile con i prodotti Sena che utilizzano Bluetooth 3.0 o inferiore.

### 8.1.2 Uso del pulsante

1. Tenere premuto il Pulsante centrale delle due cuffie per 5 secondi fino a quando viene emesso il messaggio vocale "Accoppiamento intercom".

Accoppiamento cuffia A con cuffia B

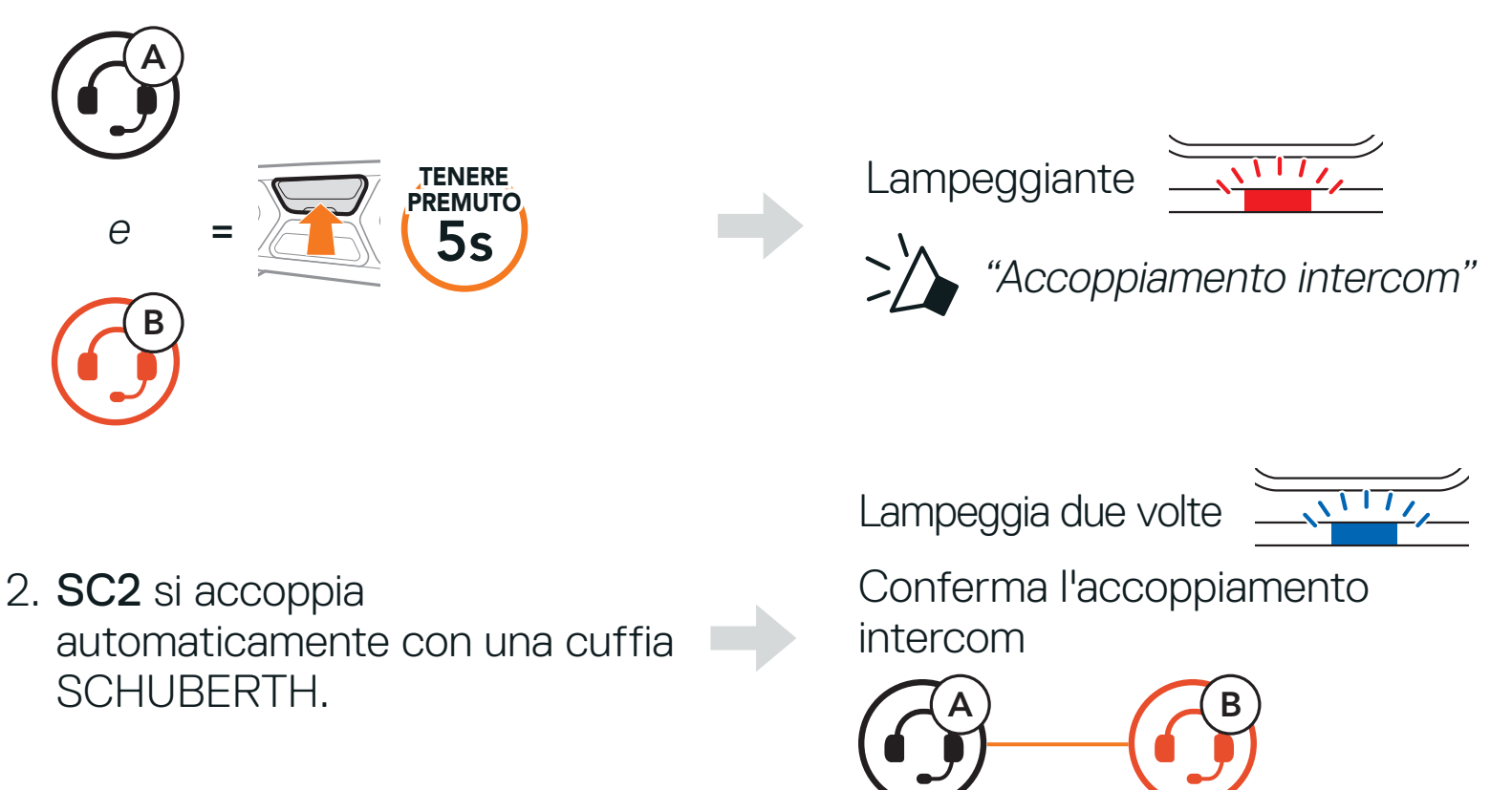

La sequenza di accoppiamento intercom segue il principio LCFS, ovvero Ultimo arrivato, Primo servito. Se una cuffia ha più cuffie accoppiate per conversazioni intercom, la cuffia accoppiata per ultima viene impostata come Primo amico intercom. Ad esempio, dopo le procedure di accoppiamento elencate sopra, la cuffia (D) è il Primo amico intercom della cuffia (A). La cuffia (C) è il Secondo amico intercom della cuffia (A), mentre la cuffia (B) è il Terzo amico intercom della cuffia (A).

3. Ripetere il passaggio precedente per eseguire l'accoppiamento con gli amici Intercom C e D.

### **8.2 LCFS, ovvero Ultimo arrivato, Primo servito**

#### <span id="page-33-0"></span>LCFS, ovvero Ultimo arrivato, Primo servito

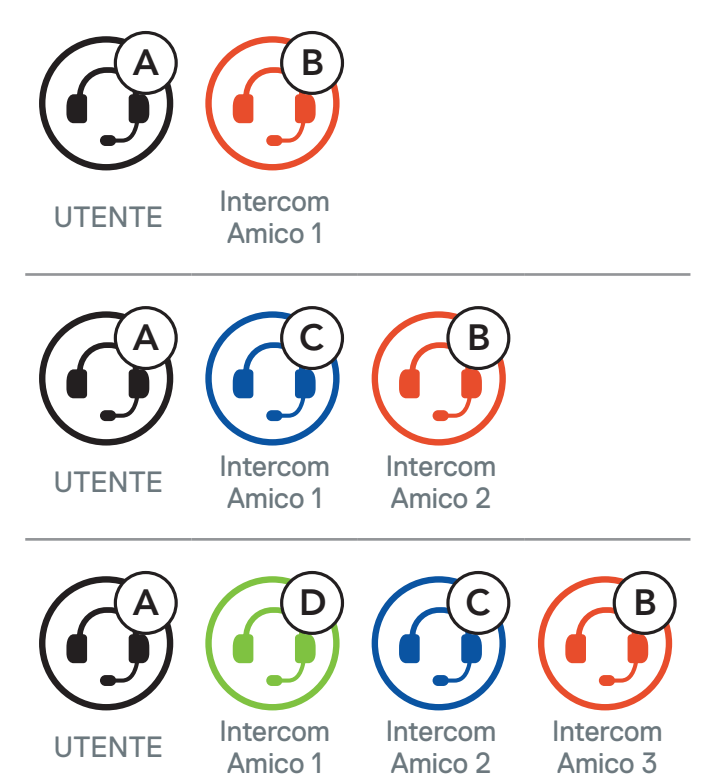

### **8.3 Intercom a due voci**

È possibile avviare o terminare una conversazione intercom con un amico intercom premendo il Pulsante centrale.

1. Premere una volta per amico intercom 1.

Avvio/Interruzione con Amico intercom 1

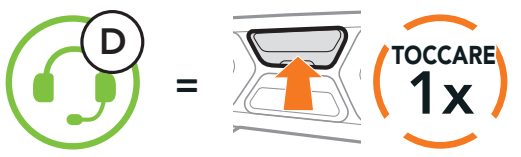

2. Premere due volte per amico intercom 2.

Avvio/Interruzione con Amico intercom 2

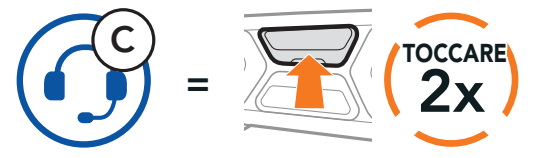

3. Premere tre volte per amico intercom 3.

Avvio/Interruzione con Amico intercom 3

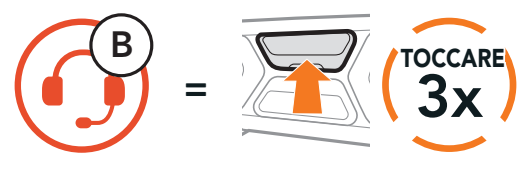

### <span id="page-34-0"></span>**8.4 Intercom a più voci**

Intercom a più voci consente di effettuare conversazioni in stile teleconferenza con un massimo di tre *amici intercom* contemporaneamente. Durante l'intercom a più voci, il collegamento con il cellulare viene momentaneamente interrotto. Tuttavia, non appena Intercom a più voci termina, il collegamento con il cellulare viene ristabilito.

L'utente (A) può creare una conferenza intercom a tre voci con altri due amici intercom (B e C) stabilendo due collegamenti intercom contemporaneamente.

1. Accoppiare la cuffia  $(A)$  con quelle degli altri due amici intercom  $(B \cdot C)$ .

#### 8.4.1 Avvio di una conferenza intercom a tre voci

Accoppiamento con amici intercom B e C, consultare la Sezione 8.1: "Accoppiamento intercom"

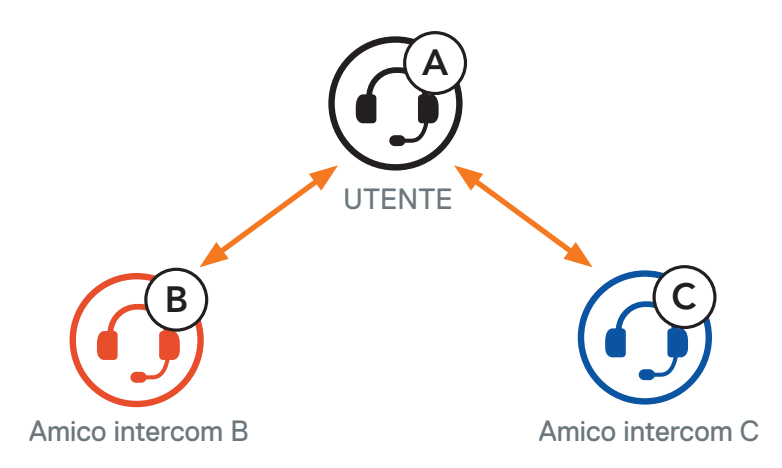

2. Avviare una conversazione intercom con uno dei due amici del gruppo intercom. Ad esempio, l'utente (A) può avviare una conversazione intercom con l'amico intercom (B). In alternativa, l'amico intercom (B) può avviare una chiamata intercom con l'utente (A).

Avvio di una conversazione intercom con amico intercom B

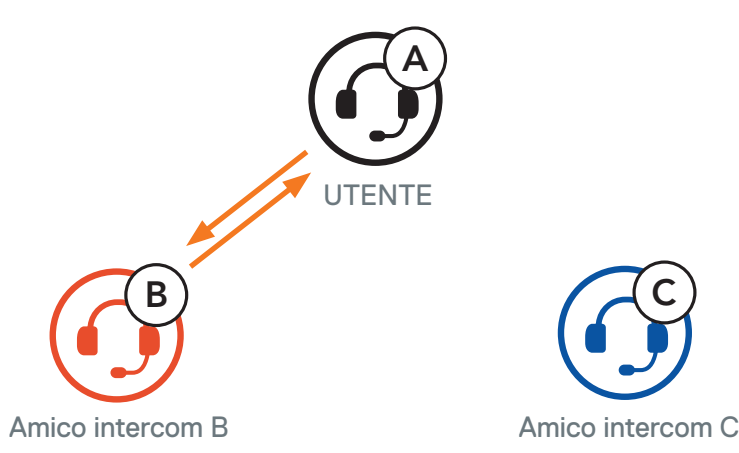

<span id="page-35-0"></span>3. Successivamente, l'utente (A) può chiamare il Secondo amico intercom (C), oppure il Secondo amico intercom (C) può unirsi all'intercom effettuando una chiamata intercom all'utente (A).

4. A questo punto, l'utente (A) e due amici intercom (B e C) stanno effettuando una conferenza intercom a tre voci.

Avvio di una conversazione intercom con amico intercom C

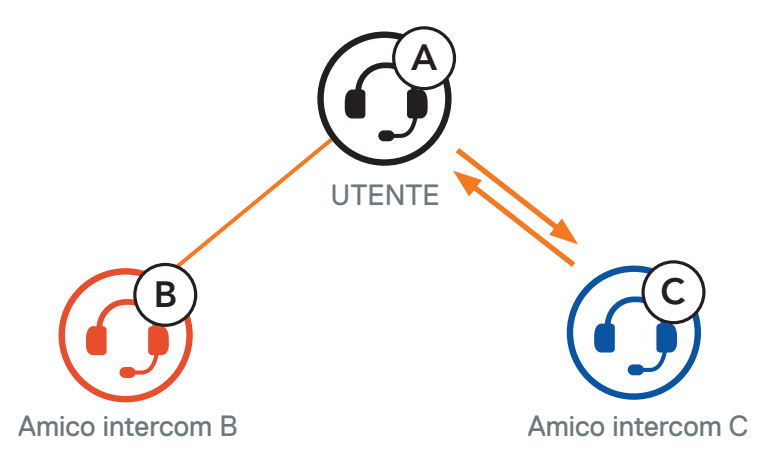

Un nuovo partecipante (D) può unirsi ai tre amici intercom collegati, creando una conferenza intercom a quattro voci effettuando una chiamata intercom a (B) oppure (C).

Intercom a tre voci

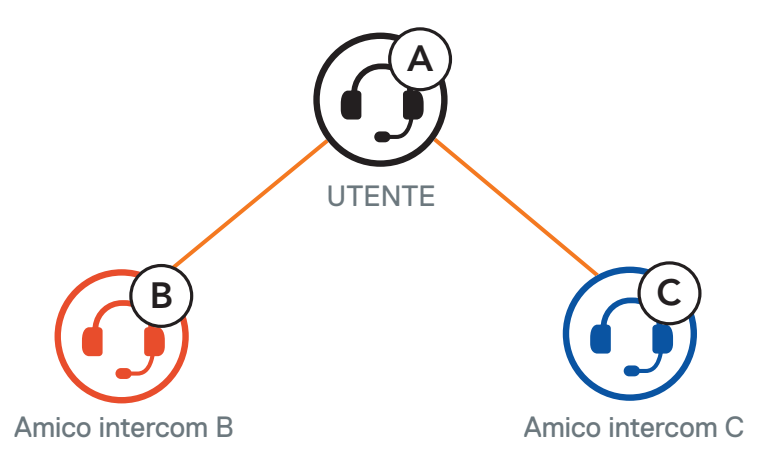

### 8.4.2 Avvio di una conferenza intercom a quattro voci

- 1. Per terminare tutti i collegamenti intercom, tenere premuto il Pulsante centrale per 3 secondi fino a quando viene emesso un segnale acustico.
- 2. Premere il Pulsante centrale per scollegarsi dal Primo amico intercom. Premere due volte il Pulsante centrale per scollegarsi dal Secondo amico intercom.

#### Avvio di intercom a quattro voci

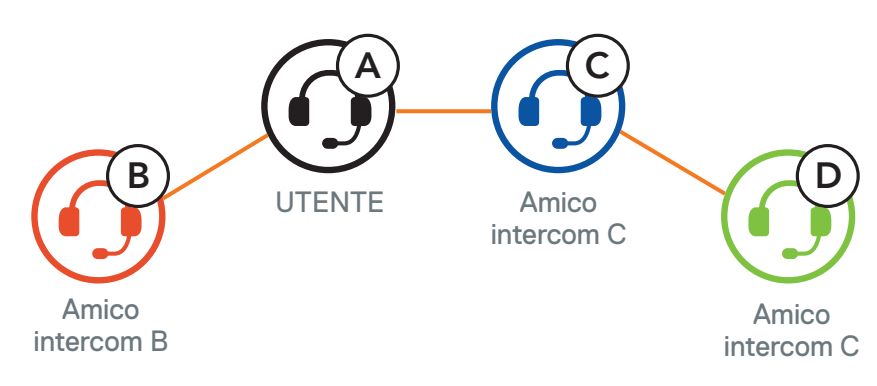

#### 8.4.3 Terminare Intercom a più voci

### <span id="page-36-0"></span>**8.5 Conferenza telefonica con utenti intercom a tre voci**

È possibile effettuare una conferenza telefonica a tre voci aggiungendo un amico intercom alla conversazione telefonica.

1. Durante una chiamata telefonica, premere il Pulsante centrale una, due o tre volte per invitare uno degli Amici intercom alla conversazione.

Invito di un amico intercom ad una conferenza telefonica

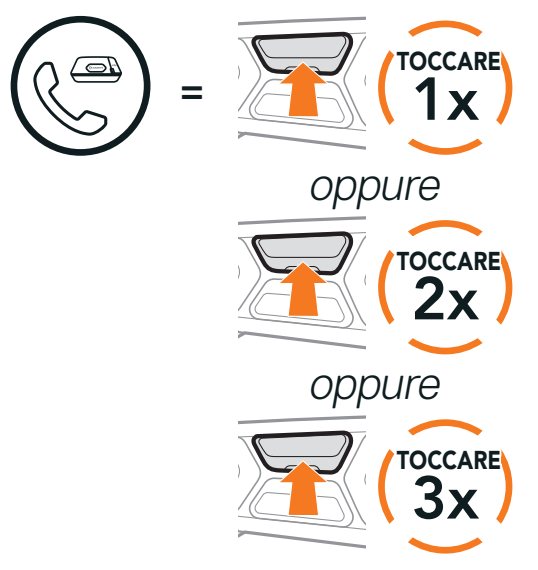

2. Per scollegare l'intercom durante una conferenza telefonica, premere il Pulsante centrale una, due o tre volte.

Scollegamento di un amico intercom dalla conferenza

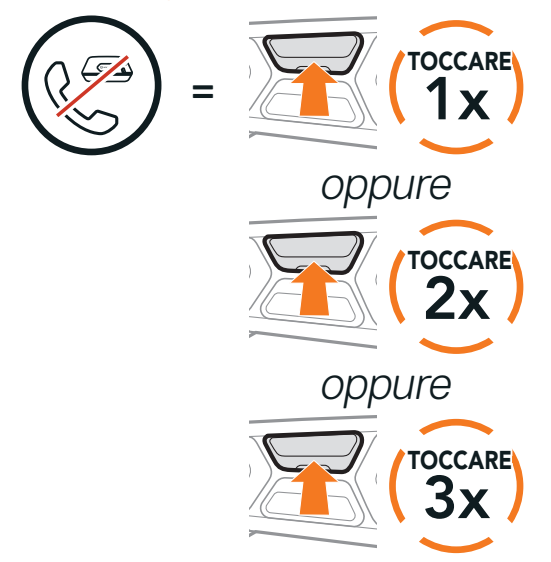

3. Per scollegare la chiamata telefonica durante una conferenza telefonica, tenere premuto il Pulsante centrale per 2 secondi.

Terminare una chiamata telefonica da Conferenza

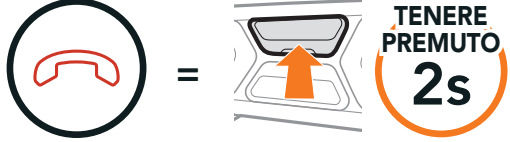

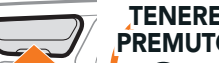

Nota: in caso di chiamata intercom in arrivo durante una chiamata telefonica, viene emesso un doppio segnale acustico di tono alto.

### <span id="page-37-0"></span>**8.6 Group Intercom**

Group Intercom consente di creare immediatamente un intercom da conferenza a più voci con tre delle cuffie accoppiate più di recente.

- 1. Effettuare l'accoppiamento intercom con un massimo di tre cuffie con cui si desidera tenere una conversazione Group Intercom.
- 2. Premere il Pulsante (+) e il Pulsante (-) per avviare Group Intercom.

#### Avviare Group Intercom

Per terminare Group Intercom, tenere premuto il Pulsante centrale per 3 secondi durante Group Intercom.

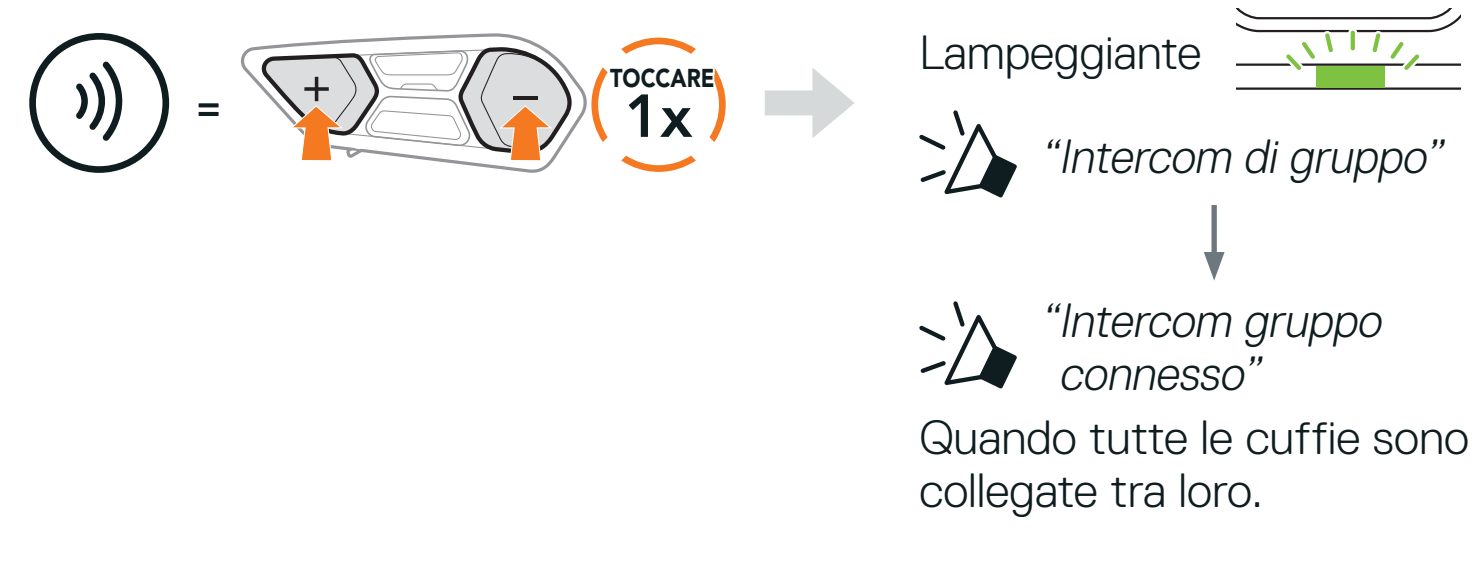

#### Terminare Group Intercom

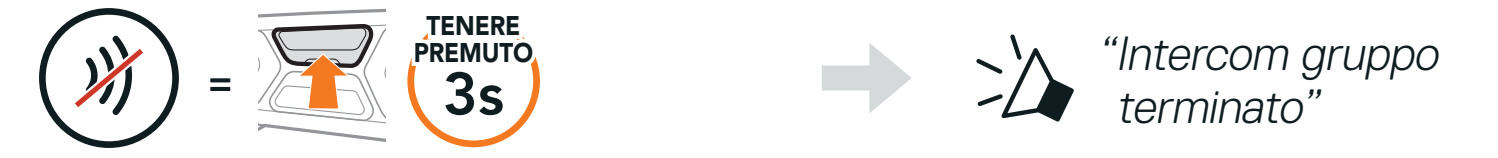

### **8.7 Conferenza Mesh Intercom con partecipante Intercom Bluetooth**

Gli utenti possono utilizzare contemporaneamente l'intercom Bluetooth esistente e la funzione Mesh Intercom. In questo caso, si consiglia di comunicare con altre cuffie SCHUBERTH tramite collegamento Intercom Bluetooth e di utilizzare Mesh Intercom tra le cuffie SC2. Un utente in Open Mesh oppure Group Mesh che sta usando Mesh Intercom può coinvolgere fino a 3 dei suoi amici intercom Bluetooth. È possibile avviare una conversazione intercom a due voci con uno dei tre amici intercom per coinvolgerlo nella Mesh.

SC2 Motorcycle Bluetooth<sup>®</sup> Communication System with Mesh Intercom<sup>™</sup> | 38

#### Nota:

- **•** La qualità audio diminuisce se una cuffia SC2 si collega a 2 o più amici intercom Bluetooth quando sta utilizzando Mesh Intercom in Open Mesh oppure Group Mesh.
- **•** Se viene creato un anello chiuso, come mostrato di seguito, ogni utente avvertirà problemi di rumore. SCHUBERTH consiglia di non creare un anello chiuso.

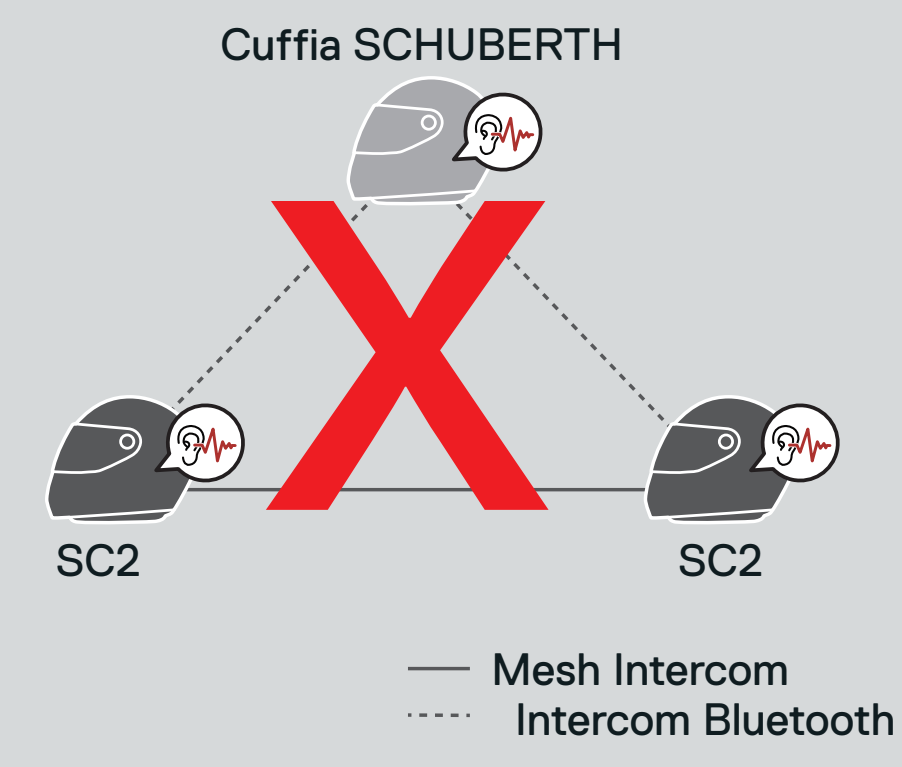

**•** Se Intercom Bluetooth viene accidentalmente attivato durante la comunicazione Mesh Intercom tra cuffie SC2, come mostrato di seguito, viene emesso il messaggio vocale "Intercom Mesh disabilitato. intercom Bluetooth collegato" ogni 1 minuto. Spegnendo Intercom Bluetooth oppure Mesh Intercom, il messaggio vocale non viene più emesso.

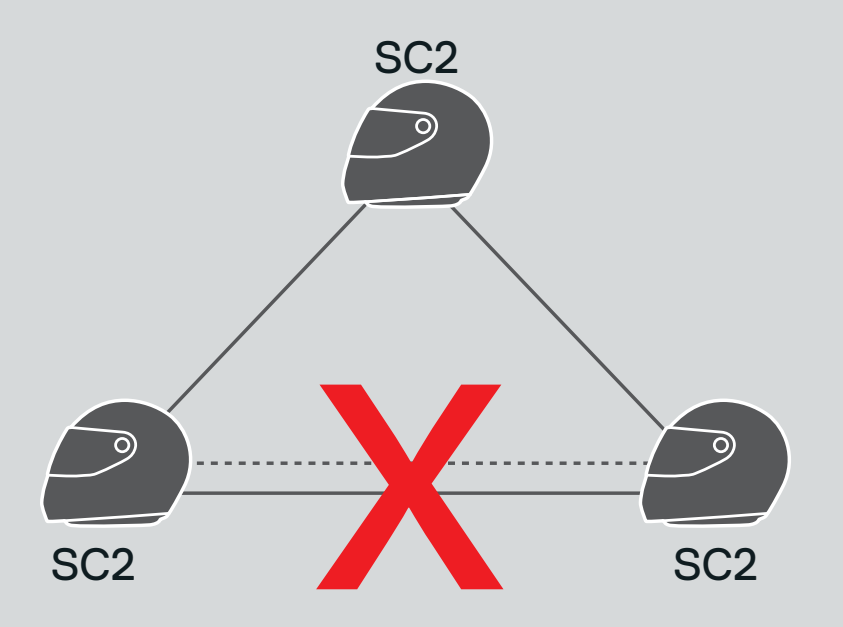

Mesh Intercom Intercom Bluetooth Universal Intercom consente di tenere conversazioni intercom con utenti con cuffie Bluetooth non SCHUBERTH. La cuffia Bluetooth non SCHUBERTH può essere collegata alla cuffia SCHUBERTH se entrambe supportano il Profilo viva voce (HFP) Bluetooth. È possibile accoppiare la cuffia con una sola cuffia non SCHUBERTH alla volta. La distanza intercom dipende dalle prestazioni della cuffia Bluetooth collegata. Quando una cuffia Bluetooth non SCHUBERTH è accoppiata con la cuffia SCHUBERTH, se viene accoppiato un altro dispositivo Bluetooth tramite Accoppiamento secondo telefono, questa verrà scollegata.

1. Tenere premuto il Pulsante centrale per 10 secondi.

### <span id="page-39-0"></span>**8.8 Universal Intercom**

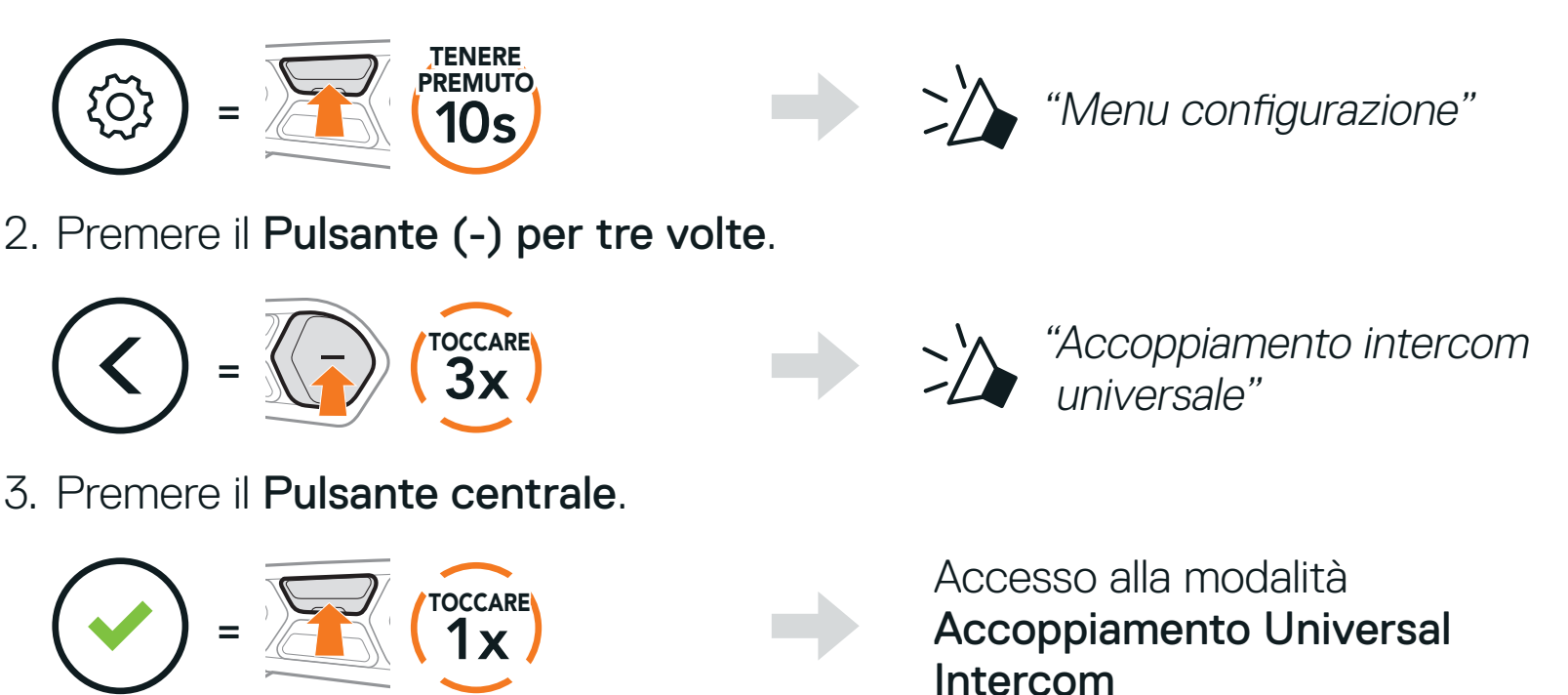

- 4. Impostare la cuffia Bluetooth non SCHUBERTH in modalità Accoppiamento. La cuffia si accoppia automaticamente con una cuffia Bluetooth non SCHUBERTH.
- 5. È possibile effettuare una comunicazione intercom a due voci oppure intercom a più voci con un massimo di tre amici intercom utilizzando cuffie non SCHUBERTH, seguendo i passaggi descritti di seguito.

Esempio di Universal Intercom a tre voci

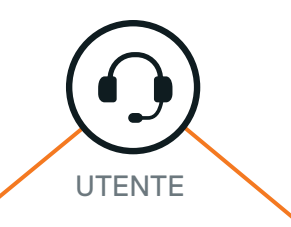

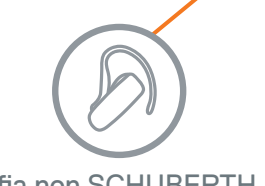

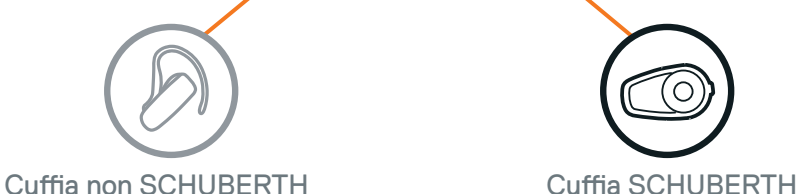

SC2 Motorcycle Bluetooth<sup>®</sup> Communication System with Mesh Intercom<sup>™</sup> | 40

<span id="page-40-0"></span>Esempio di Universal Intercom a quattro voci

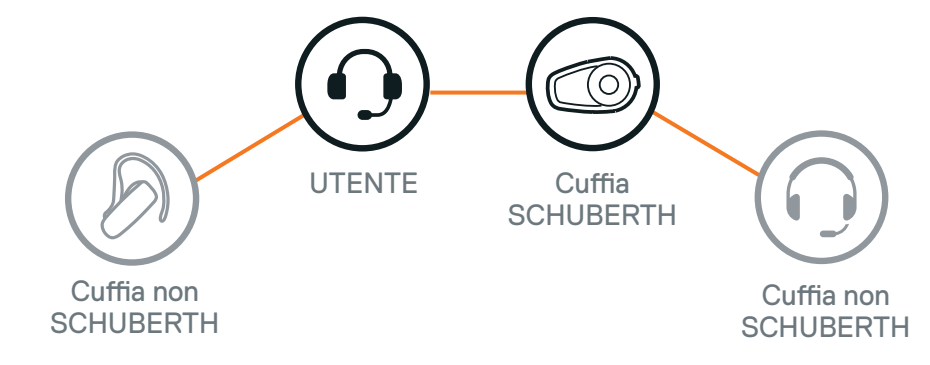

Nota: alcune cuffie non SCHUBERTH potrebbero non supportare Universal Intercom a più voci.

Gli utenti possono utilizzare contemporaneamente l'Universal Intercom a due voci esistente e la funzione Mesh Intercom. In questo caso, si consiglia di comunicare con la cuffia non SCHUBERTH tramite collegamento Universal Intercom a due voci e di utilizzare Mesh Intercom tra le cuffie SC2.

### **8.9 Conferenza Mesh Intercom con partecipante Universal Intercom a due voci**

Un utente in Open Mesh oppure Group Mesh che sta usando Mesh Intercom può coinvolgere un amico Universal Intercom. È possibile avviare una conversazione Universal Intercom a due voci con l'amico Universal Intercom per coinvolgerlo nella Mesh.

## <span id="page-41-0"></span>**9. USO DELLA RADIO FM**

### **9.1 Accensione/spegnimento Radio FM**

#### Accensione Radio FM

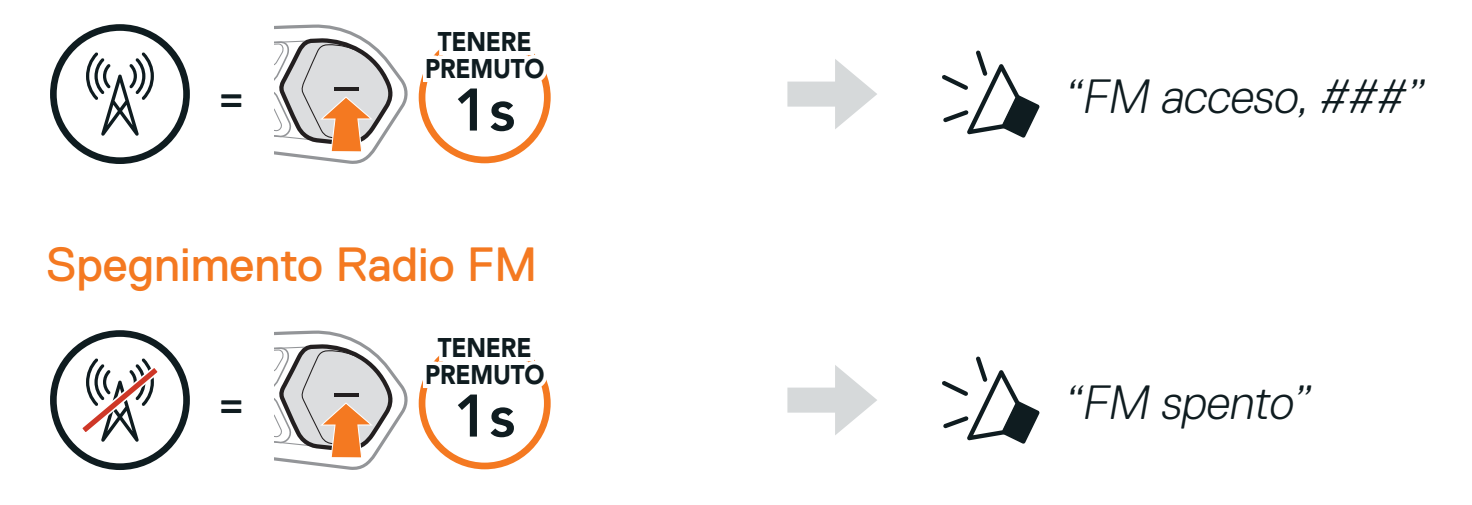

### **9.2 Ricerca e salvataggio delle stazioni radio**

La funzionalità "Ricerca" cerca le stazioni radio.

1. Cercare le stazioni radio.

#### Ricerca stazioni successive

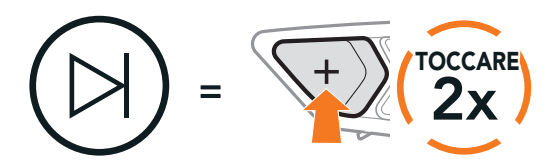

Ricerca stazioni precedenti

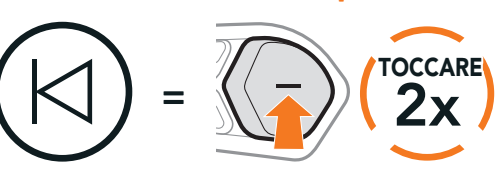

2. Salvare la stazione corrente.

Attivazione della modalità di selezione preimpostazione

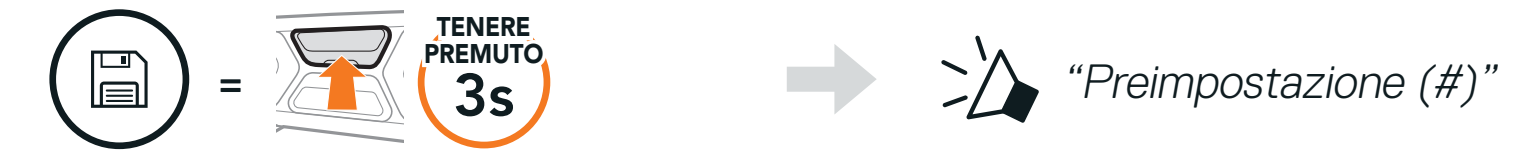

3. Navigare tra i numeri preimpostati da memorizzare.

#### Navigazione in avanti/indietro tra le stazioni preimpostate

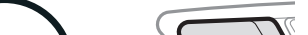

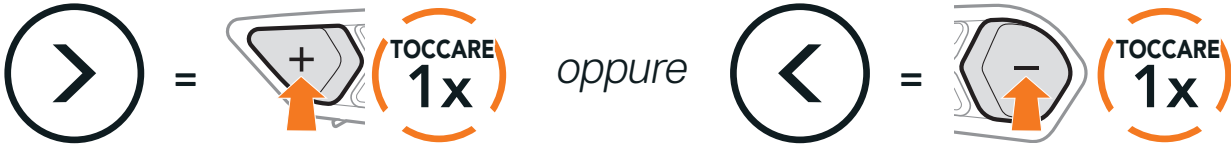

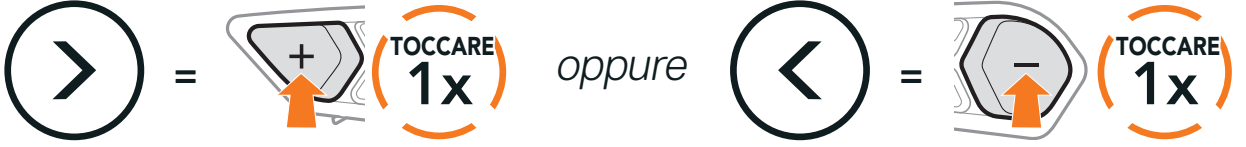

<span id="page-42-0"></span>4. Salvare la stazione sul numero preimpostato oppure eliminare la stazione dalla memoria.

Salvataggio stazione sul numero preimpostato

La funzione "Ricerca" cerca automaticamente le stazioni radio, partendo dalla frequenza della stazione corrente a salire.

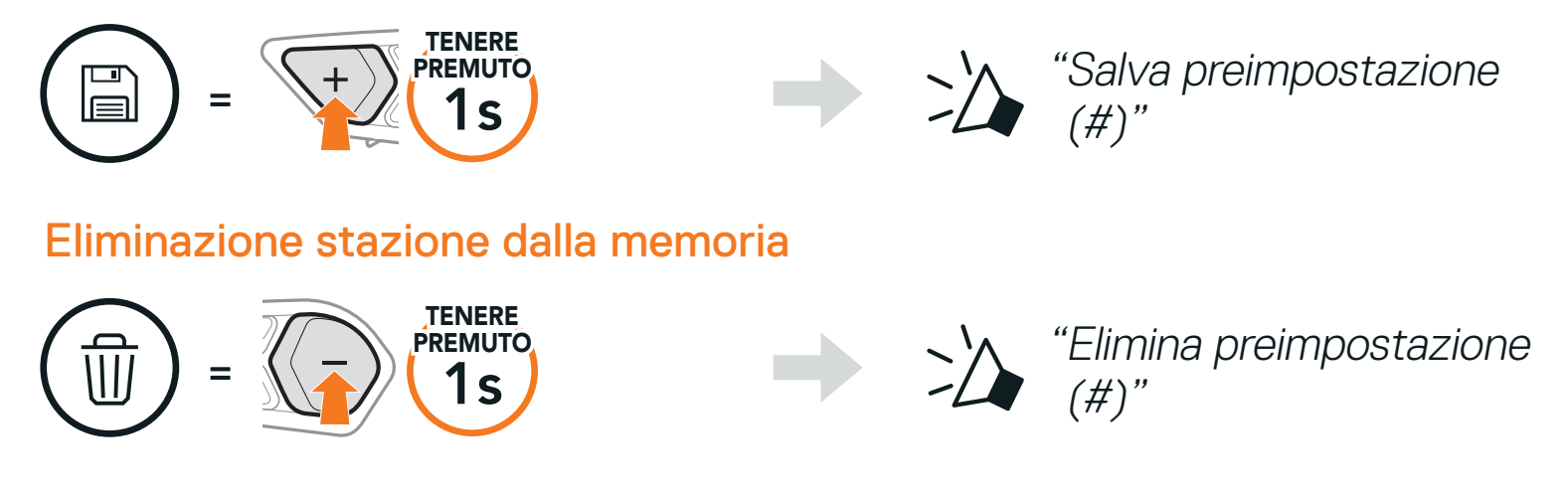

### **9.3 Ricerca e salvataggio delle stazioni radio**

- 2. Il sintonizzatore SCHUBERTH si ferma per 8 secondi a ogni stazione trovata prima di passare a quella successiva.
- 3. Salvare la stazione corrente. La stazione verrà salvata con il numero preimpostato successivo.

1. Cercare le stazioni.

#### Avvio ricerca

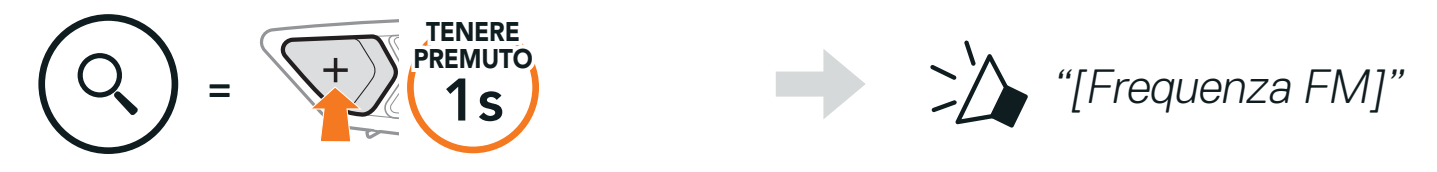

#### Salvataggio della stazione corrente

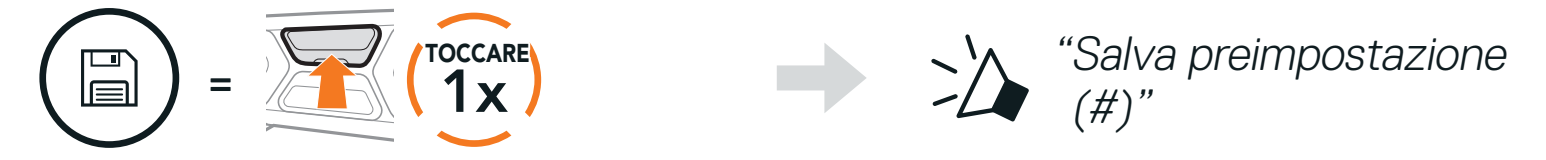

4. Interrompere la ricerca.

#### Arresto ricerca

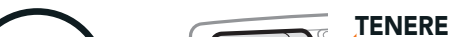

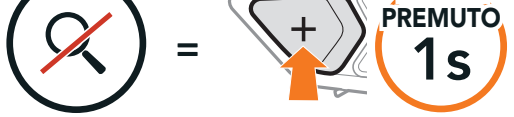

#### Nota:

- **•** è possibile utilizzare SCHUBERTH Device Manager oppure l'app SCHUBERTH SC2 per salvare le stazioni preimpostate.
- **•** Se l'SC2 è installato su caschi in carbonio, le proprietà di schermatura delle interferenze elettromagnetiche della calotta in fibra di carbonio possono influenzare la chiarezza dei segnali FM.

SC2 Motorcycle Bluetooth® Communication System with Mesh Intercom™ | 43

### <span id="page-43-0"></span>**9.4 Navigazione tra le stazioni preimpostate**

Utilizzando i metodi descritti sopra, è possibile memorizzare fino a 10 stazioni. È possibile navigare tra le stazioni salvate.

La funzionalità Preimpostazione provvisoria cerca e salva automaticamente le 10 stazioni radio più vicine, senza modificare le stazioni preimpostate esistenti.

Navigazione tra le stazioni preimpostate

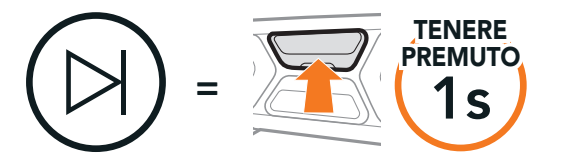

### **9.5 Preimpostazione stazione provvisoria**

1. Cercare e salvare automaticamente 10 stazioni.

Stazioni provvisorie

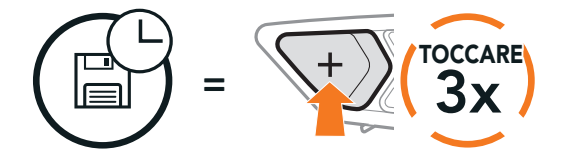

2. Le stazioni provvisorie preimpostate si cancellano al riavvio della cuffia.

### **9.6 Selezione dell'area**

È possibile selezionare la banda di frequenze FM corretta per la propria posizione da SCHUBERTH Device Manager oppure dall'app SCHUBERTH SC2. Utilizzando l'impostazione dell'area geografica, è possibile ottimizzare la funzione di ricerca per evitare bande di frequenza inutili.

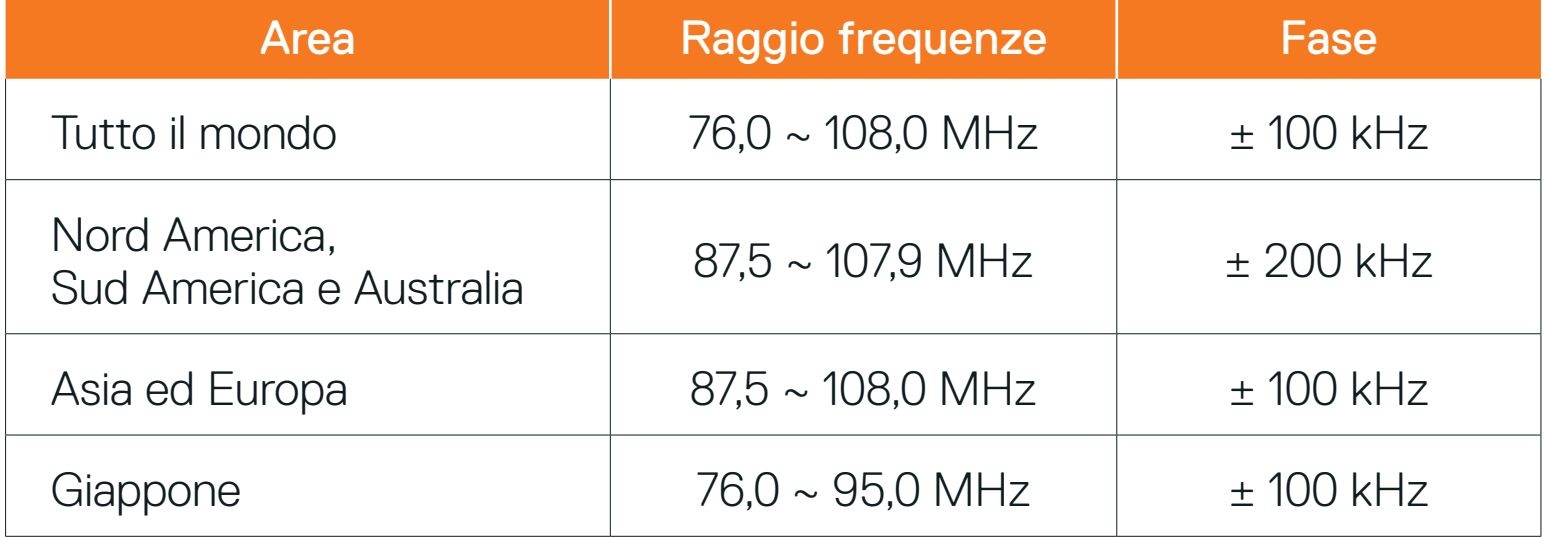

## <span id="page-44-0"></span>**10. COMANDO VOCALE**

Il comando vocale della cuffia consente di eseguire determinate operazioni utilizzando esclusivamente la voce. È possibile controllare la cuffia completamente in viva voce utilizzando il riconoscimento vocale. I comandi vocali multilingue sono ora supportati in inglese, francese, tedesco, spagnolo, italiano, cinese, giapponese e russo.

#### Elenco comandi vocali

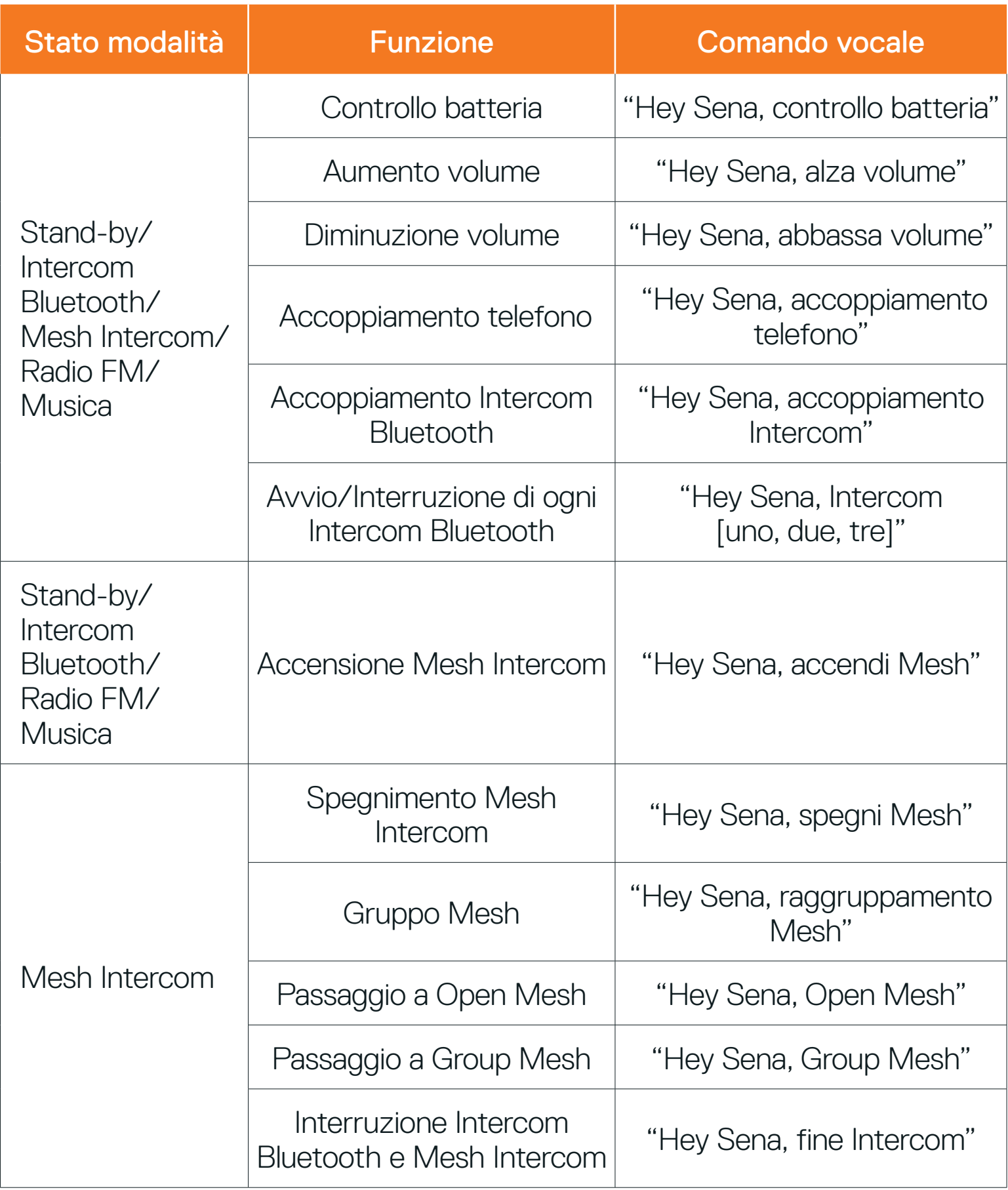

SC2 Motorcycle Bluetooth® Communication System with Mesh Intercom™ | 45

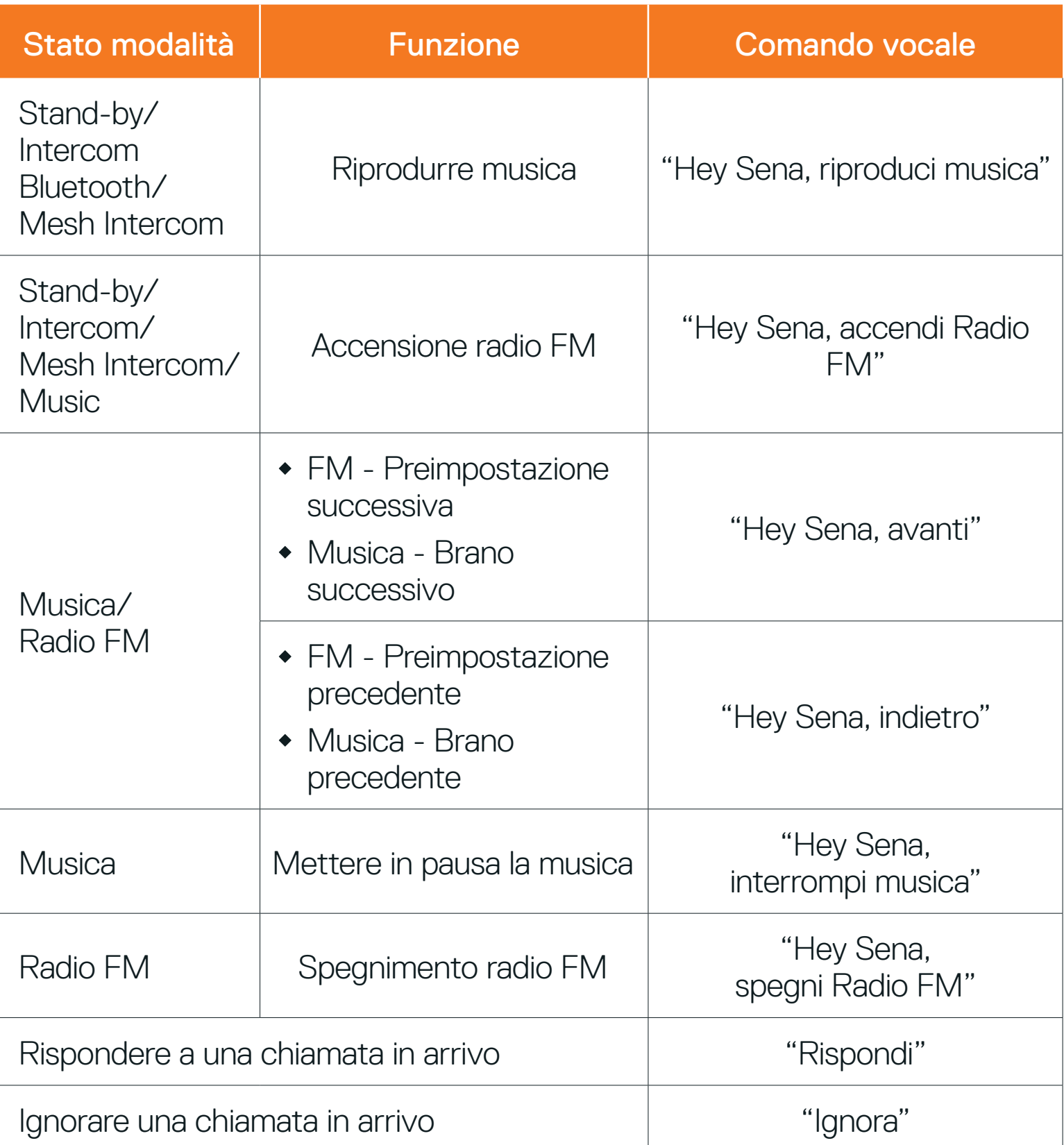

#### Nota:

- **•** È possibile impostare un'altra lingua utilizzando la funzionalità Lingua cuffia sull'app SCHUBERTH SC2.
- **•** Se si imposta una lingua che non supporta i comandi vocali, saranno disponibili solo comandi in inglese.
- **•** È possibile consultare l'elenco dei comandi vocali di un'altra lingua dall'app SCHUBERTH SC2.
- **•** Le prestazioni dei comandi vocali potrebbero variare in base alle condizioni ambientali, come la velocità di marcia, il tipo di casco e i rumori ambientali.

# <span id="page-46-0"></span>**11. PRIORITÀ DELLE FUNZIONI**

### **11.1 Priorità delle funzioni**

La cuffia da priorità ai dispositivi collegati nell'ordine seguente:

- (più alta) Telefono Mesh Intercom/Intercom Bluetooth Condivisione della musica tramite musica stereo Bluetooth Radio FM
- (più bassa) Musica stereo Bluetooth

Una funzione a bassa priorità viene interrotta da una funzione con priorità più alta. Ad esempio, la musica stereo sarà interrotta da una Conversazione Intercom; una Conversazione Intercom sarà interrotta da una chiamata in arrivo da cellulare.

## <span id="page-47-0"></span>**12. IMPOSTAZIONI DI CONFIGURAZIONE**

### **12.1 Impostazione della configurazione della cuffia**

#### Accesso al menu configurazione

**TENERE** PREMUTO

 $= 12$  (10s)

 $\big\{ \bigcirc \big\}$ 

#### Navigazione tra le opzioni di menu

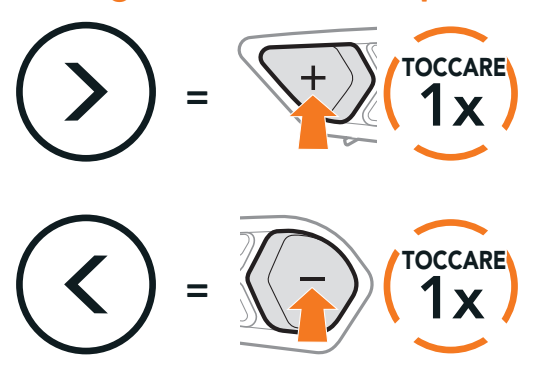

#### Esecuzione opzioni di menu

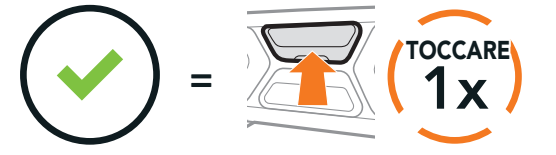

#### Menu configurazione della cuffia

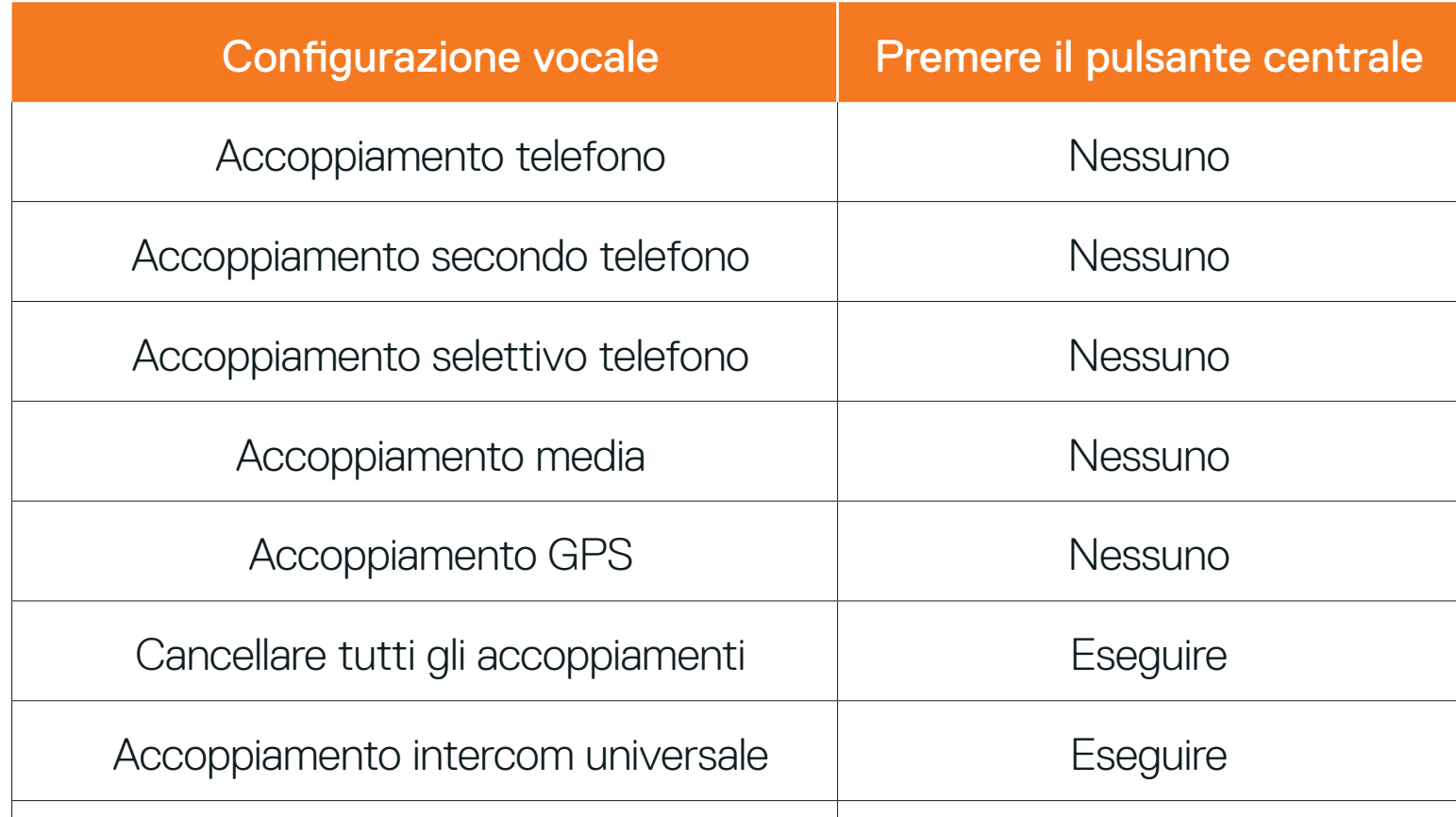

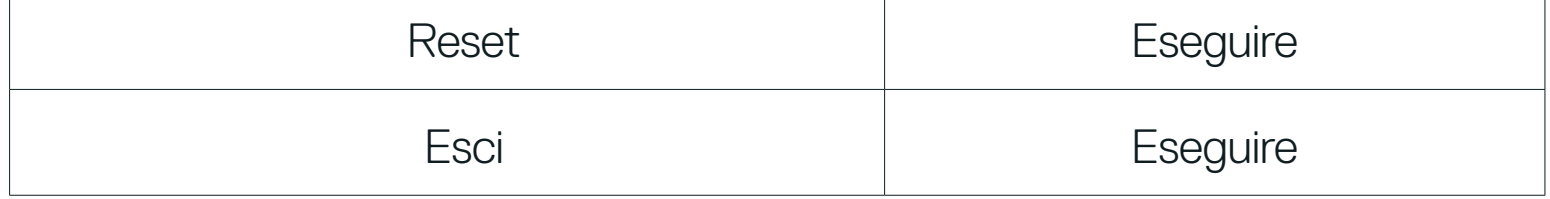

#### 12.1.1 Cancellare tutti gli accoppiamenti

#### Cancellare tutte le informazioni sull'accoppiamento Bluetooth archiviate nella cuffia.

### <span id="page-48-0"></span>**12.2 Impostazioni di configurazione del software**

È possibile modificare le impostazioni della cuffia da SCHUBERTH Device Manager oppure dall'app SCHUBERTH SC2.

### 12.2.1 Chiamata rapida

Assegnare i numeri di composizione rapida per effettuare rapidamente una chiamata.

### 12.2.2 Lingua cuffia

Quando la funzionalità Partecipazione Mesh è abilitata, è possibile inviare o ricevere un messaggio di richiesta di Partecipazione Mesh. Se la funzionalità Partecipazione Mesh è disabilitata, non è possibile inviare o ricevere un messaggio di richiesta di Partecipazione Mesh.

È possibile selezionare la lingua del dispositivo. La lingua selezionata viene mantenuta anche quando la cuffia viene ravviata.

È possibile utilizzare l'Equalizzatore audio per aumentare/diminuire il livello di decibel delle varie gamme di frequenza audio.

#### 12.2.3 Partecipazione Mesh (impostazione predefinita: disabilitata)

### 12.2.4 Equalizzatore audio (impostazione predefinita: spento)

- **•** La funzione Bilanciamento regola tutte le gamme di frequenza in modo da ottenere lo stesso volume (0 dB).
- **•** Amplificazione bassi aumenta la gamma dei bassi per l'audio (20 Hz 250 Hz).
- **•** Amplificazione medi aumenta la gamma dei medi per l'audio (250 Hz 4 kHz).
- **•** Amplificazione alti aumenta la gamma degli alti per l'audio (4 kHz 20 kHz).

### 12.2.5 VOX telefono (impostazione predefinita: abilitata)

Se questa funzionalità è abilitata, è possibile rispondere alle chiamate in arrivo con la voce. Quando viene emessa una suoneria per una chiamata in arrivo, è possibile rispondere al telefono pronunciando ad alta voce una parola come "Ciao" o soffiando dell'aria nel microfono. VOX telefono viene temporaneamente disabilitato se si è collegati a intercom. Se questa funzionalità è disabilitata, è necessario premere il Pulsante centrale per rispondere a una chiamata in arrivo.

SC2 Motorcycle Bluetooth<sup>®</sup> Communication System with Mesh Intercom<sup>™</sup> | 49

### <span id="page-49-0"></span>12.2.6 VOX interfono (impostazione predefinita: disabilitata)

Se VOX interfono è abilitata, è possibile avviare con la voce una conversazione intercom con l'ultimo amico intercom collegato. Quando si desidera avviare una conversazione intercom, pronunciare ad alta voce una parola come "Ciao" oppure soffiare dell'aria nel microfono. Se si avvia una conversazione intercom con la voce, l'intercom termina automaticamente quando l'utente ed il suo amico intercom rimangono in silenzio per 20 secondi. Tuttavia, se viene avviata manualmente una conversazione intercom premendo il Pulsante centrale, è necessario terminare la conversazione intercom manualmente. Tuttavia, se la conversazione intercom viene avviata con la voce e terminata manualmente premendo il Pulsante centrale, non sarà temporaneamente possibile avviare l'intercom con la voce. In questo caso, è necessario premere il Pulsante centrale per riavviare l'intercom. In questo modo si evitano ripetuti collegamenti intercom involontari dovuti al forte rumore del vento. Dopo aver riavviato la cuffia, è possibile avviare nuovamente l'intercom con la voce.

### 12.2.7 Sensibilità VOX (impostazione predefinita: 3)

È possibile regolare la Sensibilità VOX in base all'ambiente di guida. Il livello 5 è l'impostazione di sensibilità maggiore mentre il livello 1 è quella minore.

### 12.2.8 Intercom Bluetooth Audio Multitasking (impostazione predefinita: disabilitata)

Audio Multitasking (Intercom Bluetooth Audio Multitasking e Audio Multitasking Mesh Intercom) consente di effettuare una conversazione intercom mentre si ascolta la musica, la radio FM o le istruzioni del GPS. Nel caso in cui sia in corso una conversazione intercom, l'audio sovrapposto è riprodotto in sottofondo con un volume ridotto e torna al volume normale una volta terminata la conversazione.

La funzione Audio Multitasking Mesh Intercom è sempre attiva.

#### Nota:

- **•** Per il corretto funzionamento di Intercom Bluetooth Audio Multitasking, è necessario spegnere e accendere la cuffia. Riavviare la cuffia.
- **•** Intercom Bluetooth Audio Multitasking si attiva durante le conversazioni intercom a due voci con una cuffia che supporta questa funzione.
- **•** Alcuni dispositivi GPS potrebbero non supportare questa funzionalità.
- **•** La funzione Audio Multitasking può essere configurata dalle impostazioni di Sensibilità sovrapposizione audio interfono e Gestione volume sovrapposizione audio.

Il volume della musica, della Radio FM e del GPS viene abbassato per essere riprodotto in sottofondo se è in corso una conversazione intercom mentre viene riprodotto l'audio sovrapposto. È possibile regolare la sensibilità dell'intercom per attivare la modalità audio in sottofondo. Livello 1 indica la sensibilità più bassa e livello 5 la sensibilità più alta.

### <span id="page-50-0"></span>12.2.9 Sensibilità sovrapposizione audio interfono (impostazione predefinita: 3)

Nota: se la voce non è più alta del livello di sensibilità selezionato, l'audio sovrapposto non sarà ridotto.

### 12.2.10Gestione volume sovrapposizione audio (impostazione predefinita: disabilitata)

L'audio sovrapposto della musica, della Radio FM e del GPS riduce il volume ogni qualvolta sia in corso una conversazione intercom. Se la funzione Gestione volume sovrapposizione audio è abilitata, il livello del volume dell'audio sovrapposto non sarà ridotto durante una conversazione intercom.

### 12.2.11 Interfono HD (impostazione predefinita: abilitata)

Interfono HD migliora l'audio di una conversazione intercom a due voci da qualità normale ad HD. Interfono HD viene momentaneamente disabilitato quando si partecipa a una conversazione intercom a più voci. Se questa caratteristica è disabilitata, l'audio di una conversazione intercom a due voci passa alla qualità normale.

#### Nota:

- **•** La distanza intercom di Interfono HD è relativamente più breve dell'intercom normale.
- **•** Interfono HD si disabilita temporaneamente quando viene abilitata la funzione Intercom Bluetooth Audio Multitasking.

### 12.2.12 HD Voice (impostazione predefinita: abilitata)

HD Voice consente di comunicare in alta definizione durante le chiamate telefoniche. Questa funzionalità aumenta la qualità per ottenere un audio chiaro e nitido durante le conversazioni telefoniche.

Se abilitata, le conversazioni intercom si interrompono in caso di chiamata telefonica in arrivo e l'audio emesso dalla SR10 durante le conversazioni intercom viene escluso. Se HD Voice è abilitata, la conferenza telefonica con partecipante intercom a tre voci non è disponibile.

#### <span id="page-51-0"></span>Nota:

- **•** Contattare il produttore del dispositivo Bluetooth da collegare alla cuffia per confermarne la compatibilità con HD Voice.
- **•** La funzione HD Voice è attiva solo quando la funzione Intercom Bluetooth Audio Multitasking è disabilitata.

#### 12.2.13 Controllo volume intelligente (impostazione predefinita: disabilitata)

Abilitando Controllo volume intelligente, il livello del volume dell'auricolare cambia in base al livello di rumorosità dell'ambiente. È possibile abilitarlo impostando la sensibilità su bassa, media o alta.

Sidetone è un feedback audio della voce dell'utente. È utile per parlare naturalmente al livello adeguato a seconda del cambiamento delle condizioni di rumore del casco. Se questa funzionalità è abilitata, l'utente può sentire ciò che viene detto durante una conversazione intercom o una chiamata telefonica.

### 12.2.14 Sidetone (impostazione predefinita: disabilitata)

Quando l'opzione **Info stazione FM** è abilitata, le frequenze della stazione FM vengono fornite tramite messaggi vocali quando si selezionano stazioni

### 12.2.15Messaggio vocale (impostazione predefinita: abilitata)

predefinite. Quando l'opzione Info stazione FM è disabilitata, i messaggi vocali sulle frequenze della stazione FM non vengono forniti quando si selezionano stazioni predefinite.

I messaggi vocali possono essere disabilitati tramite le impostazioni di configurazione del software, ma i seguenti messaggi vocali sono sempre attivi. - Menu impostazioni di configurazione della cuffia, indicatore del livello batteria, chiamata rapida, funzioni radio FM

#### 12.2.16 Impostazione RDS AF (impostazione predefinita: disabilitata)

#### Impostazione Frequenza Alternativa (AF) Radio Data System (RDS)

consente a un ricevitore di risintonizzarsi sulla seconda posizione di frequenza quando il primo segnale diventa debole. Con la funzione RDS AF abilitata sul ricevitore, è possibile utilizzare una stazione radio con più di una frequenza.

### 12.2.17 Info stazione FM (impostazione predefinita: abilitata)

#### 12.2.18 Advanced Noise Control™ (impostazione predefinita: abilitata)

Quando la funzione Advanced Noise Control è abilitata, i rumori ambientali durante una conversazione intercom vengono ridotti. Se la funzione è disabilitata, i rumori ambientali si mescolano alla voce durante la conversazione intercom.

Per cancellare tutte le impostazioni e azzerare la cuffia, è possibile ripristinarla alle impostazioni di fabbrica con la funzionalità Reset.

# <span id="page-52-0"></span>**13. RISOLUZIONE DEI PROBLEMI**

### **13.1 Reset di SC2**

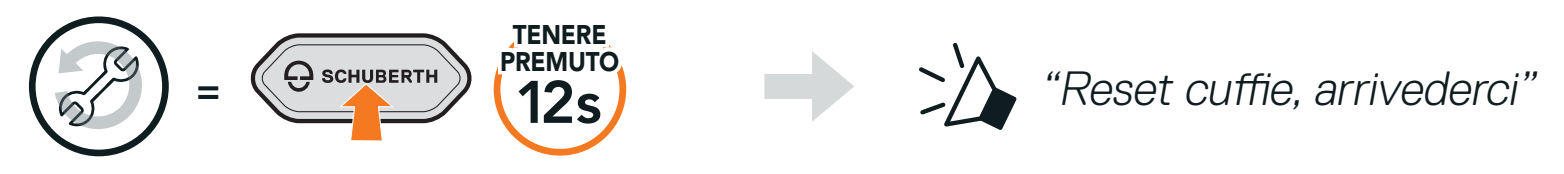

### **13.2 Reset di fabbrica di SC2 Remote Control**

Per cancellare tutte le impostazioni ed effettuare il reset, è possibile ripristinare SC2 Remote Control alle impostazioni di fabbrica con la funzionalità Reset.

Se si utilizza un **SC2 Remote Control** diverso da quello in dotazione nella confezione, seguire la procedura di seguito per accoppiare SC2 e SC2 Remote Control.

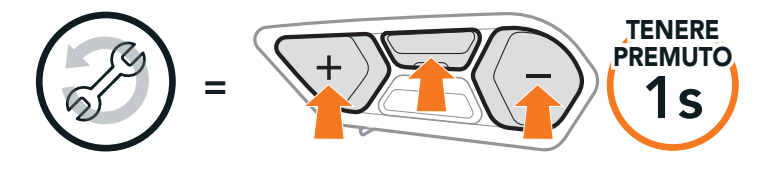

### **13.3 Accoppiamento telecomando**

2. Su SC2 Remote Control, tenere premuto il Pulsante (+) per 8 secondi per entrare in modalità accoppiamento Bluetooth.

SC2 e SC2 Remote Control vengono forniti già accoppiati.

Si collegheranno automaticamente tra loro all'accensione di SC2 e di SC2 Remote Control.

1. Su SC2, tenere premuto il Pulsante multifunzione per 5 secondi.

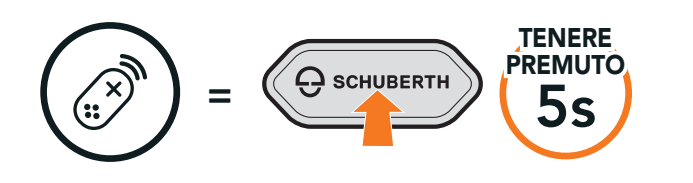

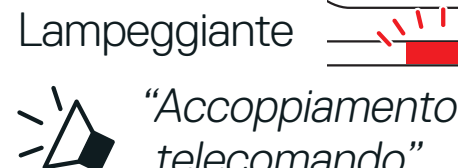

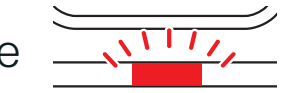

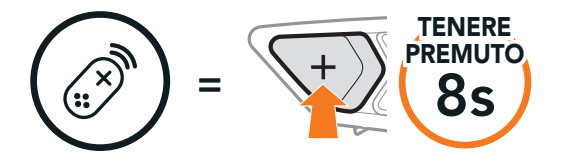

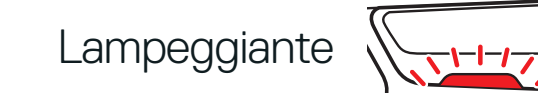

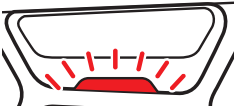

<span id="page-53-0"></span>3. SC2 esegue automaticamente l'accoppiamento con SC2 Remote Control in modalità accoppiamento.

Quando il collegamento va a buon fine, viene emesso un messaggio vocale.

"Controllo in remoto collegato"

### **13.4 Reset dopo errore SC2**

Quando la cuffia non funziona correttamente, è possibile resettare facilmente l'unità.

1. Rimuovere SC2 dal casco sollevandola utilizzando il coperchio di SC2 Remote Control.

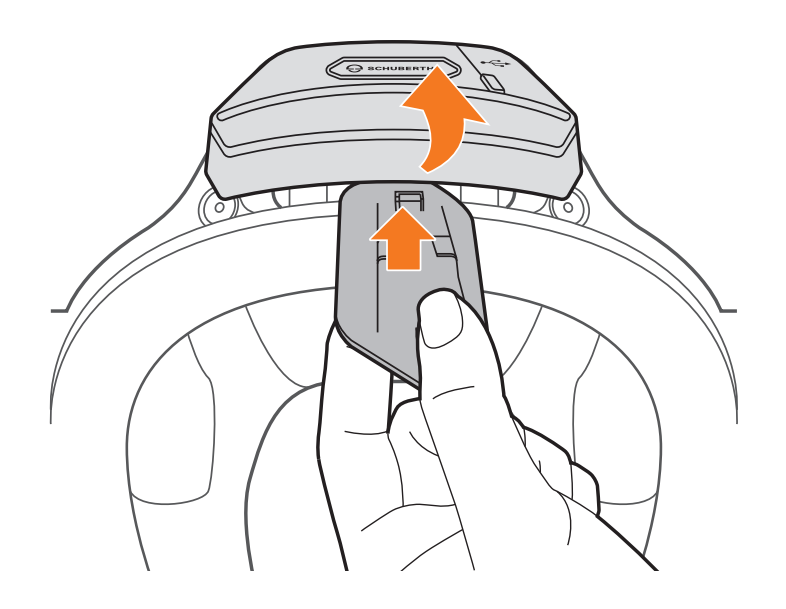

2. Estrarre il fermacavo dell'antenna dalla posizione originaria ed estrarre i cavi collegati dallo spazio superiore dell'alloggiamento.

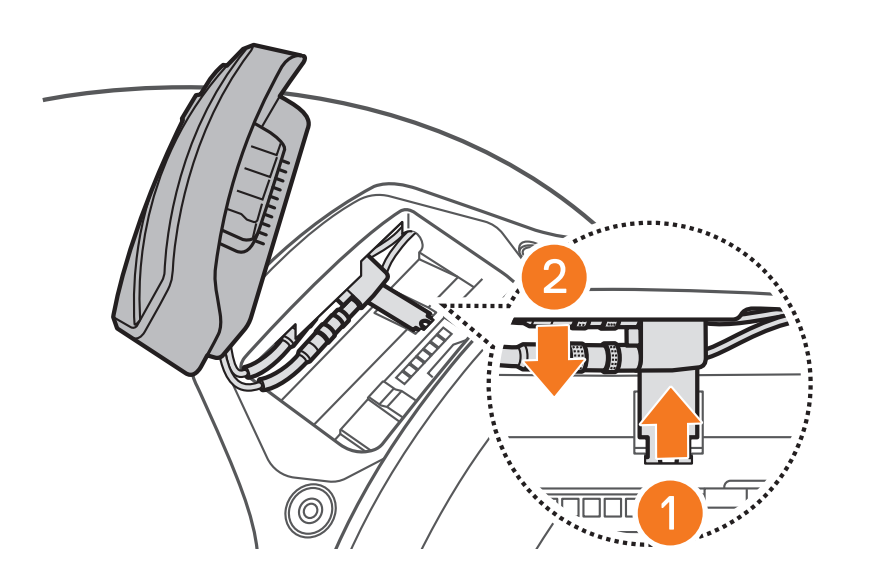

#### Nota: è possibile effettuare il reset di SC2 senza scollegare i cavi dal casco.

#### 3. Individuare il Pulsante reset dopo errore nel foro sul retro di SC2.

SC2 Motorcycle Bluetooth<sup>®</sup> Communication System with Mesh Intercom<sup>™</sup> | 54

4. Inserire delicatamente una graffetta all'interno del foro e premere il Pulsante reset dopo errore nel foro esercitando una leggera pressione.

Nota: il Reset dopo errore non ripristinerà la cuffia alle impostazioni di fabbrica.

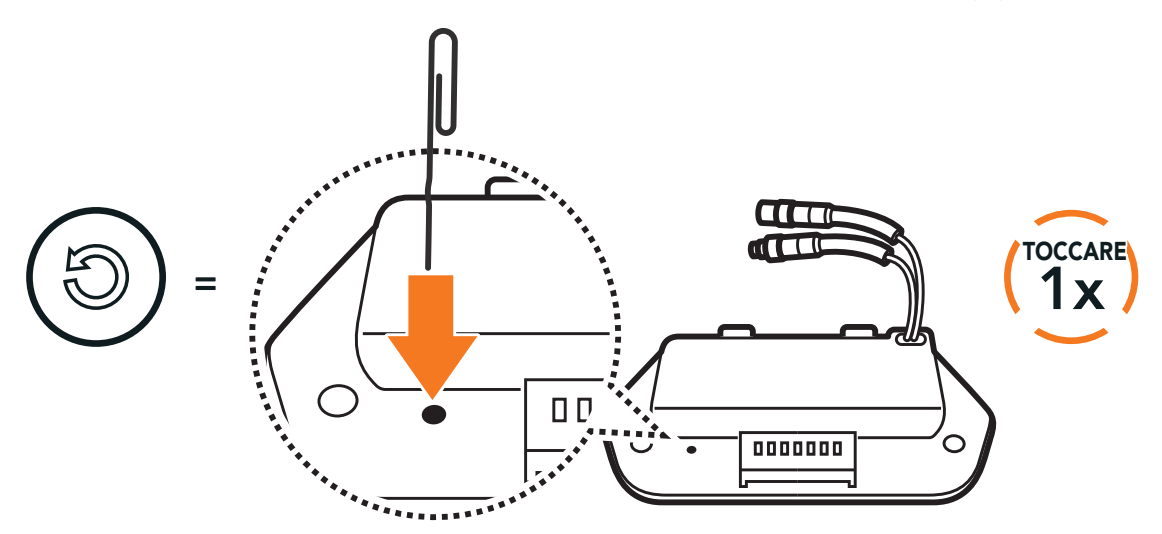

5. La cuffia si spegne.

Producer: Sena Technologies Co., Ltd. 19, Heolleung-ro 569-gil, Gangnam-gu Seoul 06376, Republic of Korea

Importer in Europe: SCHUBERTH GmbH Stegelitzer Straße 12 D-39126 Magdeburg, Germany

Importer in US: SCHUBERTH North America

9920 Pacific Heights Blvd., Suite 150 San Diego, CA 92121

#### **[WWW.SCHUBERTH.COM](http://WWW.SCHUBERTH.COM)**